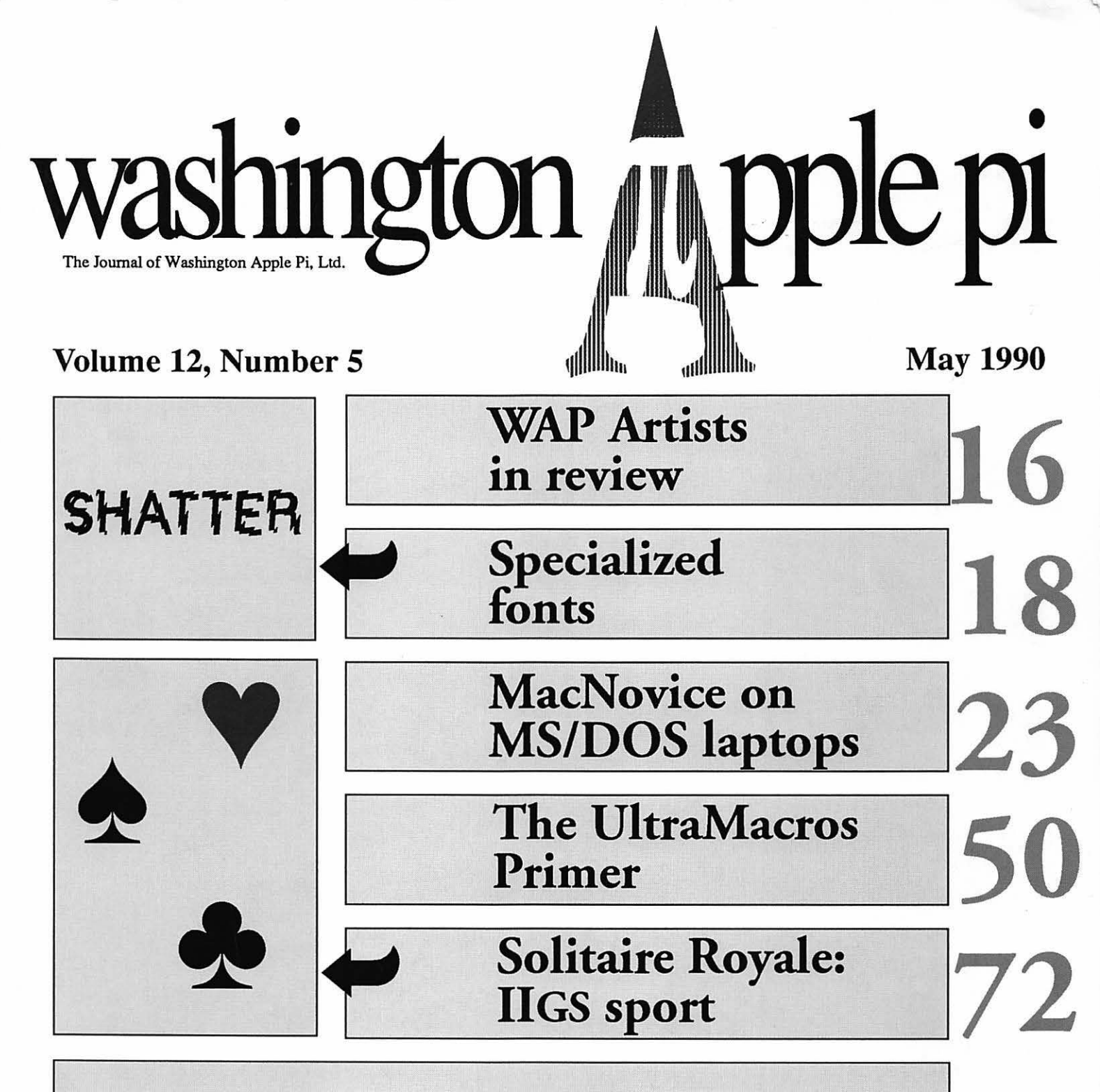

### And Much, Much More:

Sigs and Slices, 12-15 • I like your face-Part Six, 18 • Community projects, 21 • Pachydermic personnel predicting, 22 • Macinations on the new breed of machines, 25 • macGIS Review (Part Two), 27 • Inspiration (review), 38 • IIGS Magazine (review), 42 • The Inpen's Corner, 48 • AppleWorks GS-oterica, 51 • Filling up a GS, 55 • IIGS goodies, 58 • Portable lie, 68 • Stack Central Station, 70 • Tutorials unveiled, 92

and all the regular condiments...

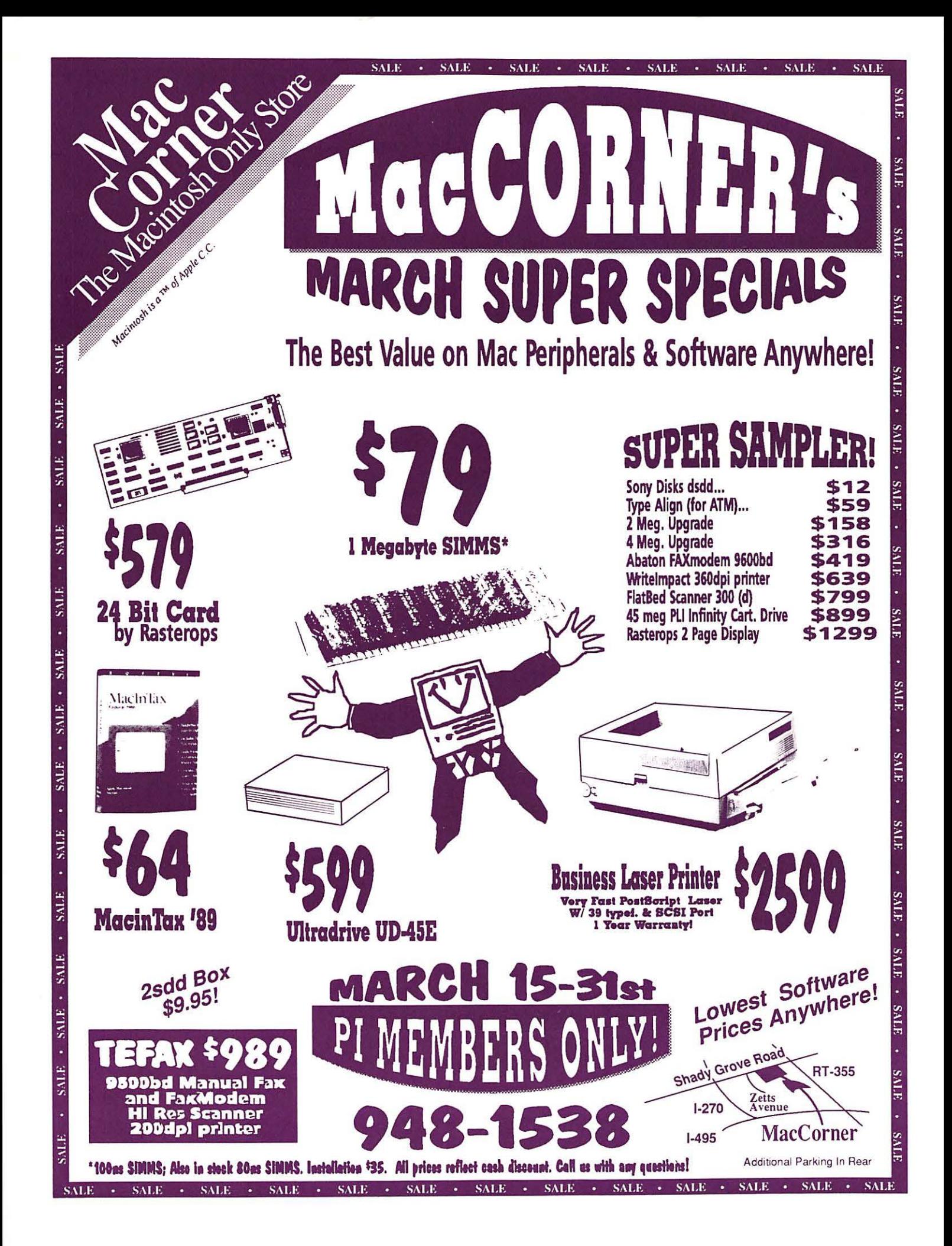

# **Professional Typography** *On*

# **Desktop Systems**

Do your computer-generated publications look computer-generated?

> Is your kerning more cosmic than calculated?

> > Are you feeling boxed in by the "boxy" look?

Does your output service seem to have trouble putting out?

> Are you answering "yes" to too many of these questions?

### **Full PC & Mac Support**

Ventura Publisher. Pagemaker. Quark XPress-we work with the major players in the electronic publishing arena. We can assist you with expert advice. publication setup, style sheet design, and training on today's most \videly used desktop publishing systems. And most important of all. by combining our typographic expertise with our technical know-how, we'll turn you into a "desktop typesetter" in no time.

### **Over t, 000 Postscript Typefaces**

We set them... we sell them. Carver now offers one of the most extensive PostScript typeface collections in the D.C. area. including the Bitstream. Monotype and Adobe PostScript font libraries. If you've got 'em, we'll set 'em. If you want 'em, we'll sell 'em. Call for a quote on your favorite PostScript face.

### **Linotronic Output Service**

Carver is a full service output bureau running one Linotronic 300 and two 202s. Our photo imagesetters can process pages up to 11" x 17". including scanned graphics or halftones. and any of the above-mentioned fonts. Standard turnaround on desktop publishing files is 24 hours. Call us any time for a quote on yow' next publication.

### **Digital Scanning Service**

We now have first-rate black and white scanning capability. Our Microtek digital scanner can reproduce images to 300 dots per inch with a 256-level gray scale from original text. line or halftone images. No job is too simple or too complex- we'll scan it and print it. or make wholesale alterations if you wish.

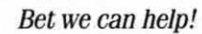

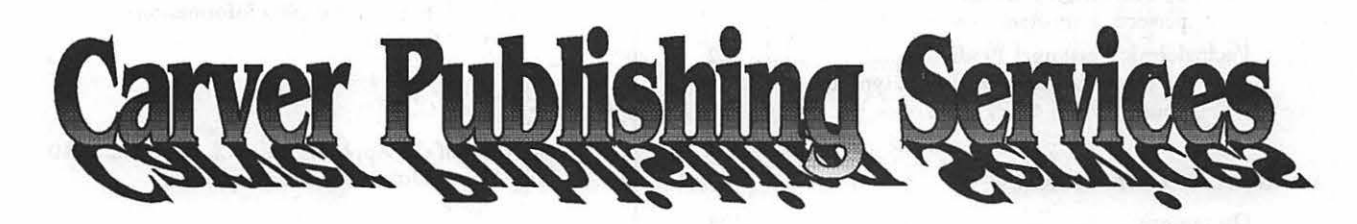

# **(703) 528-0772**

**Free Radio-Dispatched Courier Service for Jobs Over \$100 Normal 24-hour turnaround • 24-hour bulletin board service for telecommunications** 

Carver Photocomposition, Inc. • 1025 N. Fillmore St., Arlington, VA 22201 • One DuPont Circle, Suite 30, Washington, DC 20036 Professional typographers since 1973 • Expert users of DTP systems since 1987 • Linotronic service since 1988

# *Table* of~Contents

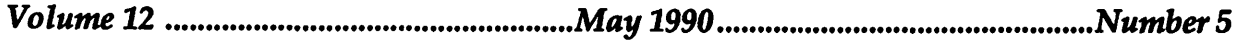

### Club News

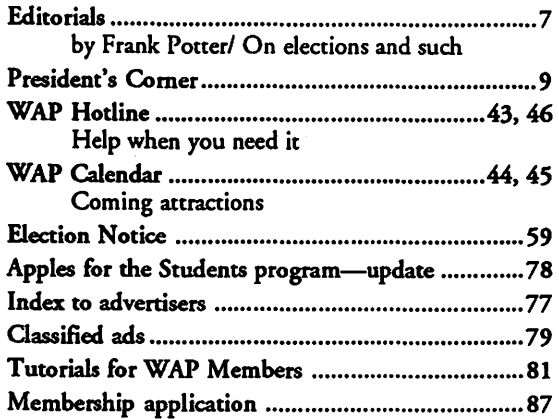

### SIGs and Slices

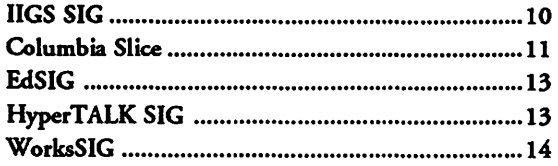

### General Information

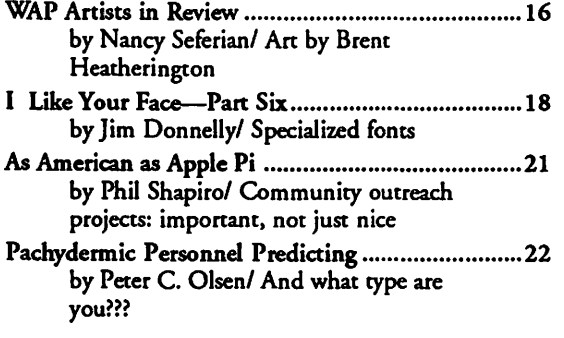

### Macintosh Articles

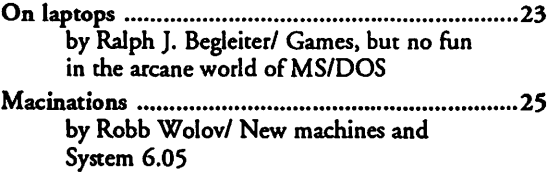

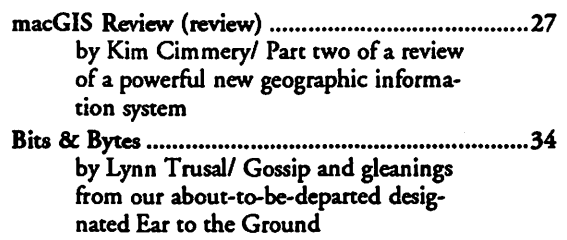

### Apple II

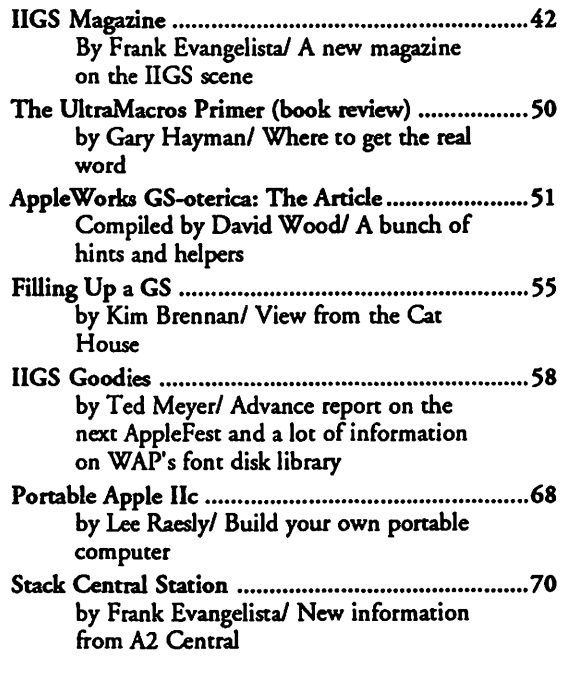

### Apple III

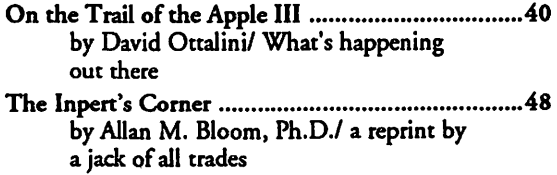

2

### TCS (Telecommunications)

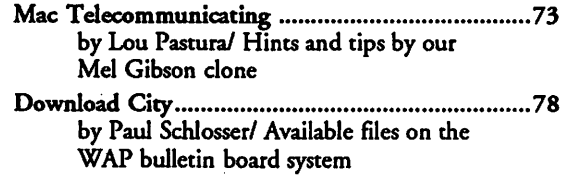

### Disk Library

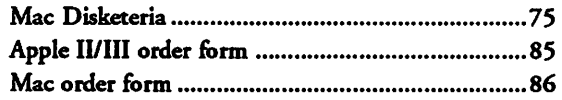

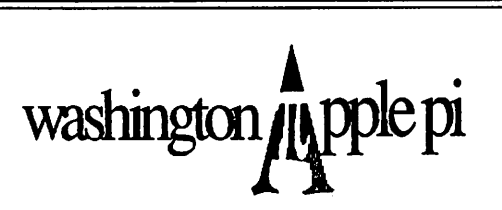

This issue of the Washington Apple Pi Journal was created on a Macintosh Ilcx, and printed on a LaserWriter IINTX.

The program used was PageMaker 3.02; the word processing program was Microsoft Word 4.0; the principal typeface is Adobe Garamond for the articles, and Helvetica and Condensed Helvetica for headlines, emphasis and here and there, where it seemed appropriate or like a good idea at the time, or we ran out of space, which also happens.

Check out the font for this month and let us know what you think of it. Same as last month, actualy, except that it is one point size bigger. For us people with eyes that no longer seem quite so... discerning as they used to be, it does make a difference.

### *Editorial Staff*

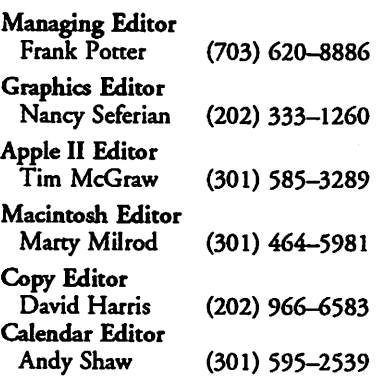

### *Deadlines*

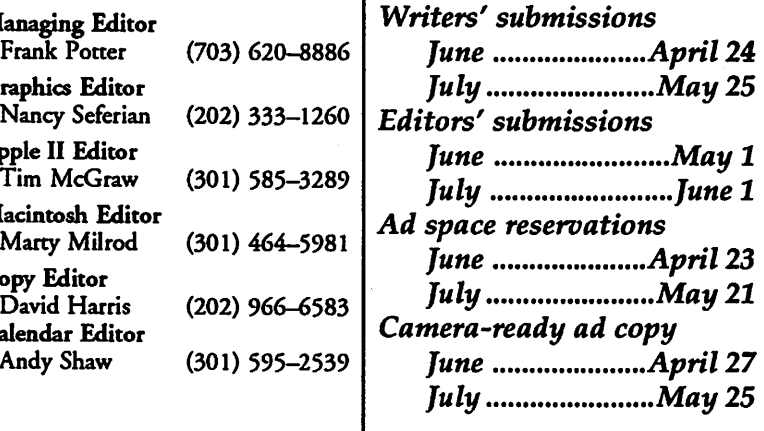

### **Postal Information**

Washington Apple Pi is published monthly by Washington Apple Pi, Ltd., 7910 Woodmont Avenue, Suite 910, Bethesda, MD 20814.

Annual membership dues for the year 1990 to Washington Apple Pi, Ltd. include \$24.00 for a subscription to the Washington Apple Pi journal.

POSTMASTER: Send address changes to Washington Apple Pi, 7910 Woodmont Avenue, Suite 910, Bethesda, MD 20814.

### Officers and Board of Directors **Library Volunteers**

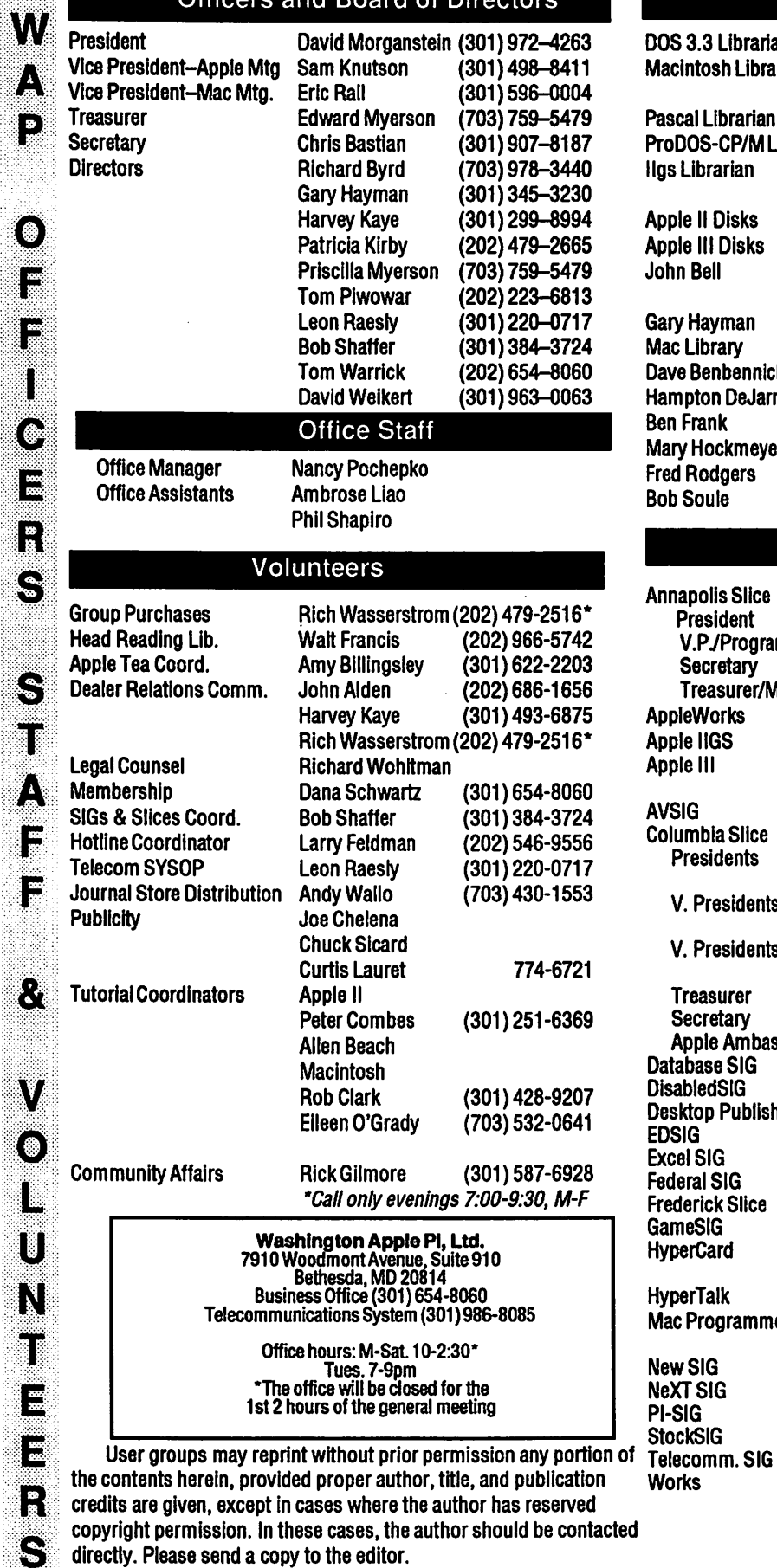

**iii**<br>Eile

N 8

 $\bigodot$ 

 $\overline{\phantom{a}}$ 

 $\bf C$ 

N

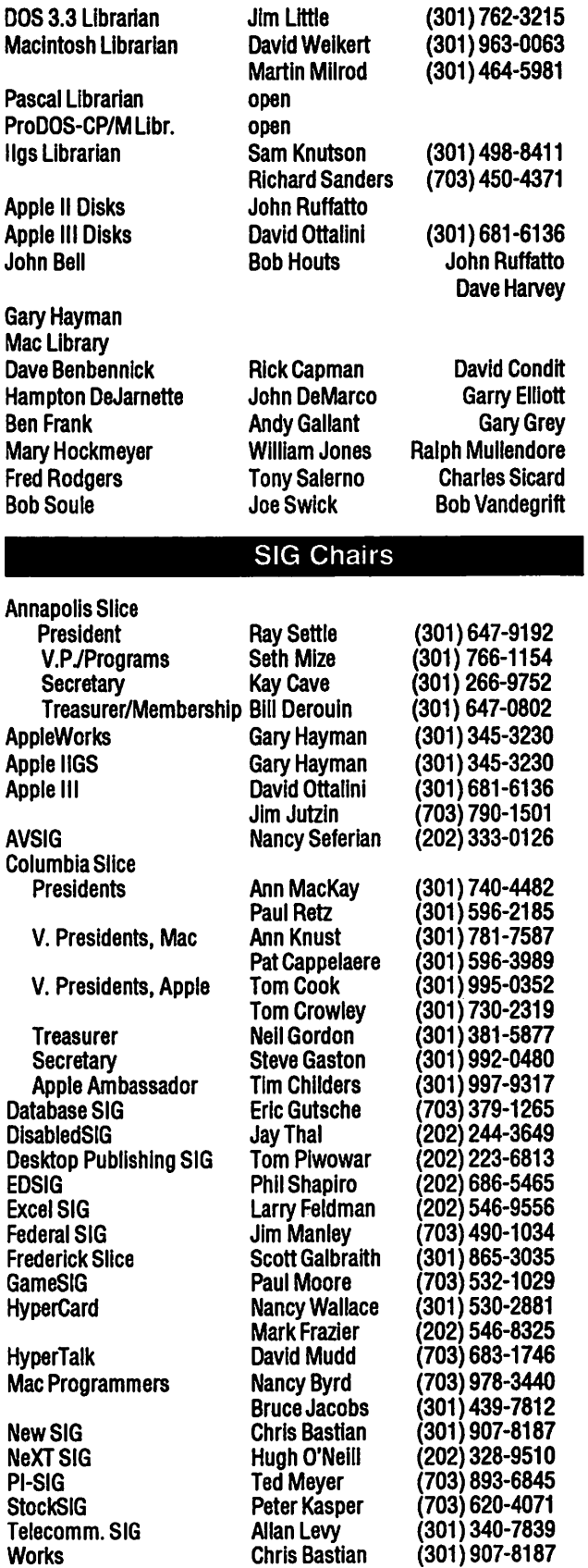

# **MicroPhone II version** 3.0

A "Stunning" Achievement in Software Engineering

The software that takes the hassle out of telecommunications. Like a finely crafted European touring sedan, MicroPhone II offers you unsurpassed power and allows you to communicate with style and agility.

Here are seven reasons why, if you're serious about telecommunications, you should consider owning MicroPhone II:

Get Mail

囲 Log On

Editor

*fl* 

File

POWER TRAIN. MicroPhone II is charged by the most powerful scripting engine for telecommunications, offering variables, string and, math functions, arrays and file manipulation. You develop scripts with either the program's learn mode or its point-and-click script editor.

DESIGN. Surprisingly, with all its unparalleled power, MicroPhone II is simple to use. Menus, dialog boxes and on-screen controls are well organized and pleasant to look at. Its "outstanding" manual is easy to read, clearly laid out and contains a thorough index.

SPEED. Routinely clocked at 18,000 bits per second over ordinary telephone lines, MicroPhone II is the fastest telecom software around. Its file transfer protocols  $-$  XMODEM, lK XMODEM, YMODEM, YMODEM-G,  $Kermit$  and  $ZMODEM$  - are all optimized to make your files fly across the country or around the world. The intelligent ZMODEM negotiates the most treacherous channels of a packet-switched network and resumes broken transfers with no loss of data.

COLOR OPTIONS. MicroPhone II lets you assign color icons to your scripts, thus turning the *icon bar,* shown here, into your control panel. The icon bar can be scrolled,

resized and placed vertically or horizontally anywhere on the screen, awaiting your next click. Choose icons from the large collection provided with the software, or create your own.

CRUISE CONTROL. Flexible scripting means that MicroPhone II can run on *automatic*  while you're taking care of other important business. Whether collecting your electronic mail in the background, or calling Paris at midnight to transmit the daily sales report in French, the program is always at your service, saving you time and money.

 $\frac{1}{\sqrt{2}}$ RELIABILITY. Because Software Ventures' engineers value your time on-line, they spend countless hours applying the most rigorous testing procedures to ensure that the program is crash-resistant. In the words of *The Macintosh Buyer's Guide,* MicroPhone II is ' 'the most reliable of all the telecom programs we tested."

> TEST DRIVE. Software Ventures so firmly believes in its superior technology that it gives you an unprecedented chance to *test drive MicroPhone II for 30 days risk free.*  If for any reason you wish to return the program, you may do so for a full refund of your purchase price directly from Software Ventures - no questions asked.

But enough talk. Start using MicroPhone II today and find out for yourself why Jim Seymour and John Dvorak are the great communicators. After all, having invested all this money in the best hardware in the world, don't you deserve the best software?

Jim Seymour:

'' ... arguably the best communications software ever written.'' John C. Dvorak:

'' .. . stunning. Fast, slick; it does everything except slice bread.''

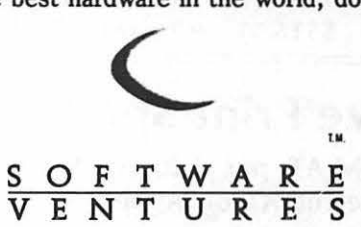

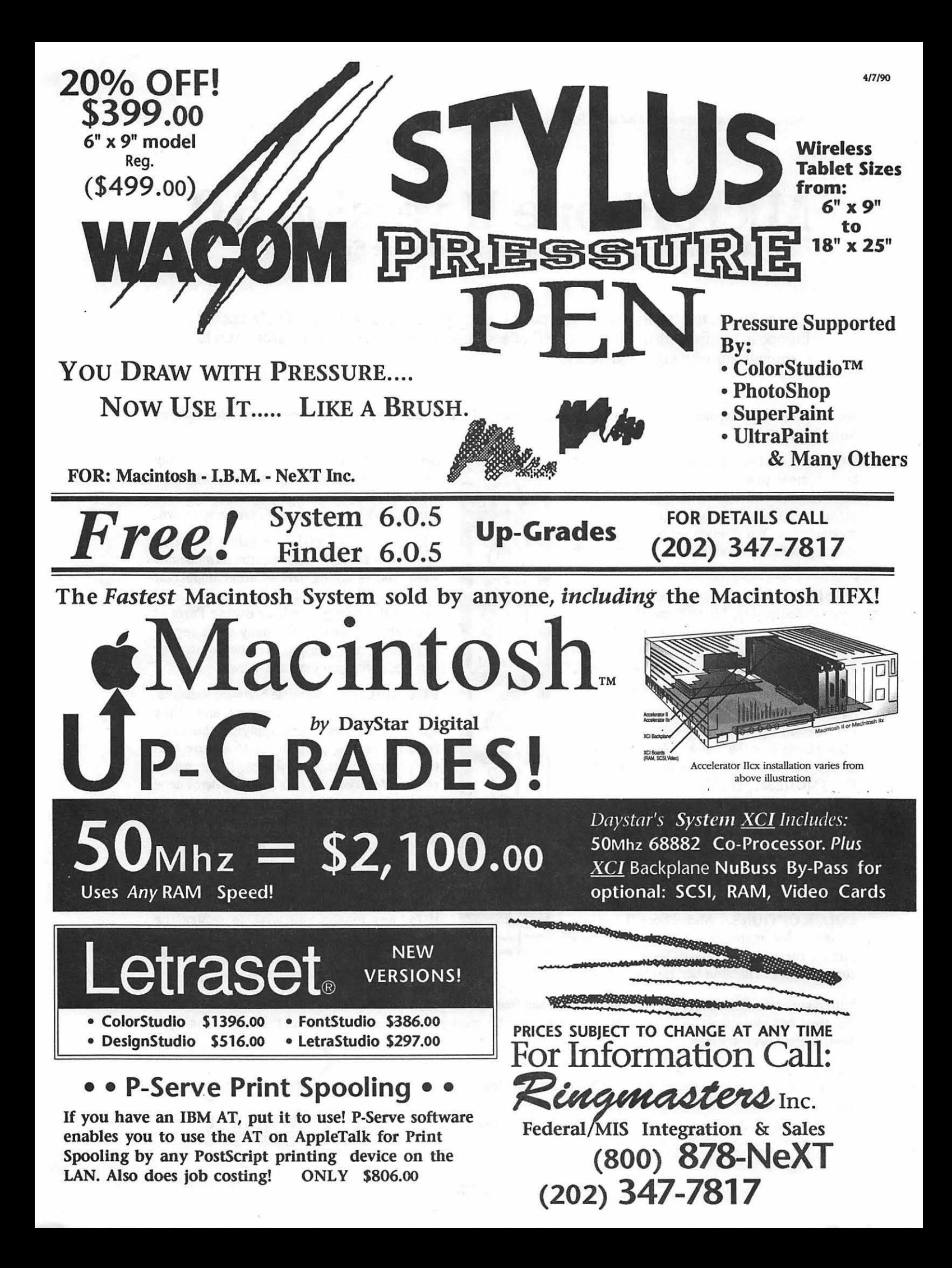

**Editorial Page** 

# **On elections and such**

### *Annual elections*

It's that time of year again.

Last year we went through a series of unpleasant experiences, better left behind us, and we have done exactly that: moved on and begun to heal the cuts and bruises that had been created in earlier, unhappy months. The process has worked well, by and large-monthly meetings have been interesting (some more than others, but that is to be expected, but certainly not capable of raising adrenaline levels to dangerous heights.

'W\_AP.is essentially a volunteer organization; we thrive or decline through the quality and dedication of our volunteer members. So it is with the officers and directors of the club—their compensation is to see a difficult job done well, and in fact they do their jobs very well indeed.

But new blood is important as well, and this is where you come in. In years past, WAP had a reputation, whether or not deserved, of being very much an "in-group," held together by ties between old hands (that metaphor needs a lot of work but we are bumping our heads on a deadline, so let it pass, let it pass ... ), and highly resistant to the efforts of new kids on the block to become involved.

That is clearly no longer the case and that is the challenge and opportunity that each of us confronts now: it it worth doing more than paying annual dues, going to the occasional (note that we did *not* say "odd") meeting, reading this estimable publication, whose value cannot be measured, perhaps participating in the Telecommunications System, and generally hanging out with people of like minds?

If you are able to answer that

question in the affirmative, and we hope that you can and did, then you might want to consider more active involvement in one or another aspect of keeping this organization (which may be the largest Apple user group m the world, and so we will assert it to be such and wait to be proven wrong) going. Excuse the long, semibreathless sentence, but we got going and it was hard to stop...

So-think about running for office yourself, and if that seems like madness to you, then at least take the time to check out the qualifications and objectives of the people who will be offering themselves as candidates. Forget about name familiarity, but see if you can dig a little behind the familiar or unfamiliar names to see what these people are really interested in doing, and how well they can work with their colleagues. Because, and make no mistake about it, congenial and cooperative efforts pay handsome dividends, whereas combative tactics breed only hostility and ultimate disaster.

### *Next meeting*

Note well, the next meeting to be held, on April 28, will not be at the usual place. (Please don't ask us why we are announcing the location of the April meeting in the June Journal, because it makes our brain hurt--just take it as a given.)We repeat: the April meeting will be held at the Walter Johnson High School in Bethesda, Maryland at the usual time. We have been reliably informed that it is located at 6400 Rock Spring Drive, just off Old Georgetown Road outside the Capital Beltway, and if you want better directions than that, you are going to have to look it up on a map

or call the office, because we don't have any. So there.

. The Macintosh program will mclude a presentation by Chris Crawford, who has been writing strategy games for computers since there were computers, it seems, and who gives an entertaining and informative talk. Probably there will be more things as well, but Eric is in San Francisco at MacWorld and even harder to communicate with than usual. The Apple II program will be organized around the topic of hard disk drives.

Now you know everything we do.

### *Clarification*

In the last editorial, we poked what we thought was a gentle jibe at Lee Raesly in discussing some of the eruptions on the TCS about the proposed change in bylaws. Hurt feelings have arisen, and we wanted to take this occasion to indicate that no such intent was present, and that we regret any inappropriate inferences that might have been drawn. We will try to keep our tongues less visibly in our cheeks in the future. It may not work, but we *will* try.

-fmp

Can you read this?

Well then, how about this?

The difference between the two is one point size, and we are extremely interested in your reaction to it. We did receive a fair amount of comment on the new typeface, most<br>of it supportive. But several mentioned that it seemed unduly ... small.

So, responsive as ever to our readers, we bumped everything up one point, in the hopes that it will meet the needs of those of us who are increasingly finding our arms a<br>little short when we read. And if it<br>doesn't work, we will experiment yet<br>further.

There *is* an answer, and we *will*  find it.

·;.-.·.· ..

g:1

U

 $\mathbb{S}$ 

Π

 $\alpha$ 

E

1

3

U

 $\mathbf{B}$ 

N

7.V

18

 $\odot$ 

S

:. <:~:: >?

# MacInOffice

MacInOffice a Macintosh" for the "best pr Needs Analysis? System Design & Integration? Custom Training & Support? Application Development? On-site Maintenance? Want the <u>real</u> "best price?"

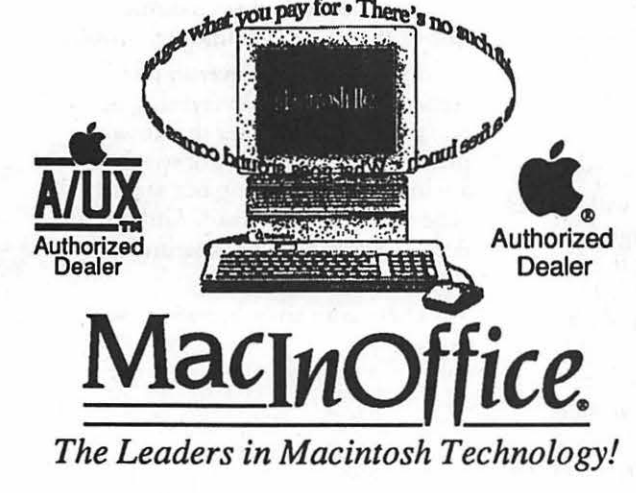

# Call us!  $537 - 14$ Competitive Pricing!

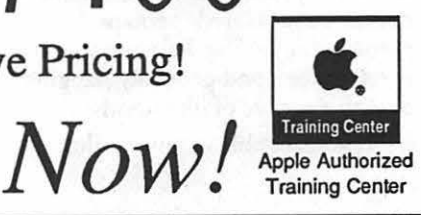

Cl989 MadnOffice A/UX, Apple, the Apple logo, and Macintosh are registered trademarks of Apple Computer, Inc.

### The view from the...top

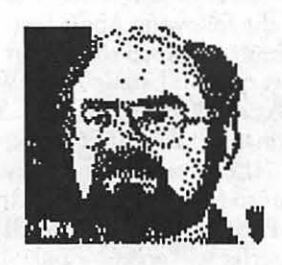

who read the trade journals are aware for services rendered. This report for services rendered. This report for major shakeups in Apple manage- 1989 is now available at the WAP of major shakeups in Apple manage- 1989 is now available at the WAP some of the responsibilities of board ment. This is a disturbing situation that can only result in short term stop by and examine it, or plunk are proposed, one to manage the losses as work slows on new product down a dime to make a copy. Show office operation and one to shoulder losses as work slows on new product down a dime to make a copy. development and sales. As interested Alternatively, you can send a self- the responsibilities of publicity and parties, we can only hope that the addressed stamped envelope to have community affairs. long term picture will brighten; one mailed to you. In addition, three year limits are<br>however, the fact that J. Sculley has Taxing Subject J was pleased a placed on many of the board

would like to write a product review, The membership should know, head, SIG chair and officer, would<br>we would appreciate your contribu- however, that the three bids we plan to find and train their replacewe would appreciate your contribu-<br>tion. To insure you are not duplicat-received were all more than 40% ment. tion. To insure you are not duplicat- received were all more than 40% ing efforts, though, contact one of higher than the W AP had paid in The board has taken the time to the editors in advance. Check with any of the preceding three years-in publish these proposed changes so Marty Milrod for Mac reviews, Tim other words, we had been paying a that all interested parties can state McGraw for Apple II reviews or below market price for good service. their views. If you have any com-<br>Frank Potter as overall Editor. We The negative criticism has cost the ments, you can raise them a Frank Potter as overall Editor. We The negative criticism has cost the people submitting reviews of although less tangibly but probably products already reviewed. A quick more importantly, in good will call can avoid some frustration... among our members. Let's hope that

Last Spring, there was discussion of consider the damage they do the<br>the need for an annual summary of entire club when they complain for

The

*President's* 

*Corner* 

by David Morganstein

... *..* );.

Apple Shake-Up. Many of you payments made to WAP members changes. As you may have read for

however, the fact that J. Sculley has Taxing Subject. I was pleased placed on many of the board<br>indicated no new low-end Mac will the the WAP received equatel bids to positions, thus insuring a me indicated no new low-end Mac will that the WAP received several bids to positions, thus insuring a measured<br>be produced during the current fiscal prepare our tax submission. A turn-over in volunteers, I am of the be produced during the current fiscal prepare our tax submission. A turn-over in volunteers. I am of the year is a not a good omen. Apple selection has been made and the view that this limitation is very year is a not a good omen. Apple selection has been made and the view that this limitation is very<br>needs to take bold action to reassure preparation is now underway. I want important to a volunteer organi needs to take bold action to reassure preparation is now underway. I want important to a volunteer organiza-<br>its oldest and most trusted support-vou to be aware, however, of a side tion. As it now stands, key voluntee its oldest and most trusted support- you to be aware, however, of a side tion. As it now stands, key volunteers ers, Apple II owners, that it is behind note co chis. Some members are find themselves in awkward posithem and has upgrade paths, aware that our very dedicated tions. They must actively indicate<br>something now glaringly absent. Treasurer received public criticism they need to be replaced or the bo Treasurer received public criticism they need to be replaced or the board One Small Step for Apple from one or two members for his must take a formal 'decision' to Computer Owners. Thanks to any preparation of our taxes. One replace them. Both of these alternaof you who joined in our "send complaint chat appeared in a hand- tives are undesirable and can lead to Uncle John a piece of your mind" out was chat he received compensa- hurt feelings for those who have campaign regarding Mr. Sculley's tion for doing this onerous cask. It given much to the WAP. Changing previous 90 day warranty policy. A should be clear from the report of the 'guard' is necessary if an blow for consumerism has been mentioned above, that compensation organization is co remain vital. New struck as Apple has expanded the to members is not unusual. WAP has volunteers need to know they can standard warranty to a full year for been doing so almost since its move up to take charge some day or all equipment purchased as of inception. Our by-laws permit they will, sooner or later, leave to<br>January 1, 1990. Compensation and provide for open find other ways to express their help. compensation and provide for open

club something in dollars and, Payments to Members Report. those who enjoy criticizing will -the dark of details<br>
Payments to Members Report.<br>
Last Spring, there was discussion of<br>
the need for an annual summary of entire club when they complain for burden to them.

the sake of complaining and not for the purpose of improving our services.

Proposed By-law Changes. At the December Board meeting, a set of by-law changes were proposed for discussion. These changes have been carefully oonsidered by the board members for two months. At the February board meeting they were recommended for approval. They appeared in the previous issue of the Journal for your review before action was to be taken. This kind of care is appropriate for many by-law

re:::::::

 $\mathbf{E}$ 

 $(\bullet)$ 

L

O

 $\mathbf{v}$ 

 $\sum_{s=1}^{n}$ 

 $\bullet$ 

Articles Always Welcome. If you procedures involving board actions. I would hope that every committee uld like to write a product review. The membership should know. head, SIG chair and officer, would

meeting or a board meeting (which are open to all WAP members) or just talk to a board member. We

Computers for Schools. We have now gathered more than \$35,000 in Giant Food Store receipts. This may be our last plea for contributions from those who have until now, been unable to assist. If you buy at Giant and don't need the receipts for your own kids schools, please save them and send them in or drop them *by*  the office.

(0)

ا ٿا

N

13

W

S

Future of the PI. Another reminder that, on the third Saturday in April, we will hold a Future of the Pi meeting. We are seeking your thoughts for topics of discussion and hope you will attend.

Volunteers Needed: We need a few hours of your time. If you would like to give back to the WAP a little of what you have received, here are a couple of ways you can.

Membership Directory. If you have publications skills and can help us put together a membership directory, step right up. We have not issued a new directory for several years and are in need of doing so.

Help at the office. If you have a few spare hours each week, please drop by the office and give us a hand. We can ALWAYs use a few spare ones. There are mailing and stuffings and a variety of very nontechnical things that need doing. The office staff love to meet new faces and certainly new hands. Please come by and offer some help. The best approach is to call in first and find out if there are some preferable times for utilizing your energy. In advance, thanks!

May Picnic. On the second Saturday in May we will be holding a picnic at the Cabin John Regional Park. We hope you will be there. We think this would be a way to get to meet more members and perhaps find ways of putting volunteer time to work helping the club. I want to thank Nancy Seferian for offering to help organize the picnic. I know she can use other volunteers. If you can help, call her or leave her a message on theTCS.

# -~ by Paul Tarantino

Some of us incoming IIgs mavens were somewhat confused at the sight of Alan Hoffman's trusty Apple Ile, surrounded though it *was*  by a large assortment of platinumcolored boxes. As it turned out, however, Alan's Ile *was* a wolfin sheep's clothing, having been updated in 1986 to Ilgs specifications, and boasting a 4 megabyte RAM card, a PC Transporter, a 100-megabyte MacCrate hard drive, floppy drives in several sizes and flavors, and a choice of three (count 'em, three) keyboards. Oh, yes, and two mice. AND... (pause for breath) a Hewlett-Packard LaserJet IIP printer, the main focus for his presentation. Yes, Virginia (you too, Maryland), it is possible to attain laser-quality hard copy output with your very own Ilgs, at much less than the multikilobuck cost of an Apple Laser-Writer. HP LaserJet IIP prices have eased to below \$900 in the local area, putting such extravagances at least a bit closer to possibility for some of us penny-pinchers.

Why a laser printer at all? Even at these prices, it's not an investment suitable for anyone who doesn't need really high-quality printed output, for desktop publishing, professional correspondence, or suchlike stuff. (A laser printer is also eminently suited to the wealthier hacker whose brain is allergic to the squeal of a dotmatrix printer in heat.) At the thousand-dollar level, HP competes with an Epson product, but Alan suggested that it might not be much of a competition, since the Epson will not produce 300 dot-per-inch resolution, and will not accept HP PostScript font cartridges.

The LaserJet is much more compact than its bigger HP brothers, and only half as fast, rated at four pages per minute, quite adequate for most home uses. The standard paper feeder holds 50 sheets, and will accommodate legal paper or envelopes (larger feeder trays are available). The printer comes with 512K RAM, useable as a buffer and/or for

the downloading of HP soft fonts (currently useable only in IBM emulation with a PC Transporter).

For those of us not into MS-DOS, the following Apple text programs are known to support LaserJet output: ClassicAppleWorks 3.0, WordPerfect 2.0 for the GS, and Printrix and Fontrix (remember them?). If one can cough up another \$289 or so for a PostScript cartridge (from Pacific Page or maybe HP), the LaserJet will accept input through an AppleTalk network from any Apple software which produces PostScript output. Beyond that, Epson has announced a plug-in cartridge which will allow the LaserJet to emulate an Epson FX85 or ProPrinter. Further beyond that, a local letter-writing campaign has made HP aware of our interest in Ilgs printer drivers for the LaserJet series, but this clearly will take a while to bear fruit. For now, we are limited to those interfaces mentioned above.

Alan also showed off the capabilities of his PC Transporter setup, which could access about 48 megabytes of MS-DOS software, a lot of which is Pretty Good Stuff (and which has no trouble printing out on his IIP). Apple II loyalists were especially jealous of his ability to adapt *\$79* Sony 3.5'' drives for use with the PC Transporter (this probably qualifies as a Handy Hint for PCT owners, except that I didn't get any details about the bits and pieces from Radio Shack which one needs to make it work). Why can't we do that?

The discussion took a side excursion into the mysteries of IBM PC memory allocation; the distinctions (whatever they are) among high memory, extended memory, and expanded memory made my head hurt, so I didn't take very good notes. A lengthy Q&A and the usual feeding frenzy of disk copying followed Alan's very informative talk.

### Columbia Slice

### by Tim Childers

inly for the programmers and those interested in programming. On the Mac side our guest speaker was Kurt Schmucker, head of Scientific Computing at Apples' Advanced Technology Group. On the Apple II side was HyperStudio, a program with many similarities to HyperCard in that it allows you to easily create interactive programs containing stacks of cards containing text, graphics, and buttons which link you to other cards.

Our guest speaker, literally wrote the book on Object Oriented Programming for the Macintosh (Hayden Press, 1986). He came to show us some of the work his group is doing to make the Mac a platform for advanced scientific computing.They start with the Mac II as their minimum base machine and concentrate on software to do what the Mac does best , namely graphics,

The software they developed was called *Duubk Vision* and they didn't sell it, they *gave* it away, source code and all. It was developed as a showcase example of how to write a scientific imaging application using MacApp and Object Pascal that followed all of Developer Technical Services' rules to work on all future systems with any mix of processors and monitors. Announced at the August 1989 MacWorld Expo in Boston, it was seeded to developers of scientific software for the Mac. The application consists of about 10,000 lines of code that is both usable in a broad variety of scientific disciplines and yet something unique to the Mac. It is a charting program which charts two separate sets of data which were taken over the same range. An example would be a rectangular area on a map where temperature and air pressure were both sampled at every coordinate. Each data value is mapped to one of 256 colors. Then both rectangles of data are displayed side by side and can be analyzed for relationships. Any selection or action on one region is also shown on the other

# **SOFTWARE ENGINEER**

XEROX

XEROX DESK10P SOFTWARE, a subsidiary of Xerox Corporation, has immediate openings in Fairfax, Virginia, for software engineers to be responsible for creating and integrating commercial applications on the Macintosh.

Successful candidates will have a BS degree in Computer Science or equivalent plus 3-8 years systems and applications development experience. Must have thorough knowledge of Macintosh toolbox and MPW, and extensive experienee using C and 68000 assembly language. Familiarity with the desktop publishing field a definite plus.

We offer an excellent salary/benefits package. Interested candidates should submit salary history and resume to Xerox Desktop Software, 12450 Fair Lakes Circle, Fairfax, VA. 22033. Attention: Human Resources. Equal Opportunity Employer.

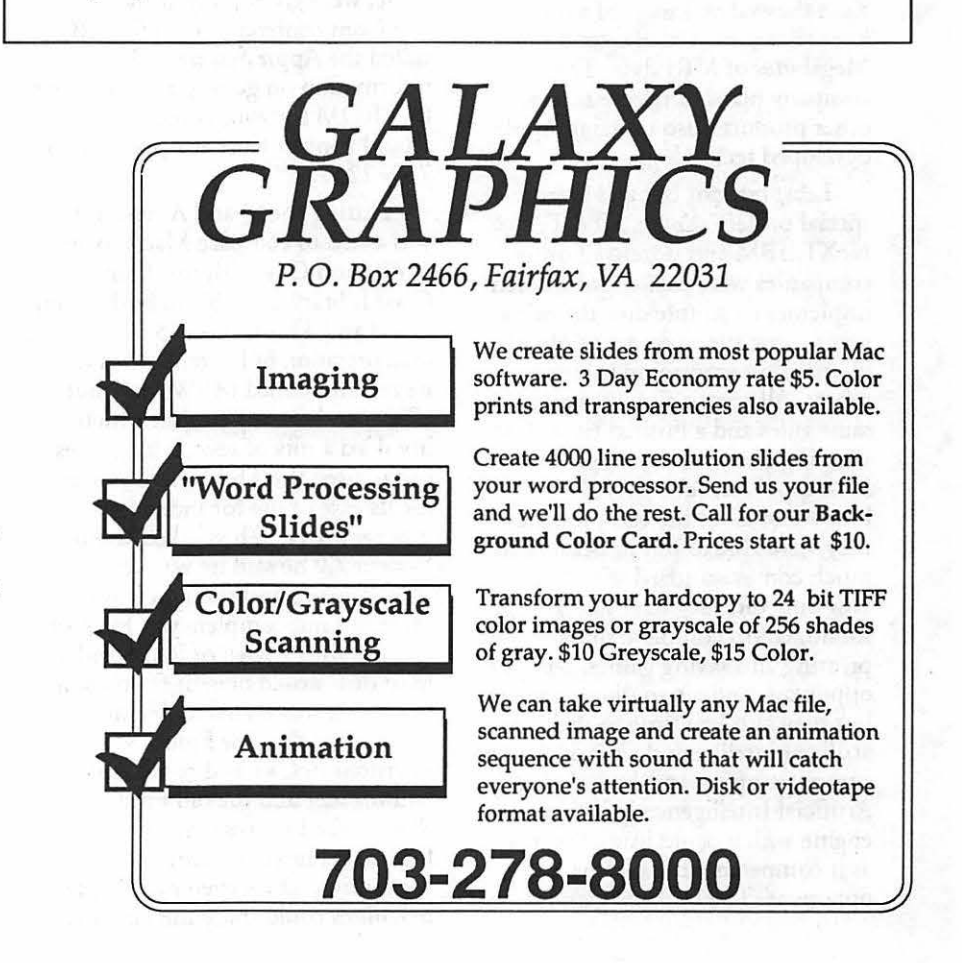

region.

≸:ฬี

**SP**<br>Data<br>In  $\overline{\mathbf{L}}$  : **CARRIAGE** Kurt demonstrated some of the programs developed or being developed using this seed. Students at Stanford developed a program to map the data from ultrasonic measurements of bore holes which mapped the data onto a cylinder rather than a rectangle. A pair of physicists developed a program to analyze *3* dimensional blocks of data. The program gives you unique capabilines to 'slice' and 'dice' a region of data. An example of this would be for visualizing wind currents around an airport. This program was developed in only 9 months by two scientists whose only Mac unique programming training was a 1 day course in MacApp. It should be available commercially Real Soon Now. A company called Spy Glass will be shipping a program which can accept Magnetic Resonance Imaging (MRI) data and create a 30 image of the interior of a patient which can be used by doctors to examine structural details that an x-ray just can't reveal. For example, Kurt showed an image of a human knee that consisted of over 8 Megabytes of MRI data. The company plans to release several other products also utilizing Apple developed technology.

> Least but not last was a very special project. Apple, AT&T, NeXT, IBM and dozens of other companies were challenged to each implement a simple dice throwing game using their respective object oriented programming environments. All companies were given the same rules and a limited time. The winning entry was by Apple using MacApp. Kurt feels they won because of all of the extra touches they were able to put in because so much comes standard with MacApp. Not only did they have animation, sound, color, complete support for printing and saving games, computer opponents and a two player version but they also had time to throw in artificial intelligence! One of the two computer opponents included an Artificial Intelligence inference engine which could learn new rules as it competed with a human opponent. The finished game is

available for \$10 from APOA.

Apple also funded a university to develop a freeware interface to the Cray supercomputer. In the demo he showed a simulation of the effect of solar wind on the atmosphere of Venus. The simulations were done on the Cray and only the resulting 17 Megabytes of animation were sent to the Mac for display. Many universities can apply for free time on a Cray under a program run by the National Center for Supercomputing Applications and this program gives them a vehicle for viewing and manipulating the finished results.

Finally he showed us 3D images of a hurricane. The only special 'hardware' needed was a pair of red and blue plastic glasses like the ones you used to see for 3D comic books. The color screen provided the red and blue images which combined to produce a realistic looking monochrome 3D image.

Most of the programs mentioned above, including source code for some, were given away at the EduCom conference on a CD-ROM called the Apple *Scimct CD.* For information on getting a copy of the CD-ROM for your company or school contact Kurt at Apple. (301) 730-2255.

During the Q and A session he was asked to compare MacApp and MPW and C++ with the Think Class Library available in both Think C 4.0 and Think Pascal 3.0. My own interpretation of his remarks is that he recommended MPW for group efforts and for any project which involved a mix of several languages but praised the Think environment for its ease of use for individual programmers. When asked about System 7.0 he said he was using an alpha version and thought it was great but not complete yet. He said anyone with 2 Meg of RAM and a hard disk would benefit from using it when it was available. He mentioned that the new Finder was rewritten in C++ and combined Multifinder and the old Finder. When asked to speculate on the future he hinted at distributed computing where even non Apple machines could share the load while

the user saw only the Mac operating system. He also said something about a new language definition for Object Pascal. Finally he plugged two new books that would be out this year. The first was Inside *MacApp* from Addison Wesley and the second was his own completely revised *2nd Edition, Object Orimttd Programming for the Macintosh* from Hayden.

The Apple II meeting covered the revised program HyperStudio 2.0. by Roger Wagner. Tom Cook gave the demo on his IIGS. Hyper-Studio is a multimedia presentation system similar in appearance to Hypercard.The program works with stacks of cards, each of which take up the size of the *saeen.* Each card has objects on it such a graphics, text and buttons. Clicking on a button can perform one of *3* basic actions: going to another card; playing a sound; or launching another application. The program contains graphics creation and editing tools. It also includes a sound digitizing board and microphone as well as several software utilities for manipulating, editing and using sounds.Cards can contain SuperHiRes graphics as backgrounds. There are various animation effects available as well as various types of transition effects between cards. The program comes with samples of stacks you can use as well as clip art for your own stacks. The major difference between this product and Hypercard seems to be that HyperStudio 2.0 does not include a full blown programming language.

Tom Cook went through some of the stacks provided with Hyper-Studio as well as some of the public domain stacks available for the program. Then he demonstrated creating your own stack by duplicating the functions of one of the demo stacks from scratch.

After the two meetings a short Club Business meeting was held. I gave out a demo disk of Type Align. Several new people took membership applications for the Apple Programmers and Developers Association. I also announced the special deal on the Apple CD-ROM reader. There was lots of interest but Mike Hirasuna was the one who was able to come up with the money for the drive. When he gets it he will be bringing it to each meeting for everyone to use. Just as importantly, Pat Cappelaere will be bringing the Boston and Berkeley CD-ROMs of public domain and shareware software. The next meeting will be free form with people encouraged to bring anything they want to demo and with any questions they would like answered. Some topics suggested were: Mac upgrades, tips on MacDraw II and Word 4.0, maybe the videos on the portable and IIci, games, kids software, and definitely lots of Q and A for new users. The Apple II members may cover AppleWorks GS. It will be announced at the meeting whether the May 3rd meeting will be at the Apple office in Columbia.

# **MY CA**

A small but enthusiastic crowd showed up for the March EdSIG (educational special interest group) meeting. The meeting started off with a spirited discussion on the respective merits of HyperStudio and Tutor Tech. *A* general consensus was reached that HyperStudio holds great promise, and that Tutor Tech could be highly functional too, were it not for its stratospheric price (over \$170).

HyperStudio was then demonstrated on the office's Apple IIGS. It takes a little while to learn how to use the program, since it has so many features. Some of the teachers in attendance remarked that they would not have the time to construct their own stacks, but would be interested in using ready-made stacks in their classes.

Next Carol Vogel gave a demonstration of Crypto Cube, a word game by Design Ware. A discussion ensued as to the educational value of word games. Some felt that word games have little educational merit, while others felt that word games

help with spelling, and develop strategy and logic skills.

One person pointed out that the form of the word game can make a big difference. Wheel of Fortune is essentially a word game, in a game show format, while Hangman is a word game in a more academic format. In other words, the hi-res animation of Wheel of Fortune can detract from language skill development.

Sue Racoosin, who teaches language arts in middle school, talked about the best sources for purchasing educational software. She pointed out that one of the best catalogs is by Educational Resources. You can get a free catalog by calling 1-800-624-2926.

Long time Pi member Bernie Benson showed off a simple drawing program he created for his three year old daughter. The program uses a mouse, and draws in many different colors. Bernie explained that the program lacks the features of a full paint program, but serves all the needs of a three year old artist.

The meeting ended with a demonstration of Project Zoo, by National Geographic. Bill Wydro showed how this three-disk simulation program can be used by children in different grades. The object of one of the games is to build a zoo, oomplete with restrooms, restaurant, and parking lot. The game gives you points, acoording to the astuteness of your design.

The next EdSIG meetings will be on Thursday, April 26, and Thursday, May 24. Unless otherwise specified, the meetings take place at the Pi office, starting at 7:30 p.m.

If you plan on attending, bring along some blank floppies, as we usually distribute some public . domain programs at each meeting.

EdSIG meetings are open to anyone interested in using computers in education. We tend to have a slight Apple II bias, but welcome Macophiles all the same. For further information, call Phil Shapiro, (202) 686-5465.

**E**typer II. VII (S) (S) l!ltll•lll!!!l!l!llllll!!l!llll!llll!~!!ll!l!!l~l!lllll:

by David Mudd

9

(C) S

้.∛

B

18

ŋ

G

B

5

The HyperTALK SIG meets the third Wednesday each month at ?:30 p.m. at the Fairlington Commumty Center, 3300 South Stafford St., Arlington, VA. To reach the meeting, take 1-395 to the Shirlington/ Quaker Lane exit. Follow Quaker Lane up the hill, one block past the traffic light turn right onto 33rd St, which will take you one block to the center.

*As* many of you know Hyper-Card is a program that is bundled by Apple with every Macintosh sold. It is a truly unique program that changes the way you look at information. The program is many different things to many different<br>people. By using HyperTalk, HyperCard's English-like scripting language the non-programmer and programmer alike are able to fashion custom designed, interactive applications.

Each month a small but growing group of very congenial people meet to explore and learn more about using HyperTalk. The meetings are structured to accommodate various levels of user proficiency, from novice to advanced. Bring your questions, problems and expertise with you.

Our March meeting began with a round of Q & A followed by the featured presentation given by group member Mike Rasberry on "Compilelt v. 1.5" the Hyper Talk compiler. This upgraded version is faster and offers nearly complete support of the Mac toolbox routines. It also comes with several useful utilities; a stack that will automatically compile several scripts as well as some debugging utilities.

We then took a look at a stack created by one of our attendees that was designed to generate knitting instructions from patterns created in HyperCard and vice versa. It was quite interesting and another example of the many different ways HyperCard is being used.

### **WorksSIG**

S

▒

Œ

G

I.

(8

I.

G

#### by Chris Bastian

Perhaps it was the changing weather, or exhaustion from walking the aisles of FOSE, but a fairly small group attended the March 21 meeting of the Microsoft Works Special Interest Group. Okay, let's be honest: there were two of us who showed up. Nonetheless, a productive session was held, as we plunged deeply into a newsletter design project. Works can do a fairly good Job of laying out newsletter material over several pages, but several rules need to be remembered:

1. Use carriage returns to define as many pages as you'll need. When entering text columns and graphics (in "draw" mode), you cannot scroll past the last point that a carriage return exists in the document.

2. Lay out all your text oolumns BEFORE entering or pasting text. Once columns have been filled, the time required to refresh the screen after each scroll will increase significantly.

3. Don't forget to hold down the [Option] key when inserting new text columns. This will keep them from disappearing when the next column is added. Use the [Option] key with the arrow to "link" text columns to one another.

4. Put footers (like "continued" on page...") in a separate text block, not in the article itself. If you need to make changes in the font selection or size, you won't lose proper positioning of these important notes.

If all goes well, you will be receiving this Journal in the mail the second week of April, so I can tell you that WorkSIG will NOT be meeting the third Wednesday this month as usual, because of a conflicting Board of Directors meeting. Please call me (301/ 907-8187) for the scheduled meeting time.

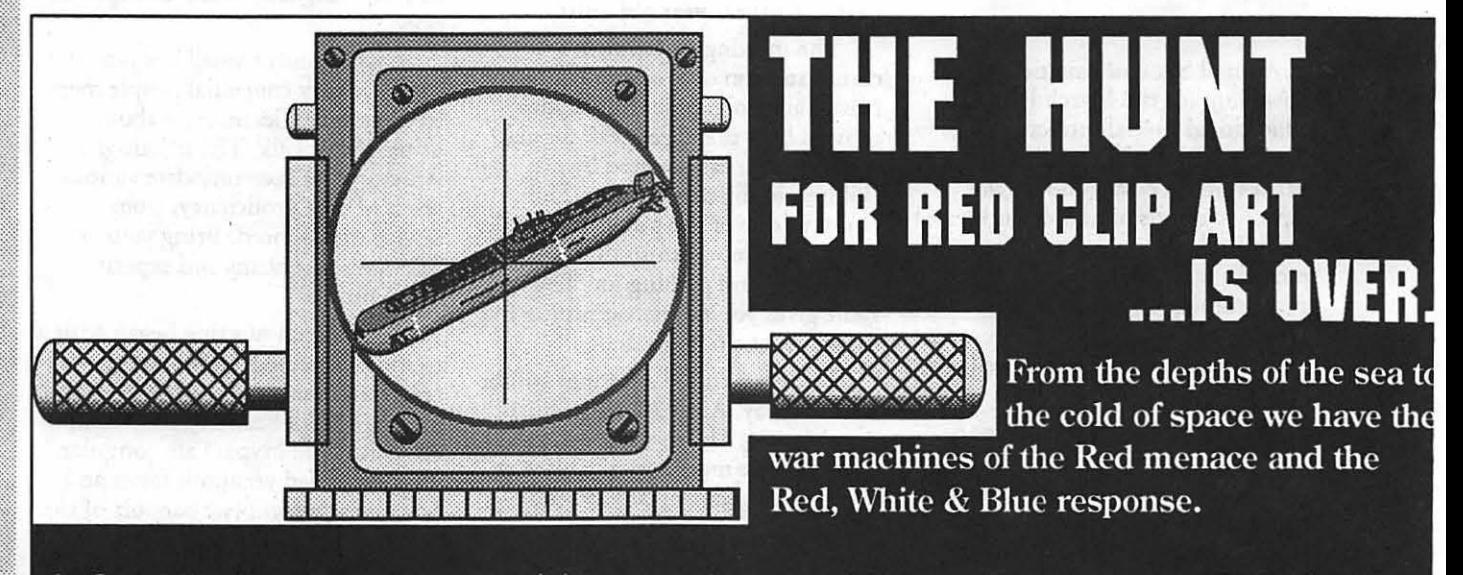

At One Mile Up, our uncompromising commitment to high-quality, easy-to-use EPS clip art torpedoes the toughest briefing. Contact us today for more information about our 3 lines of government illustrations packages-Federal Clip Art I A CONGRESS OF ARTWORK, Federal Clip Art II AEROSPACE ART, & Federal Clip Art III NAVAL ART.

# ONE MILE UP, INC.

7011 EVERGREEN PLACE, ANNANDALE, VA 22030 (703) 642-1177

# **FREE Microcomputer Training** & **Consulting Services from Gestalt Systems!**

### **Two Students for the Price of One!\***

When your company sends one person to a Gestalt Systems 6 hour training class at our facility, a second person can attend that class at no additional charge. Subjects include:

- 0 Introductory Courses
- 0 Word Processing
- $\circ$  Spreadsheets
- 0 Graphics
- $\circ$  Desktop Presentations
- $\circ$  Desktop Publishing
- 0 Database Management
- 0 Network Administration

![](_page_16_Picture_11.jpeg)

### **Free Hour of Technical Consulting!\* (No Obligation)**

A Gestalt technical consultant will visit your location to answer your questions and provide insight into the latest computer technology as it applies to your business. Topics include:

- 0 Selecting a Computer System
- 0 Macintosh & IBM Connectivity
- 0 Local Area Networking
- 0 Electronic Publishing/Presentations
- 0 Database Development
- 0 Computer Systems Administration
- 0 Setting up On-line Information Systems
- 0 Imaging/Scanning

**Send us your questions in advance and get the most out of your free hour. Fax (703) 471-6404** 

Gestelle<br>450 Spring Park Place, Suite 1200

Herndon, Virginia 22070 (703) 471-6842

**Gestalt Systems is 1 of only 23 members nationwide of the Apple Training Alliance** ' Training Alliance

![](_page_16_Picture_26.jpeg)

'Certain restrictions apply. Limit - one per company location. Gestalt Systems reserves the right to withdraw these offerings at any time.

![](_page_16_Picture_28.jpeg)

**Call (703) 471 -6842 to take advantage of these offers or for more information on Gestalt Systems' services.** 

![](_page_17_Picture_0.jpeg)

*This column will look at the art and artists of Washington Apple Pi and the techniques and tools used to create the art.* 

Art: Scream (below) and Cityscape (opposite)

Artist: The art this month was created by Geoff Evans. Geoff is Manager of Laser. Publishing Company in Herndon, VA.

How they were done: "The more complicated an image the longer it takes to get a screen image or print and save, so I work with separate elements of different files. I try to perfect each file separately, group and save, then bring all the elements together in a new file. I try to be sure that the image is how I want it, because if I start altering it, that means ungrouping, and disaster may happen. Of course, I will always have the original file to go back to ifl mess up. If the various elements need to be scaled to each other, it is faster to work with outlines.

"For Scream, I started with a line drawing of the facial features. The eyes and nose were done by half, then duplicated. The duplicated half was then flipped and mirrored, and the halves were put together. This procedure was also used for the hands, but they were slightly changed so they wouldn't look identical. The body itself is just a screen. The face had to be a white fill so it would sit in front of the body. The hair was done with with three or four different styles of hair, then flipped, rotated and shaded variously until I created a texture good enough to look like hair. The hair was worked on in a separate file, scaled, and pasted it into the final file.

"I planned Cityscape in terms of the parts or elements of the drawing before I began to work on it in Illustrator. I decided which parts to work on together. For instance, the background (sky, moon, and water) was done in its own file, and I imported it first into the final file as it is the back most layer. The cityscape and clouds came next followed by the tree.

"]use the tree itself is about 200K, so after grouping it I took

the draw tool and made an outline of it, grouped that, and imported it into the cityscape. I scaled the outline then took it back to the tree file, fitting the tree into the new outline. Therefore, when I imported the tree into the cityscape it was the correct size. Remember to use Option with the scale tool if you want to scale line widths also.

![](_page_17_Picture_10.jpeg)

*Scream* 

![](_page_18_Picture_0.jpeg)

![](_page_18_Picture_1.jpeg)

*Cityscape* 

"Neither the sky nor the cityscape shows through the gaps in the leaves, because the outline referred to above *was* painted no stroke, then fill white, pasted in back of the tree and grouped with it before importing it into the final file.

"Often when you paste an object on a filled background, some fill will bleed through spoiling the image. To solve this, take the image which will be on top, group and copy it, then sdect paste in back and without sdecting anything else hit command-I, then fill white, no

stroke. After this, deselect what you were copying then reselect it, and group. (You can't see what's behind, because it's exactly behind.) Test your results by putting a filled rectangle behind it and do a  $control-Y$ .

Tools: "Adobe Illustrator 1.83. (Although 1.93 is a bit faster I had frequent crashes. This may be peculiar to my system configuration however.) Mac Pluses were used with 2.S Meg each. The drawings were printed with a LaserWriter using one of our 'Publisher' toner in the cartridges."<br>cartridges."

![](_page_18_Picture_7.jpeg)

33

X

33

8

B

8

N

¥.

▒

 $\left(\begin{smallmatrix} 8\ 8\ 8 \end{smallmatrix}\right)$ 

▓

.<br>≋≋

# **I Like Your Face---Part 6**

#### by Jim Donnelly

### Even Adobe Nods-Twice

In last month's issue, I mentioned J. Ben Lieberman's claim that for many years more than half of all advertisements in the American press were set in one or another of the 150 or so typefaces designed by Frederic Goudy, and I expressed skepticismnot because the idea is inherently unlikely, but because I found it hard to believe that anyone, particularly during the era in question, would or could have kept such records.

Two or three days after I sent that article off to WAP, the winter 1990 edition of Adobe's Font & *Function* appeared in the mail, and it outliebermans Lieberman on this point. It seems to be claiming that more than half of all U.S. ads were once set in Goudy Extra Bold alone (reluctantly adding that it may have had some help from Goudy Heavyface). That's even harder to swallow.

But most unpalatable of all is the way Adobe describes Goudy Extra Bold: it was "designed by Morris" Benton and named after Frederic Goudy." NAMED after Frederic Goudy? It was drawn for the express purpose of serving as a member of the Goudy Old Style family. The forms of the letters are obviously heavier versions of the characters of the original font-so much so that we're probably not supposed to realize that they were not drawn by Goudy himself. Named after Frederic Goudy! Harrumpf.

### **Backing Up for a Running** Start

In the Journal for November 1989, I wrote that a great typeface for book work must retire to the background and become, so to speak, invisible, and that a great display face must at least not be a constant irritant. I later revised that opinion (and that sentence) but I. missed the deadline and my revision never made it into print. I had wanted to add: "must not be a constant irritant... unless its purpose is to be an irritant." I thought this clause needed to be added, because I had suddenly remembered about the world's most horrible typeface.

It's a horrible type, but not necessarily a bad one. Indeed, for certain purposes it is probably the best possible choice, and in the right context its effect can be... well, shattering. If, for instance, you were designing a magazine spread for an article entitled STRESS, I don't know what other face you could consider using.

No, it isn't bad; it is merely an atrocity. It's the only type I know of that can induce migraine or throw the digestive process into reverse. I'm aware of it only as a dry-transfer sheet from Letraset. Though Letraset is currently in the process of converting lots of its enormous library of dry-transfer materials to PostScript fonts, I've been watching the ads and I don't think they've yet worked up the courage to tackle this one. It's called Shatter, and it looks a lot like this:

# SHATTER

Shatter seems to be a slightly skewed Helvetica clone on which a mad scientist has performed unholy. experiments, the mad scientist in this instance being Vic Carless, who did this wicked thing in 1973. In the course of drawing this sample, I formed the theory that this face owes its terribly disorienting tension largely to the fact that the successive "pieces" of each letter move downward from left to right, but the

letters themselves are skewed so that the strokes that would normally be horizontal actually slant upward from left to right. The font is thus an exercise in constant frustration. I can't think about it any more, and if you can view it with equanimity all that means is that I've drawn it poorly. It's a horrible typeface, but a very good one.

### *The Greatest Display on Earth*

Opening these pages up to a consideration of display faces by introducing Shatter is a fairly gruesome thing to do, but it underscores in a memorable way Lieberman's basic division of typefaces into Standard Faces and Special Faces.

"Standard Faces," such as Times and Baskerville and Garamond, can certainly be used as display faces, and the usual effect of using them at large sizes in headlines is to lend an air of-not exactly stodginess-dignity would be a better term. They do have connotations, of course, but they do not bellow these connotations at the reader. Garamond, for example, very distinctly alludes to sixteenth-century France, but it whispers this to us while it concentrates on getting its literal message across.

But the "Special Faces" are used exclusively as display faces. Their very purpose is to call attention to themselves, to outdo the competition in grabbing hold of our wandering eyes; and they are usually much less reticent about imprinting their own special connotations on our minds along with the literal messages that they deliver.

Lieberman's book, *Type and Typefaces,* has been cited many times in this series, though on three or four occasions I've questioned some of his statements (e.g., his contention that the Caslon foundry went out of business early in the nineteenth century, which seems demonstrably false). But he makes the whole history of type and printing enormously entertaining. Interestingly, the manual to Fontographer v3.0 includes a short annotated bibliography of typographical works by David S. Rose, who says that if you like "unabashed boosterism" you may find Lieberman fun to read,

despite his inaccuracies. Rose tells us that Lieberman was an enthusiastic amateur printer, but he was much more than that: a Phi Beta Kappa at Illinois, he earned a political science doctorate from Stanford and became a professor at Berkeley and Columbia; he was founder and first president of both the Goudy Society and the American Printing History Association.

Rose is right on the mark, however, when he calls Lieberman enthusiastic. His taxonomy of type, which he called The Typorama and which I've mentioned before, is obviously the work of an enthusiast. Starting with the primary division into Standard and Special Faces, he sorts out all typefaces (and all foreseeable typefaces) into nine categories, 30 classes and 125 styles. Special Faces, for example, include 6 categories, and the category "Adapteds" has four classes. One of these, "Decoratives," has four sub-classes, and one of *these*, "Enhanced," has five styles: Embellished, Filigreed, Floriated, Foliated and Ornamented. This is clearly the work of a dedicated mind; perhaps a bit abnormal, but dedicated.

Shatter, the first Special Face I've mentioned here, tests The Typorama to its limits, but Lieberman has thoughtfully provided the category "Adapteds" with a class called "Constructs"; this class is reserved for fonts that are assembled out of bits and pieces. It seems that Lieberman didn't quite foresee anything exactly like Shatter, but his schema can find room for it readily enough.

As a test of the oonnotative powers of type, and especially of the 'Special Faces," look, just for fun, at Exercise 1. There are no right and wrong answers, but I'd be willing to bet that you will deal with it in the same way that I do. We've all been subjected to the same messages from these fonts, and their associative powers are very strong.

### *Calling Them As I See Them*

You'd probably expect to see the title of Book 1 set in Playbill, Font E. Playbill is a reversed slab serif (with the serifs actually heavier than the main strokes). Fonts like this are based on early 18th-century French

### Exercise 1

The typefaces used for five book jackets somehow got scrambled. Match the five (imaginary) titles shown here with the typeface best suited to the probable contents of each book.

There are no right or wrong answers, but you'll probably feel that one of these fonts fits each topic better than the other fonts do.

![](_page_20_Picture_9.jpeg)

(S)

■

Ñ

B

 $\left[\begin{smallmatrix} 8 & 8 \ 8 & 8 \end{smallmatrix}\right]$ 

X

N

|<br>| 23

18

Ĩ

B

8

and Italian models, and they've acquired some typical uses in this country. Names such as P. T. Barnum and Showboat, as well as Playbill, are indicative of one of the purposes that these fonts are made to serve. A second typical use of the reversed slab serifs can be deduced from names such as Cottonwood and Ponderosa (two new fonts from Adobe) and Branding Iron. Nineteenth century American printers west of the Mississippi must have had huge quantities of these types in stock, if we are to believe what Hollywood has always shown us. These were the typefaces used on every "Wanted" poster that John Ford ever let us look at.

(E)

Ň

Book 2 is a tough call, but Font C should win by a process of elimination. It isn't inconsistent with the book's title, though it doesn't seem to have much direct bearing on it. This is a Compugraphic face called Nashville, for reasons that I hope were playful. It's a typical boldface slab serif, a clone of Memphis, but the Memphis in question was in Egypt, not Tennessee. Lieberman is careful to distinguish the slab serifs from the early 19th century types called Egyptians. (Why these particular faces were called Egyptians isn't clear; it may merely be due to the fact that Egypt was "in" at the time, no doubt because of Napoleon's activities there.) But the slab serifs do have names like Karnak and Scarab in addition to Memphis, so their designers presumably considered them Egyptians. Although slab serifs fit into The Typorama as Standard Faces, their extra bold versions are pretty forceful. One such font, for instance, is fittingly called Girder. A slab serif of which I forget the name-if I ever knew it-used to be used on the cover of Playboy. So I think that of the fonts shown in Exercise 1, this one best befits Don Salvatore Luciano (though Nashville is a dumb name for it).

Book 3 is easy. There's little doubt that it was meant to be set in Font A, Dom Casual Bold, designed by Peter Dom in 1953. Here we run up against another questionable pronouncement from Lieberman: on page 106 he tells us that Dom<br>Casual was the first cold-type face to be put into hot metal, and on page

119 he tells us that Souvenir was the first fully successful cold-type family to be put into hot metal. ff seems either that he forgot what he had written on page 106, or he thinks that Dom Casual is not a fully successful family (which it is). Either interpretation might trouble a writer less exuberant than Lieberman.

For Book 4, I would choose Font B, Morris Benton's Cloister Black. Though the first-time printing customer ALWAYS asks for an Old English (or blackletter) typeface, I suspect that's because Old English may be the only style of type that he or she can identify with any confidence. But the real usefulness of these faces is very severely limited. They're still okay for certain kinds of

but I have no idea who designed it, or who, if anybody, Arnold may have been.

If your selections differ from mine, well, that's part of the fun. Just be very careful about where you use the blackletter faces; if you splatter them all over, you may well produce some interesting effects, but the snobs will titter in unison and the chances are very good that they'll be right. **ti** 

![](_page_21_Picture_7.jpeg)

invitations and programs, and they're probably expected on diplomas and other certificates, but other than that they have just one common function: they are traditionally used for newspapers, though not nearly so universally as they once were. The (imaginary) book in the exercise probably has something to say about newspapers.

That leaves Font D to go with Book 5, and that should have been an easy one, too. Beardsley was the best-known illustrator of the Art-Nouveau period, and this typeface screams "Art Nouveau!" It's called Bocklin, sometimes Arnold Bocklin, A Committe Onzoan Coran

# As American as Apple Pi

About two years ago I had a chance to do some volunteering in the District of Columbia public schools. I was curious to see how microcomputers were being incorporated into the curriculum, *so* I paid a visit to an elementary school not far from the downtown business district.

As I walked into a third grade classroom, I noticed two Apple IIcs sitting on a table over to one side. Neidier of them looked as if they had been used much, and one of them had a full quarter inch of dust covering it.

I inquired as to whether the dustladen one was broken, and was told that the computer was "not working." I immediately wondered if the reat problem was lack of"technical" knowledge. Sure enough, I found the problem 1n under two minutes. Someone had turned the brightness control all the way down, so whenever anybody booted any software, all they ever saw was a darkened screen.

It sickened me to think that a \$600 piece of hardware had been sitting in a classroom-unused-for such a long period of time. But my dismay was tempered by the enthusiasm the children showed, once the computer was up and running.

The point is that we are living in a world of computer haves, and computer have-nots. There's a sore need for members of the Apple Pi, and other user groups, to share some of their expertise in the larger community we live in.

True, all of us are busy with families and work. But sometimes all it takes is an hour or two a week. And if time is one of your most precious commodities, there are other ways to give too. Hardware and software are always in demand. Older hardware, which may seem antiquated in your own eyes, may be perfectly functional in an educational setting.

### by Phil Shapiro

If your own kids have outgrown a particular piece of software, what better thing to do than to pass it along to inner city children? Perhaps at the next WAP garage sale, someone could set up a box for such donations.

Two weeks ago I started volunteering at an interesting tutorial program set up by the john Wesley AME Zion Church in Washington. The church set up an after school tutorial program for children with working parents. The kids come to a church-owned town house and spend time doing their homework and working with computers.

Currently the tutorial program has one Apple IIGS, three Apple II+'s, and two IBM compatibles. One of the Apple II+'s was generously donated by Pi member Bill Hark. The other two Apple II+'s are on loan from another member of the Pi.

Few of the children attending the after school tutorial program have computers at their homes. And those that do use computers at their school are given no more than an hour or two of computer time each week. The afterschool tutorial program is being coordinated by church

member Corliss Grimes. If you have some time or tangibles to donate, you can reach her at: (202) 544- 7813 (home) or (202) 724-8728 (work).

Other community projects are also in full swing. Pi member Frank Koczot has been working to get hardware and software for ailing children at the National Institutes of Health in Bethesda. Frank's vision is to get a small computer lab set up, *so*  in-patient children can spend time occupying their minds with adventure games, puzzles, and other educational activities. It sounds like a fabulous idea, well worth pursuing. If any of you are interested in lending a hand, Frank lives in Wheaton and can be reached at (301) 946-1415 (home).

-

Å

a Military ny Kaodim-paositra 61116.<br>Ny INSEE dia mampiasa ny kaodim-paositra 61121.<br>Ny INSEE dia mampiasa ny kaodim-paositra 61121.

Another "good works" coordinator is Walter Knorr, who has set up the Micro Mentor project, described in the January 1990 Journal (pages 20, 21).Walter's goal is to link up those with skills and tangibles to offer with those who have particular needs. To further this goal, Walter has put together an impressive little newsletter. Walter can be reached at Treetop Publishing, (703) 264-7787.

Also, if anyone wants to chat about giving time and tangibles to the community, my own phone number is (202) 686-5465 (home/ office). I'd be happy to talk with anyone with other ideas for community outreach projects.

(The author develops educational software, and teaches computers in elementary school.)  $\triangleleft$ 

![](_page_22_Figure_18.jpeg)

(e¥

N

圖

း<br>အလိ

# Pachydermic Personnel **Predicting**

A bold new proposal for matching high-technology people and professions

Over the years, the problem of finding the right person for the right job has consumed thousands of worker-years of research and millions of dollars in funding. This is particularly true for high-technology organizations where talent is scarce and expensive. Recently, however, years of detailed study by the finest minds in the field of psychoindustrial interpersonnel optimization have resulted in the development of a simple and foolproof test to determine the best match between personality and profession. Now, at last, people can be infallibly assigned to the jobs for which they are truly best suited.

The procedure is simple: Each subject is sent to Africa to hunt elephants. The subsequent elephanthunting behavior is then categorized by comparison to the classification rules outlined below. The subject should be assigned to the general job classification that best matches the observed behavior.

### *Classification Guitlelines*

Mathematicians hunt elephants by going to Africa, throwing out everything that is not an elephant, and catching one of whatever is left. Experienced mathematicians will attempt to prove the existence of at least one unique elephant before proceeding to step  $\overline{1}$  as a subordinate excercise. Professors of mathematics will prove the existence of at least one unique elephant and then leave the detection and capture of an actual elephant as an excercise for their graduate students.

Computer scientists hunt

by Peter C. Olsen

elephants by excercising Algorithm A:

1. Go to Africa.

2. Start at the Cape of Good Hope.

3. Work northward in an orderly manner, traversing the continent alternately east and west.

4. During each traverse pass,

a. Catch each animal seen .

b. Compare each animal caught to a known elephant.

c. Stop when a match is detected.

Experienced computer programmers modify Algorithm A by placing a known elephant in Cairo to ensure that the algorithm will terminate. Assembly language programmers prefer to execute Algorithm A on their hands and knees.

Engineers hunt elephants by going to Africa, catching gray animals at random, and stopping when any one of them weighs within plus or minus 15 percent of any previously observed elephant.

Economists don't hunt elephants, but they believe that if elephants are paid enough, they will hunt themselves.

Statisticians hunt the first animal they see N times and call it an elephant.

Consultants don't hunt elephants, and many have never hunted anything at all, but they can be hired by the hour to advise those people who do. Operations research consultants can also measure the correlation of hat size and bullet color to the efficiency of elephanthunting strategies, if someone else will only identify the elephants.

Politicians don't hunt elephants, but they will share the elephants you catch with the people who voted for them.

Lawyers don't hunt elephants,

but they do follow the herds around arguing about who owns the droppings. Software lawyers will claim that they own an entire herd based on the look and feel of one dropping.

Vice presidents of engineering, research, and development try hard to hunt elephants, but their staffs are designed to prevent it. When the vice president does get to hunt elepliants, the staff will try to ensure that all possible elephants are completely prehunted before the vice president sees them. If the vice president does see a nonprehunted elephant, the staff will (1) compliment the vice president's keen eyesight and (2) enlarge itself to prevent any recurrence.

Senior managers set broad elephant-hunting policy based on the assumption that elephants are just like field mice, but with deeper voices.

Quality assurance inspectors ignore the elephants and look for mistakes the other hunters made when they were packing the jeep.

Salespeople don't hunt elephants but spend their time selling elephants they haven't caught, for delivery two days before the season opens. Software salespeople ship the first thing they catch and write up an invoice for an elephant. Hardware salespeople catch rabbits, paint them gray, and sell them as desktop elephants.

### *Validation*

A validation survey was conducted about these rules. Almost all the people surveyed about these rules were valid. A few were invalid, but they expected to recover soon. Based on the survey, a statistical confidence level was determined. Ninety-five percent of the people surveyed have at least 67 percent confidence in statistics.

### *Acknowledgments*

This study has benefited from the suggestions and observations of many people, all of whom would prefer not to be mentioned by name.

*(MS* found *in a* bottle~ *washed up on the lwilight Clone)* 

 $\Box$ M A Ć I N T  $\overline{\mathsf{O}}$ S H

### *fl!lacNovice*

# **On laptops...**

### *How Sweet It ls!*

(apologies to Jackie Gleason)

I've recently had the experience of learning to use a laptop computer, with system software built right into it. No, the laptop isn't a Macintosh. (Can *anyone* really *afford* the laptop Mac, either in terms of dollars or in terms of its non-portability?) The laptop I'm using is based on the well-established and widely used (on IBM machines and their clones) Microsoft system software commonly called "DOS" (which stands for "disk operating system").

This software is *far* more popular than the Macintosh system's. In theory, it's easy to use. After all, the disk and file management software are built right into the machine. No need even to load a disk to get started.

Here's the scenario: Sleek new laptop. Backlit screen. Turn on the power switch... and in a moment...

![](_page_24_Picture_8.jpeg)

### Oh yeah? What's "C>"?

Welcome to the arcane "command-line interface" system born in the IBM world. Believe me; for a non-computer-hacker, a Macintosh user, there's nothing more inrimidacing than turning on a laptop, waiting a minute, and then being confronted by a totally BLANK screen, except for the symbols "C>.

It's a far cry from the friendly desktop offered by the Macintosh Finder. There's absolutely *nothing*  intuitive or user-friendly about "C>." What does is MEAN? It *stares* at you out of the blue backlit ether, as if *demanding* a response. But WHAT do you type? What *choices* are available co you? How's a body to *know* what co type at the "C>" prompt? What do I do next? Insert a disk? Type a command? What command? What are my choices?

There are *no* pull-down menus. No file lists from which to choose. If you *want* to see a list of files available on the disk, you must (somehow) learn to type (after the "C>" prompt) the phrase "DIRA:" (Don't omit the colon by mistake; the computer won't know what you're telling it to do... and it won't *remind* you, either!) You probably don't want to know what this means, but to give you the flavor of DOS, it means please show me a directory of all the files on the disk drive which the *computer* refers to as drive 'A'."

(There's no *intuitive* way to know *which* drive is "A," by the way. It's just another one of those mysteries of DOS which users must learn. For some strange reason, the internal memory of my laptop is known to itself as drive C. The floppy disk drive is considered drive A or B, depending on how many disks you're working with [!] and the extension memory cards are known as drive D. Go figure! To be fair, DOS users who've been familiar with the system for years insist there's logic to this, and when they *explain* its origins, it *does* make sense. But it's definitely *not* intuitive.)

The "DIRA:" command will rapidly scroll a list of all files onto your screen. If the file list is too long

to fit on the screen, the top of it will disappear off the top of the screen in an instant. No, you can't scroll back to read it! It's a useless command if you're working with a lot of files and a small screen.

If you want to see *all* of your files on the screen, you must type "DIR A:/W" (which stands for "wide" display of the list). Now, in all likelihood, all the files *will* fit on a single screen.

However, you *still* can't exercise any choices. The list is simply there to look at. You can't move your cursor over a file name and "select" it (as you can with the Mac).

To *opm* a file, you've got to *know*  in advance which computer *program*  created it. Then you've got to "open" that program. Then, *from within the program,* you must remember the *exact* spelling and syntax of the filename and enter another command to open that file. (In the DOS world, files may have names limited to *just* eight characters, plus a threecharacter "extension" which must be preceded by a period. So file names can't be very descriptive or intuitive. And the filenames are bizarre. Some of them, for example, must end with ".BAT" which has some significance to the DOS system.)

By the way, if you type anything *incorrectly,* the DOS system offers you the unhelpful advisory "filename not found," or "bad argument" (whatever that means!). It's not very forgiving.

I actually spent two hours one night simply copying the contents of one disk onto a blank one. (This involved "formatting" the disk and copying contents.) The computer doesn't automatically ask you if you want to "format" when a blank disk is inserted. And when you finally *do*  discover the exact spelling and syntax of the FORMAT command, it doesn't automatically prompt you through the process. You must enter a different, syntactically complicated command (something like "FOR-MAT A:/3") for different kinds of formats. Same thing for copying files from one disk to another. You've got to *type in* the names of *each* of the files you want to copy, one-at-atime, unless you want to copy *all*  files on the disk, or unless the *group*  of files you want to copy all have

23

May 1990

identical characters in their names.

Contrast that to the sheer simplicity and intuitive process (with which even MacNovices are familiar) of "dragging" files graphically from one Macintosh disk to another (regardless of how their names are spelled), or to the automatic and fully-prompted process of "initializing" a blank Macintosh disk.

Now being indoctrinated to the DOS system (because of my exposure to the laptop, I'm rediscovering the beauty of the Macintosh "Finder" or other graphical & menudriven user interfaces. Choices are available for you. You don't have to recall them. Filename lists are presented to you from which you may take direct action (such as opening a file). And, best of all, *you need not know in advance which program created a document in order to open it.* You may usually simply double-click on a file name and the Mac will automatically *find* and run the appropriate program.

In the DOS world , there has *got*  to be some way of making the options intuitively known co the user. Even without a graphical interface (which DOS systems are increasingly coming to imitate), it should be possible to take a lot of the mystery out of running a DOS computer.

![](_page_25_Figure_5.jpeg)

Surely the gurus of the IBM and UNIX world (which use similar "command-line interfaces") are smart enough to direct the computer to start up with a nice, friendly message such as: "Hello. Just a minute, please, while the computer starts up. Please wait..."

The next item on the screen might be: "Ahh... that's better. Now, I'm ready for your commands. Would you like to run a program? (Yes/No) [NOT "Y/N" but "Yes/ No" - make it *intuitive.1* 

![](_page_25_Picture_8.jpeg)

If the user types "Yes," the computer might ask: "Which program would you like to run? Or which file would you like to open? Please move your cursor to highlight your choice. Then press ENTER The computer would present a list of possible choices, from which the user might choose by moving the cursor.

#### A DOS fantasy...

![](_page_25_Picture_11.jpeg)

#### A DOS fantasy...

![](_page_25_Picture_13.jpeg)

After making a choice, the computer might reply: "Thank you. Now starting up <filename>. Please **wait...**"

I realize, of course, that what I am suggesting involves a DOS overhaul. But, you can see that it would *not* necessarily involve going *all* the way to the graphic interface of the Macintosh. (That would be ideal, of course, but impractical in the SHORT term.)

I'm convinced it can be done with some simple thought to who the user is.

In the meantime, it's always a pleasure to return to the Mac after a session with my DOS laptop!

a mostly Mac store •.• <sup>2121</sup>*CnJStal Drive Arli11gto11, Virginia 22202 Where Do We Begin ??? ... MncS0 11rce fi ns so man y new prod11 cts and services, we can 't find the space to list them all.*  Hardware Monitors (Color/GS/Mono) ... l'IVOT by R.1dius <NEW) CD·ROM Drives Optical Drives Hilrd Drives Removable Drives External Floppy Drives F'ax·Modcms D<1ynaFilc Drives Software Ultra l'ainl (NEW) Power Draw Federal Oip Art Fed Forms <NEW) Clip Art ... Naval Art (El'SF)(NEW) Qunrk XPrcss A TM & Adobe TypeSct SUM & SAM OmnisS Services Macs, laser printers, color printers,&: other equipment available for on·sitc rental by the hour. •OCR scanning • MS/DOS to Mac translation •Clip a rt downloading •Training 0-on·ll •Consignment jobs

*8111, if yo11 pu t on you r glasses we will list as many ns we can!* 

Laser Printers<br>Color Printers UniMousc & WIZ Hard Shipping Cases

 $C^{lip}_{cav}$ e

Federal Job Link(UPDATED) MacroMind Director Security Programs • User group meeting •Consulting • Presentation graphics ... and friendly support by Mac·intelligent people

 $\frac{1}{5}$  save Save Ad call ... 521-9292 *Rumors and perturbations* 

# **Macinations**

#### War and Rumors of War...

By the time you read this column, (I keep reminding myself that time warps and editor's deadlines keep me at the keyboard at least a month ahead of when you read these ramblings) the Mac Ilfx will already have been released and be possibly old news. It has gone through several name changes from when we first hinted of it almost a year ago: the IIex, the F-19 project, the IIxi and finally the Ilfx. Regardless of name, this machine is Apple's response to Steve Jobs' NeXT computer.

In fairness, the Mac Ilfx is a tour de force for Apple. It is a box which can be put up against any personal computer, head-to-head with few concessions and no apologies. Some might say that it's even aggressively priced, compared to Apple's previous price/performance levels. But, architecturally NeXT did much of it first and got to market first. For those reasons, some may not be able co resist describing it as a NeXT clone. Apple's latest offering to the engineering, CAD/CAM and complex graphics market has a fast advanced CPU with buss and peripheral control off-loaded and placed on custom OMA (direct memory access) chips as well as advanced RAM caching. It is an advanced beast which at this early stage seems to have walked the thin line between technological advancement and backward software compatibility to the previous Maantosh line. That in itself is no mean feat! (A joke in the industry goes as follows: *Q:* Why did God only need six days to create the universe? A: He did not have an installed user base!)

The Ilfx has many of the features (but not all-no digital signal processor and no optical disk) of the NeXT and bests the NeXT in some

### by Robb Wolov

areas (there is no ignoring the established software library of the Mac). Comparisons to the black cube have already started-as if NeXT held the technological mantle. And that is the rub! Apple must think so. They devote whole sections in their internal sales literature on how to sell the IIfx specifically against the NeXT (they also deal with the Sun SparcStation which is heady competition indeed). Apple has singled out NeXT for feature to feature comparisons in their literature. NeXT claims to be selling only about 1000 machines per month, yet Apple still seems threatened.

While business is business, personalities are personalities. Needless to say, there has been little love lost between Steve Jobs and John Sculley since John orchestrated Steve's departure from the company he helped found. Apple has sold more than a few computers prompted by the image of a company on the razor's edge of technology-and delivering ic. This image was created in pare by Jobs himself and it's starting to look as though he is trying to attack Apple on this very point.

It was not lost on the industry press that the Mac llx was released just three days before the roll-out of the then much discussed but still unseen black cube from NeXT. When the IIx was seen co have only marginal performance gains over the now discontinued Mac II, it prompted comment by some that ic had been a spotlight-stealing gesture on Apple's part. The "gesture" was not lost on Jobs. In its initial seven months of availability (to be fair you can't count the previous period of limited school developer availability and pre-release beta software) the NeXT was described by the press and pundits as being the architecture of the 90's. This must have hurt the folks at Cupertino. Stories circulated that a NeXT computer along with a

Sun Spare station could be found on the test bench at the Advanced Technologies division at Apple, the home of the then developing Ilfx.

M

Α

С

 $\mathbf{I}$ 

N

T

 $\overline{O}$ 

S

Н

I'm going to stick my neck out and predict that this first hardware volley will be the beginning of a protracted conflict between Apple and NeXT. Jobs looks as though he is primed to slug it out on the technology front with Apple. The NeXT has been criticized for being somewhat underpawered for the software burden it carries. The Unix operating system, tamed with the NeXT-Step interface, is an incredibly flexible and powerful system. But, the 25 MHz 68030 is just a little overburdened. Having had some hands-on experience with the NeXT, I can confirm this impression. Things seem to lag just a fraction of a second behind when you expect them to happen. Users develop a tempo, a rhythm when using their machines, and the NeXT seems just slightly out of synch. But, NeXT seems primed to correct this with a still more powerful version. While Apple is rumored to have a 68040 machine on the drawing boards, for possible release in the last quarter of 90 (What! You thought the Ilfx was it?), insiders have already started dropping shoes over a summer release of a 68040 NeXT when Motorola makes the chips more plentiful. For the time being, Apple has seen NeXT's wager and has raised them a bit with the Ilfx. I predict that Jobs will try to keep Sculley playing catch-up as far as *releasing* advanced hardware is concerned.

*Rise* chip (reduced instruction set) controlled color for the NeXT is also rumored to be on the near horizon; the lack of which for now is a big selling point for Apple. NeXT has the *potential* to out-gun Apple's Color QuickDraw. You see, Jobs also owns a company called Pixar, and they own a color graphics language called RenderMan. This is a topic in itself. Suffice it to say that Render-Man is to color graphics *and animation* what PostScript is to text and page layout. While NeXT is being very mum about their *Rise*  chip based color graphics board, they have notified their developers that their time would not be wasted in learning to program in RenderMan.

M A N asa<br>I  $\bullet$ S

 $\Box$ 

If you have marveled over the special effects in such Hollywood extravaganzas as "The Abyss" then you have already wimessed the power of RenderMan.

The year ahead may shape up to be a slug-fest where both companies will be pushing the performance and price envelopes. Such machines will most certainly not be for your average user. I do hope that Apple does not lose sight of its stated new commitment to its original users, the ones that made it the corporate giant that it is today. More important for Apple is not who first comes out with a 68040 or *Rise* based machine, but that an affordable Mac be released to the public.

A Mac as cheap as an MS-DOS clone would make first time users, small business users as well as schools (which are starting to leave aging Apple lls for MS-DOS machines) have to justify the purchase of the clumsy MS-DOS box rather then the Mac-not the other way around. More Macs in the field would mean more developers attracted to write

for this market. More developers mean more competition with better hardware and software. The user comes out ahead on all counts. I hope this is not idle, wishful thinking on my part.

#### System 6.05...A last hurrah?

I've suggested before in these pages that, in spite of comments by Apple that new operating system releases are only needed to accommodate newly released hardware, everyone should generally upgrade. Except for users of Mac 128s and 512s where System 6.XX is too large, most folks can benefit from the bug fixes. There were two pages of Apple acknowledged fixes going from 6.03 to 6.04.

With the release of the llfx, System 6.05, possibly the last update before the summer release of System 7, was quickly loaded onto my trusty Mac II. I was a bit surprised to notice that window and screen rewrites seemed a bit faster. My imagination? Upgrading a colleague's Mac Plus from 6.03 to 6.05 brought

smiles of joy. Not used to the "rhythm" of his machine I was skeptical at first-he was not. He felt that his machine's screen was perceptibly faster and he was delighted! The new MultiFinder (1.2) is 8K smaller then its predecessor and *so* far seems a bit less fragile in my setup. Ironically, it seems that just as we are approaching the advent of System 7, Apple seems to be getting the kinks out of System 6.

Until next time...  $\bullet$ 

![](_page_27_Figure_10.jpeg)

*Software review* 

# **macGIS Review**

This is the second article reviewing macGIS. Please refer to last month's Washington Apple Pi Journal for the first half.

Last month I introduced you to macGIS and Geographic Information Systems (GIS). I explained that most GIS packages have capabilities to support data entry and edit, analysis, and reporting. Grid-cell GIS packages have very powerful analytical capabilities. I ended with a discussion of using the macGIS Add command to add together four wildlife species high quality habitat maps to generate a composite map reflecting the four habitat areas plus several overlapping ones. The discussion of analytical commands continues this month with more of the arithmetic commands.

Although most of the arithmetic commands look fairly simple, i.e. Add, Multiply, etc. the functions Cover, Minimize, and Maximize may not be clear.

The Cover command acts like a filter or mask. I have used this function to mask out areas that are not of interest or pertinent to a project. For example, you have a data layer that is rectangular in shape. The project area is a watershed which occurs within the data layer. Watersheds have irregular boundaries. One of the data layers must be the watershed boundary. In order to use this layer with the Cover command, every cell within the boundary is coded with a zero and cells outside of the area are coded with a one. When the Cover command is used to generate a display, the watershed boundary map is selected as the first input data layer. Data from subsequent selected data layers will only be displayed (or used) for cells within the watershed boundary (or cells on the first map in the zero category). You have effectively constructed a mask which inhibits the display of data for cells outside of the project area.

by Kim Cimmery

The Maximize and Minimize commands work in a similar manner to each other. The output map will contain either the lowest (Minimize) or highest (Maximize) value for each cell ffom two or more data layers.

There are eight neighborhood commands: Clump, Differentiate, Orient, Radiate, Scan, Score, Smooth, and Spread. Neighborhood commands calculate a new value on an output map as a function of the characteristics of cells adjacent or

![](_page_28_Figure_9.jpeg)

![](_page_29_Figure_1.jpeg)

Figure 11. A Scan command example.

surrounding each grid-cell on the input map.

The Clump command produces a map of contiguous like-valued cells. The emphasis with this command is oontiguity, i.e. cells that are adjacent. A group of like-valued cells becomes a unique category. A group of contiguous cells with the same value occurring elsewhere becomes a new category.

The Differentiate and Orient commands are used to create slope and aspect maps from elevation data. Figure 10 {ashown on page 25) shows examples of portions of maps created using these commands.

The Radiate command is also used with elevation data. In general, rhis command will produce a map displaying surface areas rhat can be seen by an "observer." The "observer" is placed in a specific cell, at a specific elevation, and at a specific height above the ground. Other

maps can be used in the analysis to provide screening effects from vegetation or buildings.

The Scan command creates a new map by computing values for grid-cells based on a specific function

(e.g. total, average, minimum, maximum, etc.) of their neighborhood. This means that a cell value on a new map is calculated by applying a function, such as average, to all adjacent cells on the old map, and the result of the function, i.e. the average value, becomes the value for the cell on the new map.

The Soore oommand shown below compares the values of the active data layer with those of another data layer on a cell by cell basis. For each category on the active data layer, it summarizes the values of the second data layer which occur over the same set of grid cells. On output, this summary can be presented in cross-tabular form and used to create a new overlay. Output values may be assigned to each region of the first mput overlay to indicate the total, average, maximum, minimum, majority, minority, or diversity of its second-overlay values. They may also be assigned to areas defined by particular combinations of input values according to the degree of deviation, proportion, or overlap represented by those combinations.

The Smoorh command creates a new data layer by interpolating new non-zero values to be assigned to grid cells containing zeroes on the active data layer. For example, if contour lines have been coded from a U.S. Geological Survey topographic map, the Smooth command could be used to interpolate between the coded contours. The interpolations would be based on grid-cell location. The values (the interpolated contour elevations) would be

![](_page_29_Picture_313.jpeg)

stored in the cells as the elevation value for the cell.

Spread is used to delineate distance zones from selected cells. Several options can be used with Spread including a surface map such as elevation. If an elevation map is used with a data' layer, Spread can be directed downhill or uphill. Here is an example of using the Spread command to delineate a 200' wide buffer strip on either side of a stream.

Figure 12 shows the Spread dialogue box.

Notice that a 6 appears in the box identifying the maximum number of cells to Spread. This illustrates two characteristics of the Spread command. Distance values are provided to the program by identifying cells. Since each cell is a 40' square, the 200' buffer strip will be five cells wide. Actually, the buffer strip will be a total of 400' wide; 200' on either side of the stream. However, Spread will be applied to both sides of the stream so only the distance out from the stream needs to be defined. The number 6 represents the maximum number of cells to spread. The result of applying the Spread command is shown in Figure 13.

Notice that each cell distance out from the stream became a category. I would probably use the Recode command on this map to create a single category called 'Stream Buffer' which would collapse categories 1 through 5 into one.

### *Reporting*

Displaying results from analysis in a grid-cell system is usually the weakest part of the package. The earlier GIS's used line printers for displaying map results. The traditional role of a GIS package is to support management decisions based on the spatial analysis of natural and cultural resource data. Line-printer generated maps tend to have a staircase appearance for displaying boundaries between categories of map information. This causes attention to focus on display characteristics rather than analysis results. This is a problem with gridcell or raster systems unless the gridcell size is extremely small. macGIS, being a raster system, suffers from

this negative characteristic. However, the problem is somewhat lessened by using very small cell sizes which are possible and feasible with today's low-cost computer memories and large mass storage devices. For the most part, line-printer generated maps were made using alphanumeric characters and symbols for attribute displays. Dot matrix

printers can easily produce visually pleasing patterns.

Hardcopy map generation in macGIS is not very powerful. You have seen some examples of macGIS maps in Figures 5 through 8 and 13. From an analysis perspective, these are perfectly acceptable. Often, however, the need exists to prepare a map that is more visually attractive.

M

Α

Ć

I

N

S

H

![](_page_30_Figure_10.jpeg)

Figure 13. Stream buffer map.

macGIS can save data and analysis maps in PICT format. This allows the user to import the file into Macintosh graphic programs like MacDraw, MacPaint, and SuperPaint. Figure 9 is an example of a map that can be produced when you export a macGIS map as a PICT file and import the PICT file into .SuperPaint for generating a final version.

Maps displayed using macGIS can be enlarged and reduced for screen display or hardcopy output. The maps shown in Figures 5 through 9 are reduced in scale. The data base these maps were generated from is 400 rows by 300 columns and contains 120,000 grid cells. Each cell is 40 feet by 40 feet on a side. A cell is equal to .0367 acres of ground area. A full-size map from this data 'base would be several panels wide and long.

The only command in macGIS that produces non-map output is the Score command. This is a weakness. It would be nice to produce tabular reports listing category information for single as well as multiple data layers. It is possible to produce hardcopy outputs of data layer legends without producing the map itself. It does not come out in a report format, however. The user would have to re-enter the information into a text file in order to create an useful tabular report. Another reporting weakness is the inability to specify units for the count column in the legend. The count units are cells. In order to convert that to a meaningful value, you must calculate your cell size in the units you want to use, for example acres. Then you can manually multiply your acre coefficient times the cell counts and convert then to acres. This is the process I used to display acres on the maps I created using SuperPaint.

### *Modeling*

The role of geographic modeling is to use map information to learn something about the spatial area to which the information applies. Many different types of geographic models exist. Suitability models are used to delineate land and water areas that, based on cultural and/or physical characteristics, are suitable for an activity or land allocations. An

activity might be hiking, road construction, boating, etc. Land allocations might include residential, recreation, wildlife habitat, etc. Evaluation models are used to compare alternatives. Subjective weights of perceived value for data

ways exist to create models for use with macGIS.

One of the options on the Edit Menu is a toggle for Start/Stop Recording. When Start Recording is toggled, the commands that you execute interactively are recorded in

![](_page_31_Picture_9.jpeg)

Figure 14. The Command Log window.

categories on cultural and natural resource data layers can be used to evaluate the impact of an activity. For example, suppose that five different routes have been proposed for constructing a transmission line from point A to point B. The proposed routes can be coded up as data layers and combined with other data layers to determine which route will have the lowest level of impact based on the data layer and category weights being used. Another kind of model is the dynamic model. In this model, the GIS is used to project change over time for some action. A good example would be projecting the impact on wildlife populations twenty years from now if a subdivision is constructed today in a forested area. The baseline would be today, prior to construction. The existing vegetation map would be adjusted to a projected map two decades away, by removing vegetation replaced by structures, and changing the age class (and possibly species) based on twenty years of growth. The macGIS commands discussed earlier support these and other modeling approaches.

A model, in macGIS terminology, is a sequence of text-based commands that manipulate maps to generate new information. Textbased modeling commands that can be executed interactively and within a model include the File Menu options New, Open, Close, Save, Save As, Read Commands and Quit and all point, arithmetic, and neighborhood commands. Three

what is called the Command Log window. Figure 14 shows the Command Log window after I opened a map and applied the Recode command to two vegetation cover categories.

After you have executed the sequence of commands that you would like to save for execution on additional maps at a later time, you review the Command Log window contents. You can use standard Macintosh edit commands, for example cut and paste, on the recorded text and make any adjustments you like. Then you can save it as a model by using the Save option on the File Menu.

You can also create a model by typing text commands directly into the Command Log window. When finished, use the Save option and you have created a macGIS model.

A third way is to create the sequence of text commands using a word processor. Save your model using the text-only option. You can access the file using the Read commands option on the File Menu. Figure 15 shows a portion of a model I constructed using WordPerfect.

### *Discussion*

Some hardware and software limitations exist. macGIS temporarily stores the maps on which it is operating in RAM. A Macintosh with 1 MB of RAM will be able to manipulate data layers with up to

M A  $\overline{\mathbf{C}}$ I N T Ò S H

• Create Deer feed map. Openvegchbuffmsk. Recode assign 10 to 110 to 1 35 to 33 2 to 510 to 75 to 82 to 92 to 1010 to 1110 to 1210 to 1310 to 1410 to 1510 to 1610 to 1710 to 185 to 192 to 2010 to 2210 to 2310 to 2410 to 2510 to 265 to 272 to 2810 to 295 to 302 to 315 to 3210 to 512 to 5510 to 675 to 582 to 592 to 6010 to 6210 to 6310 to 6510 to 6610 to 7110 to 7210 to 7310 to 7410 to 765 to 785 to 802 to 8210 to 3410 to 35. SaveAs iwild-cadrft.

Figure 15. A model created with Microsoft Word.

130,000 grid cells, A data layer of this size will take about 260,000 bytes of disk storage. These two limitations mean that the more RAM and the larger the hard disk you have, the greater the number of grid cells that can be effectively analyzed.

Values ranging from -32,768 to +32,767 can be assigned to data layer cells. Only ninety-nine values can be displayed on the screen at one time. The ninety-nine values are displayed using thirty-three patterns repeated three times. Limiting the screen display to ninety-nine values is probably not too significant. The more types of data displayed on a map the more difficult it is for people to interpret its meaning. The limitation on patterns has more potential for being a problem.

None of these hardware and software limitations have presented problems for me yet.

Generating hardcopy output from macGIS does not produce a very pretty map as you have seen. Traditionally, GIS software has had more emphasis on spatial analysis rather than producing pretty output. The capability of exporting a macGIS map as a PICT fife, however, and being able to use any of several excellent Macintosh graphics programs to design a nice looking map is powerful. It does, however, take extra time. What I usually do is create a map template and then copy the macGIS map into it and bring the legend information in via a screen capture (when you save a macGIS file as a PICT file, the legend does not get saved and must be saved using shift-puppy dog foot-3).

The authors, Kit Larsen and David Hulse of the University of Oregon, have produced an excellent GIS program for the Macintosh. The analytical capabilities are very good. The user interface allows for users from the novice to the expert to feel comfortable. The expert user will not have to worry too much about how to execute a command or sequence of commands but can start executing models as soon as the data layers have been entered. Rather than spending a lot of time learning about the various commands, the novice will be able to concentrate more on GIS concepts and spatial analysis techniques.

Data entry has always been the most time consuming part in implementing GIS technology. macGIS has streamlined the process somewhat. It would be nice to be<br>able to encode data using the paint bucket. Maybe a future version will support that approach.

In summary, macGIS is suitable for doing effective spatial analysis on the Macintosh. Project areas and cell resolution must be considered when delineating a project area. macGIS is also a good program if you are interested in exploring GIS techniques on your Macintosh. The software comes with a 3600 cell data base containing fifteen data layers ranging from land use to soil erosion.

### *Availa.bility*

macGIS is available from the Department of Landscape Architecture, School of Architecture and Allied Arts, University of Oregon, Eugene, Oregon 97403 or contact David Hulse at (503) 686-3634. The program sells for \$300 which includes a program/data diskette and manual. A sample data base is provided consisting of a 3600-cell (one cell equals one hectare) data base with fifteen data layers. Reduced prices are available for Universities and non-profit organizations.

The minimum hardware configuration is a Macintosh with 512 KB of RAM, an 800 KB disk drive, and an ImageWriter printer. One megabyte of RAM and a 20 MB or larger hard disk are recommended. •

![](_page_32_Picture_463.jpeg)

# We put the "Service" back in Service Bureaus.

- 
- 24-Hour Standard Turnaround 72-Hour Turnaround Discount
- 
- 
- 
- Linotronic 300 Output (Paper/Film) QMS ColorScript Output (Paper/Film)
	-
- •No Set-Up Charges •No Minimum Charges
- •Pickup and Delivery available •Full-Time Customer Service Reps
- •Rush Service Available •Full-Time Technical Service Reps

### Ask about our Apple Pi discount!

 $\sum$ AWARD PUBLICATIONS 5301 Shawnee Rd. • Suite 400 • Alexandria, VA 22312 (703) 354-1600 • FAX (703) 354-1027 • BBS (703) 354-0966

![](_page_33_Picture_13.jpeg)

![](_page_34_Picture_0.jpeg)

### **The Maya Guarantee**

Satisfaction is quaranteed. Maya Computer offers a one year parts & labor warranty on both new and used Macintosh computers. Return any product in saleable condition within 30 days of purchase for a cheerful refund or credit.

# **MegSl 80ns, Lifetime Warranty**

### **Diconix M150 Plus Printer**

S519

Introducing the Kodak Diconix Portable Printer for Apple<br>Macintosh Computers. So small and light it can be carried in a briefcase. So powerful it prints crisp text using Adobe Type Manager software (included) and striking graphics. And the Kodak Diconix M150 Plus printer includes MacPrint M150 Plus driver and ATM w/13 type facesand cable.

> Fax power is now as close as your Macintosh with the Abaton InterFax<br>24/96 fax modem. The InterFax is a Hayes compatible 2400 bps data modem that also sends and receives

> > MultiFinder.

\$399

**Laftsfield, Vermoot** 

Océ Model 5232 Color PostScrint **Thermal Transfer Printer** 

Prints bright permanent Adobe PostScript images on paper<br>or overhead transparencies. And Pantone-certified colors at 300 DPI assure accurate image reproduction. This combination of a precision printer and Océ's unique plastic based ink sheet give unsurpassed color

vibrancy, sharp line definition<br>andexceptional media durability.

\$13,650

![](_page_34_Picture_9.jpeg)

### Free Federal Express Delivery **Abaton lnterfax**   $$129$ **THE FEDETAL EXPLOSED**<br>Keytronics MacPro ADB empo II:<br>Extended Keyboard W/Tempo II: \$299  $$359$ xiended not<br>PLI Turbo Floppy:<br>Micron XCEED 8 bit video card<br>Micron XCEED 8 bit video card<br>for Mac II or SE/30 19 inch: **Extended 11.7**<br>PLI Turbo Floppy: \$629 Micron XCEED SE/30 13 Inch.<br>for Mac II or SE/30 19 inch:<br>Micron XCEED 8 bit video card<br>Micron XCEED 8 bit video.<br>for Mac II or SE/30 19 inch: \$589 Victor XCEED E/30 19 Inc...<br>for Mac II or SE/30 19 hit color<br>Paster Ops 264 24 bit color<br>for Mac II:<br>tor Ops 264 24 bit colo rester Ops 2011<br>for Mac II:<br>Raster Ops 264 24 bit color<br>Res SE/30: Raster Ops 204 -<br>for SE/30:<br>Prometheus Travel Modem<br>Prometheus Raster UP:<br>for SE/30: Prometilence

faxes at 9600 bps for indispensible communications capabilities. Sends and receives in the background with or without \$759  $$219$ 

# **Abaton Scan 300/GS 8 bit Gray-Scale Flathed Scanner**

Abaton's Scan 300/GS is a 300 DPI 8 bit, flatbed scanner that offers superb clarity of 256 levels of tru gray-scale mat offers superp clarity of 256 levels of tru gray-scale<br>scanning. Includes your choice of Digital Darkroom<br>or limage Studio and Abaton's innovative<br>Pane Scan software which allows you<br>to scan images from a desk<br>accessory accessory without exiting your to scan images from a desk program. Compatible with Caere's Omni Page OCR<br>software.

# **MaVa Compu**

1-800-541-2318

*More Mac Miscellany...* 

 $\Box$ 

M

Α

C

H

N

Ī

 $\bullet$ 

S

H

# **Bits & Bytes**

### *Surprise and Sayonara!*

Most of my readers know I am'in the U.S. Army and stationed at Ft. Detrick in Frederick, MD. I have been assigned here in two different jobs for  $8 +$  years and it was finally time to move on. I was recently selected for promotion and was offered a new assignment opportunity in Japan. I decided to accept and will be leaving by the 25th of May.

I have enjoyed very much talking with many of you over the past 8 years at WAP monthly meetings or when you called me for Macintosh advice. I want you to know that knowledge is a "two way street" and I often learned new things from you too. My own growth in the computer arena has come over time and with much reading and personal experience. I have attempted to share that knowledge with my readers. As I have often said, what good is knowledge if it isn't shared!

This is not a "swan song" and I will make every attempt to continue the Bits and *Bytes Column* from 7,000 miles away although I may miss several months during the transition period. Yes, I am taking my Macintosh with me (was there any doubt) and mail still does get to and from Japan if somewhat slower {about 7 days).

Even though I am no longer a phone call away, I am still receptive to getting letters addressing questions you may have. I will make every effort to answer them to the best of my knowledge as long as I am not overwhelmed. My new address is at the end of the column, and a first class letter is still only 25¢ thanks to the APO address.

### *Best of Luck to the Pi*

I wish the current leadership of the Pi the best of luck in steering a new course for the future. Remem-

### by Lynn R. Trusal

ber that any user group is only as good as its members make it and growth of the Pi is dependent on YOU" the membership being willing to give some of your time as a "VOLUNTEER." Even the huse *Boston Computer Society* which 1s heavily dependent on volunteer help operates its Mac office (13,000+ Mac members) with no more paid staff than WAP has.

The Pi is still not out of the woods yet! Personal egos and agendas must take a back seat to the greater good of the organization. With everyone pulling together, nothing can stop the Pi from becoming a truly great organization again. As the marketplace changes in the coming years, the Pi will also need to change to continue serving its current members' needs. Don't create artificial divisions but instead let the marketplace and the membership roles decide what path to take for the future. Best of luck to all in this endeavor!

An Open Letter to John Sculley Dear John,

Apple has slipped on its own peel lately! As a stockholder in your company, I am disheartened to see my investment go down the tubes due to a lack of leadership at the top. You have a major hard disk problem on which you have taken the "low road" and now the rats are leaving the ship at an alarming rate including some of the best ones.

I can't help but read about the high salary, huge bonuses, golden parachutes, stock options at below market rates, and home loans you and other "leaders" enjoy. Millions of dollars of salary and bonuses and what do we get as stockholders except a rock bottom price per share?

And besides, what about the millions of Macintosh users who would like to upgrade to a new model or non-Apple owners who would "kill" for a Macintosh but can't afford one. I see them every day at work. Why has the low end of the market been so neglected? Departure of one person doesn't solve a leadership problem. In the military, a Commander is responsible for everything his people do or don't do. You are the commander of Apple and you are ultimately responsible. Get Apple back on track or consider joining the rats leaving the ship! Apple has been through hard times before and it will survive again but it needs better LEADERSHIP and not decisions to buy high priced RAM at a time when prices are dropping.

For those of us who also "bleed six colors" and are now "hemorrhaging a rainbow" we deserve better! How about it?

Sincerely,

### A Mac Evangelist

### *Large Monochrome Monitors*

I have wanted a large screen monochrome monitor for some time but was turned off by the high prices and many offerings. Recently more reasonable alternatives have begun to appear. I noticed the Ehman, Cutting Edge, Nutmeg and Mirror Technologies monitors advertised in the Macintosh press.

Ehman is known for its reasonable prices on hard disks and Syquest removable cartridge (44MB) hard disks. A recent article on the company said that they had their sights set on becoming the largest Macintosh peripheral manufacturer. So far their sales have done very well.

The 19 inch Ehman monochrome monitor is 2 page, 72 dpi resolution with a screen refresh rate of 78 Hz. The higher the refresh rate the less screen flicker. A 30 day money back guarantee and a 1 year warranty are standard. The monitor tube itself is made by Hyundai, and you thought they only made Korean cars. It sells for \$899 (minus \$40 for WAP members) and includes a 1-bit (b&w) video card, cable, tilt swivel and Stepping Out II software. For the Mac Plus or SE installation a \$25 dealer installation coupon is included, but dealer installation should not be necessary for the Mac II. Expect to pay \$25 to \$50 if a dealer installs the card for you.
M Д Ć N T Ο S H

I was surprised to learn that the *FedForms are Shipping!* Paint do not. What do you do when Cutting Edge 19 inch monochrome I was surprised to learn that the  $FedForms$  are Shipping! Paint do not. What do you do when Cutting Edge 19 inch monochrome you need to access two documents in monitor I have seen advertised is the Some of you may be familiar a program that only permits one same one as the Ehman except you with *Federal Clip Art* designed and open at a time? For users who may

The Nutmeg monitor has the Journal and I also wrote about same specs as Ehman and also new company in the Computer includes Stepping Out II, a video *Digest*. Now, one of the founders once and duplicate it with "Com-<br>card and stand but retails for \$1,195. (Bob Fimiani) of One Mile Up, Inc., mand D." This will name it "Copy It may very well be the same Hyun- and a long time WAP member, has of" but you can rename either icon dai monitor but I do not know that founded a new company called anything you want as long as they<br>for a fact. FedSoft, located in Springfield, VA. are different names. For instance,

monitor a 6.1 out of 10.0 with a government forms which can be Now open both PM I and PM<br>"very good" for value, "sood" "very good" for value, "good" liled out on screen and then printed. under Multiminder and open a<br>workmanship, "satisfactory" techni- At the current time, an Army and different document within each one.

Just recently, Mirror Technologies Cr forms and a number of either began to offer a 19 inch PixelView Army (DA) or Navy (NAV) forms. shipping. The Mirror Technologies Agone's I ruerorms used for taboling federal government. Until now<br>monitor is made by Samsung (also between fields. Falcon worked with a "yearly" monitor is made by Samsung (also Falcon with a solution with a "Korean") and offers the same resolution  $I$  think some of the forms are the Radius special features. These Times and Helvetica fonts in 5-9<br>include: both screens active, cursor point sizes to improve on-screen screen copy capability is added along Form DD 173-3. The retail price of<br>with an anti-glare filter and a 1-bit each package is \$349 but is selling to<br>(b&w) video card. The monitor the government for \$298.<br>We ws and MacWeek comes with a 30 day money back I have seen Laser Writer printouts<br>guarantee and a 1 year warranty. of the forms and they are of excellent company was the "Chip Merchant"<br>Mirror Technologies also offers a 15 quality and ver

If you always wanted a two-page VA 22150, (703) 644–6365 should when you call the company. Ask display, check out either the Ehman you desire additional information. them what their best price is and or Mirror Technologies. Remember these are monochrome monitors and are not capable of displaying gray 1. Many software applications cale.<br>
Reception of the scale.

experiences are with the one I decide and Cricket Graph are several 80 ns ones and may actually be<br>to purchase in a later column. examples Other programs such as cheaper than 100–120 ns ones.

same one as the Ehman except you with *Federal Clip Art* designed and open at a time? For users who make may pay more for Cutting Edge marketed by One Mile Up, Inc. of regular use of Multifinder, have at marketed by One Mile Up, Inc. of regular use of Multifinder, have at<br>Annandale, VA. It was reviewed least 2–4 MB of RAM and excess  $(1, 495)$  since Ehman ships direct Annandale, VA. It was reviewed least 2–4 MB of RAM and excess and avoids retail prices. several months ago in the WAP hard disk space there is an easy<br>Journal and I also wrote about the solution. For example with Pagenew company in the C*omputer* Maker click on the PageMaker icon<br>*Digest*. Now, one of the founders once and duplicate it with "Com-(Bob Fimiani) of One Mile Up, Inc., mand D." This will name it "Copy<br>and a long time WAP member, has of" but you can rename either icon FedSoft, located in Springfield, VA. are different names. For instanc<br>FedSoft designs and markets federal PageMaker 1 and PageMaker 2. *Info World rated* the Ehman FedSoft designs and markets federal PageMaker 1 and PageMaker 2.<br>Reprises a 6.1 aut of 10.0 with a government forms which can be Now open both PM 1 and PM 2

workmanship, "satisfactory" techni-<br>
Cal support, "very good" setup. Navy package is being sold but You now have two different files cal support, "very good" setup, Navy package is being sold but Tou now have two different files can increment<br>"good" documentation, and "satis-civilian, Air Force and NASA open under PageMaker and you can good" documentation, and "satis-civilian, Air Force and NASA subsequently open under PageMaker and you can "go<br>actory" image definition. They said versions are planned. Each package cut and paste between them using factory" image definition. They said versions are planned. Each package cut and paste between them using<br>the image quality was acceptable but contains over 70 pages of forms Multifinder. This solution is hardthe image quality was acceptable but contains over 70 pages of forms and solution is have some pin cushioning and which accounts for about 40 total ware and software dependent and did have some pin cushioning and which accounts for about 40 total ware and software dependent and focus problems at the periphery of forms. Each of the two packages will not work for Macs which do not focus problems at the periphery of forms. Each of the two packages will not work for Macs which the monitor. They did consider it a includes Department of Defense the monitor. They did consider it a includes Department of Defense have adequal<br>(DD): Standard Forms (SF), everal Multifinder. good value for the money. (DD), Standard Forms (SF), several Must recently Minus Tarked CF forms and a number of either Fust recently, Mirror Technologies<br>
began to offer a 19 inch PixelView All the forms are high quality<br>
two-page monochrome display for All the forms are high quality i. Falcon MicroSystems has been<br>
the Mac listing for \$89 the Mac listing for \$897 with an designed using Aldus Freehand with<br>and additional \$30 for UPS ground and aldus reed for the designed using Aldus Freehand with an designed using Aldus Freehand with the Apple's GSA supplier Adobe's TrueForms used for tabbing the Apple's GSA supplier to the<br>hetwoon fields

Korean) and offers the same resolu-<br>  $\frac{1 \text{ think some of the forms are} \times \frac{1}{1} \text{ months.}$  Contract and several years ago was on ion and screen refresh rate as the even better than the originals. The shaky ground for continuation of the Ehman. Its major advantage is in the applications include a Run 1 ime (fill contract. Apparently Apple feels software which comes with most of out) version of Adobe TrueForms, revenue growth, which has been software which comes with most of out) version of Adobe TrueForms, revenue growth, which has been<br>the Radius special features. These Times and Helvetica fonts in 5-9 doubling yearly, has been satisfactory include: both screens active, cursor point sizes to improve on-screen and that any change would bring too sizing, pop-up and tear-off menus, resolution, and even an OCR-A font long a "learning curve" to change sizing, pop-up and tear-off menus, resolution, and even an OCR-A font long a "learning curve" to change and a screen saver. In addition a for use with the government Message vendors now. and a screen saver. In addition a for use with the government Message screen copy capability is added along Form DD 173-3. The retail price of

MIFrom Technologies also offers a 15 quality and very easy to fill out using<br>
and the MacWeek add said \$67 for<br>
inch full-page portrait display for<br>
\$667 with a "flat screen" design not<br>
found in the 19 inch model. It is<br>

permit multiple documents to be decline but at a slower rate. Most<br>open at the same time, Word, Excel available SIMMs now appear to be I will let you know what my<br>exame time. Word, Excel, available SIMMs now appear to<br>exiences are with the one I decide and Cricket Graph are several 80 ns ones and may actually be examples. Other programs such as cheaper than 100–120 ns ones.<br>PageMaker, Double Helix and Pixel Faster chips (e.g., 80 ns) are needed PageMaker, Double Helix and Pixel

even better than the originals. The shaky ground for continuation of the applications include a Run Time (fill contract. Apparently Apple feels

them what their best price is and you *Tips* may be surprised to hear a lower<br>figure than you saw advertised.

for the Mac IIci but will work in lower models even though you will not get increased performance. The older 120 ns chips originally used in the Mac II are next to impossible to get anymore and may be higher in price if you can find them. Why bother! .'

3. Why waste time waiting for that next software upgrade? Just Fax us your order! That is what Olduvai has proposed for ordering its new version of MultiClip which adds new features. MultiClip is a replacement Clipboard with the ability to handle multiple images at the same time among many other features. For registered owners, MultiClip 2.0 costs \$35 including shipping and handling. Call Olduvai of South Miami, fl at 305-665-0671 to FAX them your order. Note, this is not their customer support telephone number, just the order Fax telephone number.

4. I just finished Guy Kawasaki's new bo.ok *The Macintosh Way.* I enjoyed it the most of all the Apple related books I have read over the past four years. It is characterized by two traits that I admire very much but seldom see in computer books. Those two traits are "straightforward honesty" and a "sense of humor." He says he still "bleeds six colors" but he is willing to criticize Apple when he feels it is wrong. I guess by now you know I feel the same way!

This is not really a "kiss and teU" book and he takes few pot shots at people but it is very informative none-the-less. He is particularly supportive of user groups and feels companies should bend over backwards to help them. When I finished the book, I couldn't help think Apple has strayed from 'The Macintosh Way."

At the end of the book, Guy is even crazy enough to list his on-line mailing addresses and even a persona! telephone and FAX number if you wish to contact him. I just had to send him a FAX! Maybe there is hope for the computer field yet! The book is called "The Macintosh Way" by Guy Kawasaki from Scott Foresman and Company, 209 pages, \$19.95.

5. Apple may be about to lose another one and this time it's to the Beatles. I previously mentioned the

suit by Apple Records against Apple. It was based on a 1981 agreement between the two which allowed Apple to use the Apple name and logo as long as Apple did not encroach on the Beatles' musical realm. With the introduction of the Mac II with its custom sound chip, that seemed to change the equation. The Beatles got an injunction barring Appfe Computer from going to foreign countries to void the Apple Records trademark. If Apple eventually loses the larger issues of the suit, it could owe millions of dollars to the Beatles. At the very least it may have to change its name.

Come on Beatles, have a heart. When the Macintosh starts writing #1 songs, then sue, but in the mean time cut me a break! Don't you have enough millions now? Is a sound chip that also does voices and "beeps" really music? You're giving me a "hard days night" and I don't like it. Why don't you play some of your records backwards and leave Apple alone! After all the Beatles aren't even a real group any more and now you want to' mess with a \$6 billion company. [Source - USA Today, and personal irate commentary (PIC)]

6. It appears my previous recommendation to not purchase a Mac II with the Apple-supplied Quantum hard disk continues co be an excellent recommendation. A recent editorial in MacWeek detailed a very high failure rate for the new model Quantum Pro series drives shipping in the Mac IIci. Keep in mind the Pro series is a brand new one from Quantum which offers increased speed by use of caching technology. The problems seem to be with the 80 MB size and reportedly up to 100% of the drives have failed at some sites within the first 30 days. The columnist himself (Don Crabb) bought two Mac IIci's, and each hard disk has failed *three* times.

So far my letters to Quantum about the 5.25 inch drive problem have gone unanswered but I recently wrote again and will let you know if I get a reply. Once again, if you need a large capacity hard disk, consider the Connor Peripherals 100 MB for \$639 from MacTel Technology Corp. at 800-950-8411; Club Mac at 714-768-1490 for \$629; or \$624 from VCP at 714-635-4855. Even a

200 MB Conner is only \$989 from VCP. I recommend using a credit card to add some protection when using mail order. (Source - MacWeek)

7. I've been picking on Apple *so*  here is a compliment! Apple has contributed \$1 million to a national campaign co increase respect for education in the U.S. That can be translated co thanking and recognizing the contributions teachers have made to our educational system. Apple is sponsoring 30-second TV spots to celebrate excellence in education. Apple will award Mac SE/ 30 systems with 2 MB RAM, an lmageWriter II printer, a modem and Microsoft Works to 25 teachers nominated from 25 metropolitan areas. Awards will be made in Washington on June 9th.

Such recognition is long overdue and I'm glad that Apple is not only recognizing the importance of education but also recognizing that the schools of America helped keep Apple afloat for many years when the Macintosh was just a "twinkle" in Steve Jobs' eye! [Source - Mac Week and personal congratulatory commentary (PCC)]

8. Looking for a 45 MB removable cartridge Syquest hard disk that's cheap? How about \$699 from APS of Kansas City, MO at telephone# 800-233-7550. It comes with 1 cartridge with additional ones only \$76. (Source - MacWeek)

*Lynn R.* Trusa~ *Ph.D. is in the U.S. Anny stationed in Tokyo,]apan and may be reached at the U.S. Anny Materiel Command, U. S. Anny Science and Technology Center, Far East, APO San Francisco 96328-5000. The opinions expressed in this column are solely mine!* 

# **COME JOIN US AT THE**

Washington Apple Pi PICNIC

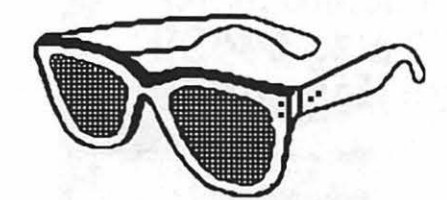

Sunday, May 13 12 noon -6 p.m. Cabin John Regional Park 7701 Tuckerman Lane Rockville, MD

Leave your computers at home, come enjoy the springtime weather and meet your fellow WAP members. Join in a game of volleyball or softball, forget about megabytes and baud rates and nanoseconds. Bring some chips (the edible kind), a picnic lunch and something to share with the group ....... and let's have some FUN!!! Montgomery County says that beer must be dispensed from kegs and wine must be served from 1 Liter or larger containers in paper or plastic cups .... and sorry, but moonbounces and pony rides are not allowed.

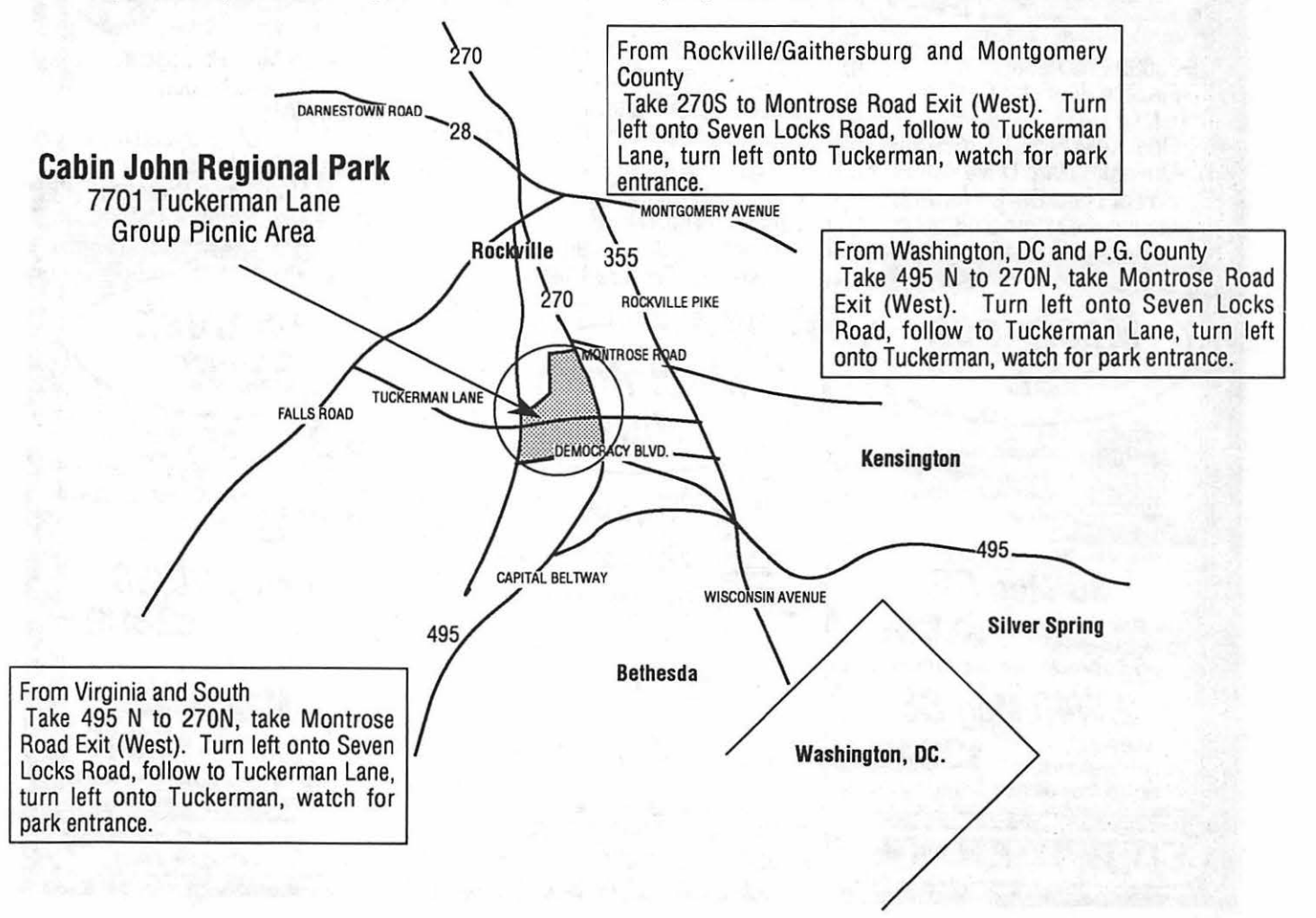

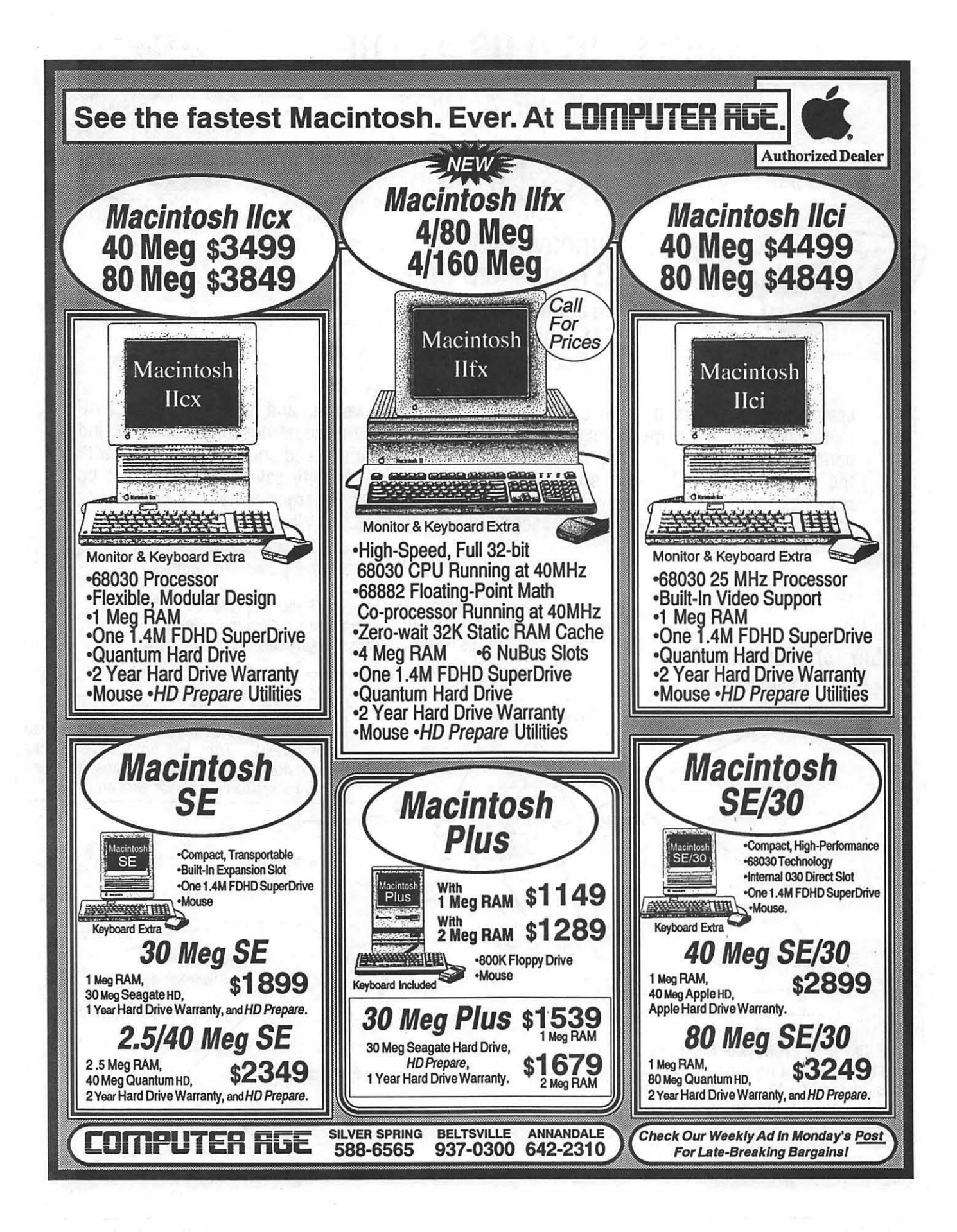

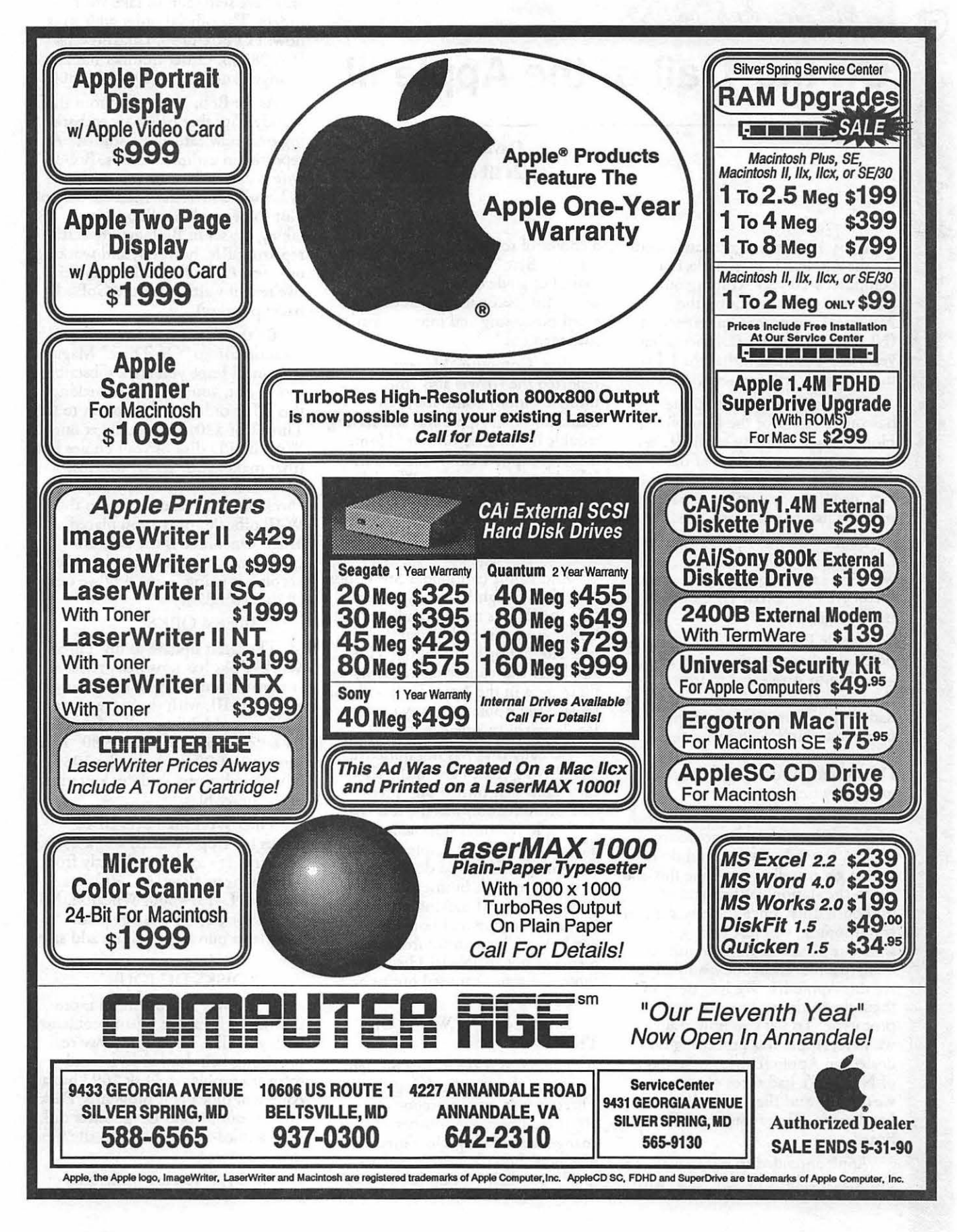

# On the Trail of the Apple III

By David Ottalini, Apple III SIG Co-Chairman

May, 1990 is a significant month for the Apple III, as it marks our computer's 10 year "coming out" anniversary. It was during the National Computer Conference (NCC) in Anaheim, California ten years ago this month that the III was introduced to rave reviews.

R

88

Despite getting stuck in the basement garage of the Disneyland Hotel, Apple's display of the Ill was the second most popular of the Conference (Yes, IBM was first!). In fact, people had to wait in line 20 minutes just to get near a machine.

Don Williams, Aeple's Marketing Manager at that time, described what it was like during a talk at the October, 1987 Phase III Conference in Chicago, Illinois:

(Apple President Mike) Markula perceived that the one way to bring attention to Apple was to introduce the Apple III at NCC, #1, and #2 we had to have some way to get people to oome to our booth to see the thing. So what we did was rent Disneyland for one night. And we gave away tickets.

I had booth duty at three o'clock in the afternoon and to get to my station, the only way I could do it was to get my elbows up like this and get to the station. When you came off booth duty, since there was no air conditioning, you just wrung your shirt out. It was so hot and just so many people. Everybody wanted to see this Apple III. We had three of them down there. This was now the prototype. To tell you how realistic we were, Apple was promising 600 dealers an Apple III within 30 days of NCC! We had three of them that we'd made and they were all basically hand made. There wasn't a PC board.

Apple intended to sell the III as a business machine in "bundles" with

a choice of software and printers. It was, as "Byte" Magazine called it, "a logical upgrade of the Apple II for use in professional applications like word processing and information management."

But "Compute" Magazine reported the III was also "the ultimate hobby computer," an indication that Apple was still having trouble moving beyond irs "Homebrew Computer Club" roots. The Ill's developer, engineer Wendel Sander, said "What do you expect? They gave me a blank check and told me to go build a oomputer. It's the ultimate homebrew!"

And Apple co-founder Steve Jobs told "Byte" (lightheartedly, it said) that the Ill was more than just a business machine: "It's also the ultimate hobbyist computer. The Apple III was conceived primarily to fill in gaps in the Afple II. It will not replace the Apple II by any means. It's designed to enhance it."

Actually that was not quite true. The driving force behind the III's early (and as it turned out, premature) introduction was the fear that the Apple II would stop selling. There were those at Apple who thought the III would do 90 percent of the company's business in a few years, with the II making up the rest (in the education and home markets). As we'll see in future installments of my "Apple Ill History," those projections turned out to be a· little premature!

MOVING ON WITH ON THREE

Just when it seems I've brought *you* up to date on the doings at On Three there's more to report. First off, there's been yet another address change for ordering On Three products. Bob Consorti's parents finally got their "dream home" built and have settled in to take your orders. The official order address is now: PO Box 1193, Lake Stevens, WA 98258. Order number has also changed and is now  $206-334-8001$ .

As for Bob, he reports from the Windy City that he's now embarking on a new career as a student! As I reported in earlier columns, Bob's wife is currently studying medicine at Loyola University Medical School. Not to be outdone, Bob is now taking classes in Biology. He is still repairing Ills, however, and working on a few Apple II and III projects (we're still waiting for the GoBack backup utility).

By the way, I just renewed my subsaiption to "On Three" Magazine and I hope you are a subscnber too. If not, your III SIG is making this offer: order a subscription to On Three (for \$20) and you'll get one WAP III PD disk of your choice free (that makes your actual oost just \$17). Just bring in a oopy of your check or credit card receipt to the WAP office to prove you placed an order. On Three is the only 111 specific magazine we have left and keeping it going is one way we can all show solidarity.

THREEWORKS

The latest update to my Three-Works disks has now been released. It remains four sides of information about the III, with the centerpiece a 1500 record bibliography of Apple III articles going back tb 1980. This version, 3.1.90, includes the 1989 bibliography, and updates a number of the other files. <sup>1</sup>

ThreeWorks requires III EZ Pieces (or AppleWorks) and a 256K machine. It's available directly from Three Cheers Press, 11160 Viers Mill Rd, L-15; #300; Wheaton, MD 20902 for \$15.95 postage paid.· Maryland purchasers please add.sales tax.

### PD DISKS DU JOUR

If it's May it must mean more utilities to help you repair problems. with your III. This month, we're providing help for harqware and software problems. Disk 1093 has a couple of block edit programs. Disk 1094 is our seoond Diagnostics disk with a third block editor on the flip side.

Finally, if you are really inter-

ested in delving into what your programs look like, disk 1095 has the Jeppson Disassembler, which will take any Apele III program and disassemble it into assembly code for you. It includes source code and other information. Most of these programs all have help files or other information to get you up and running. But as always, it's a good idea to work on a copy of your program if you need to do a little repair work on it.

Next month, it's time for another Dr. Bloom disk and we'll stir the pot with our first cookbook disk!

AND SPEAKING OF DR. BLOOM...

A final update to disk 1085, "AWEZP," and what it can really do when changing AppleWriter text files into III EZPieces Word Processing files from Dr. Bloom himself.

EZP can import an ASCII text file directly, but only the text. An AppleWriter document file contains more than text: all the "dot" commands for page layout and document formatting, not to mention the basic page layout information in the acoompanying SYS.PRT file.

*lfy\_ou import an Apple Writer file into EZP as text, you have a whole bunch of dot-command text that must bt man"4lly Jelmd and replaced* by *EZP cmds. Plus top/bottom lint tiile entries and the like. As a properly lazy* sort, I'd rather have a program replace *those AW* commands with their **EZP** *equivalents. And that is what A WEZP dots.* 

Ever wonder about the compatibility of Apple II and III disks? Dr. Bloom gave an excellent, and rather succinct account of the differences and similarities on the Apple III forum on CompuServe:

On II-III disk compatibility, the answer is a qualified maybe. SOS disks cannot be read by a DOS program. Programs like SOSTRAN (from Sun Remarketin2) and PUFFIN III can read files on DOS

disks into SOS, with maybe even file conversion. Pascal disks are sort of interchangeable. The III can read 11- Pascal disks and format-and-write-to II-Pascal disks. The II cannot read III-Pascal disks that haven't been specially formatted by the III for use by the II. SOS and ProDOS disks are identically formatted.

ш

 $\mathbb{R}$ 

š,

### FINALLY

Many thanks to former Co-Chairman Tom Bartkiewicz who donated some programs and an Apple III disk drive to the SIG. We'll hold on to it as a loaner for those members whose own drive needs to be repaired, and we'll use it in the office as well.

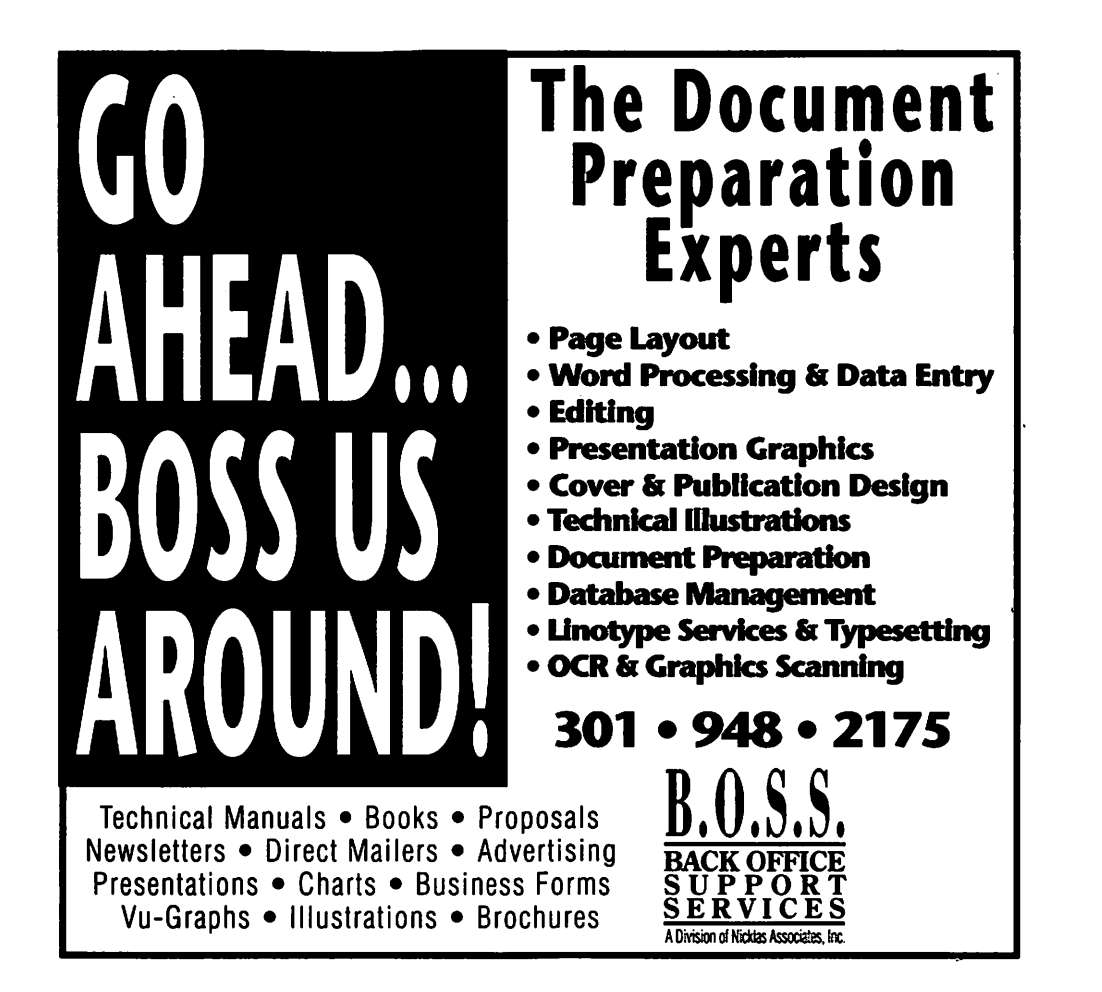

### **Namkabhasim**s

# **llGS Magazine**

With the recent demise of several Apple oriented publications it is refreshing to see someone with the courage to embark on an attempt to go against the trend. GS+ claims to be the first Apple IIGS Magazine + Disk Publication. I have no way to verify if that is so but what does it matter? Any attempt to increase awareness of the existence of our equipment should be welcome considering all that has been happening, or not happening, in Appleland, USA.

*As* soon as I was aware that someone decided to give up a comfortable living to go into the publication business for my favorite machine, I decided to support the optimist sight unseen. Off went my check and shortly thereafter arrived a jiffy bag containing a 42 page magazine and a 3.5 inch disk. For a new publication it has made a great start. Let me explain some of rhe features and ask all owners of a IIGS to consider supporting the publisher so he can afford to improve his upstart and add to our enjoyment.

The Publisher, Editor, Steven Disbrow claims all rhe credit and his Associate Editor, Noreen Ribaric, is said to do all the work. To begin with, the publication is produced on an Apple IIGS using Apple Works GS vl.l and an Apple LaserWriter IINT, with the full knowledge rhat his work (or Noreen's) would have been much simplified by using anorher program such as Publish It 2. He simply felt that it was important to demonstrate what could be done with a program that a lot of IIGS owners shelled a lot of bucks for.

The issue I received is Volume 1 Number 3 dated January-February 1980. It contains an excellent editorial discouraging software piracy since it will eventually result in less development of Apple programs. As far as I know Apple Pi members are in full agreement with him in rhat

### by Frank Evangelista

respect. Features include: Tips on Using Apple Works GS, a beginner's guide to using the Finder, image processing and a beginner's tutorial on programming wirh ORCA/C. There are reviews of HyperStudio 2.0, Graphic Disk Labeler, Programmer's Online Companion, Xenocide, Keef the Thief, Life & Death, ManHunter and the Three Stooges. There are a number of departments which I found very interesting for a magazine's early stages. The Trash Can Award is one which describes the author's opinion of a program that one should not waste money buying. The accompanying disk contains the following: eight graphics which are not compressed so rhey may be viewed wirh any GS-specific paint program; a 65 level Arkanoid and a small three level "concept" which game players will enjoy; a compatibility guide indicating some program problems with certain ROMs; an NOA which will read and print text files; eight Finder icons. a demonstration of a small program written in ORCA/C with rhe source code; a HyperStudio stack which requires the program and a writer's guide for those wishing to contribute to the publication.

The publication is now bimonthly and costs \$15 for the magazine or \$36 for the magazine and disk. Discounts are available for multiple subscriptions to the disk and magazine only; not for the magazine alone.

This is our opportunity to help a fledgling entrepreneur get going and give ourselves a little enjoyment to · boot. I'm impressed enough to try to get copies of the first cwo·1ssues. You may contact them at:

GS+ Magazine, c/o EGO I ≠System, P.O.Box 15366, Chattanooga, TN 37415.

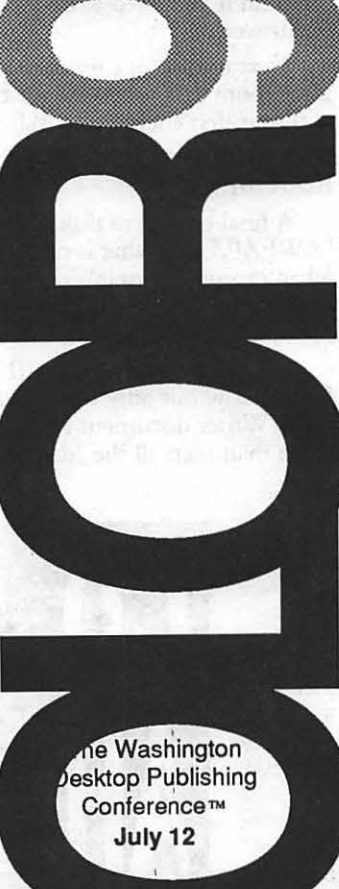

Designers and Desktoppers . . . Experience the spectrum of color output - from sketches to prepress. Seminars and exhibits will cover cutting-edge products and techniques.

COLOR90 The Washington Desktop Publishing Conference, P.O. Box 3285, Alexandria, VA 22302, 301/490-4674

Sponsored by: Capital Computer Digest, Capital PC User Group, Print & Graphics, Software Publishers Association, Techworld and Washington Apple Pi.

# Hotline Coordinator

### Larry Feldman

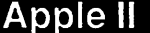

(202) 546-9556

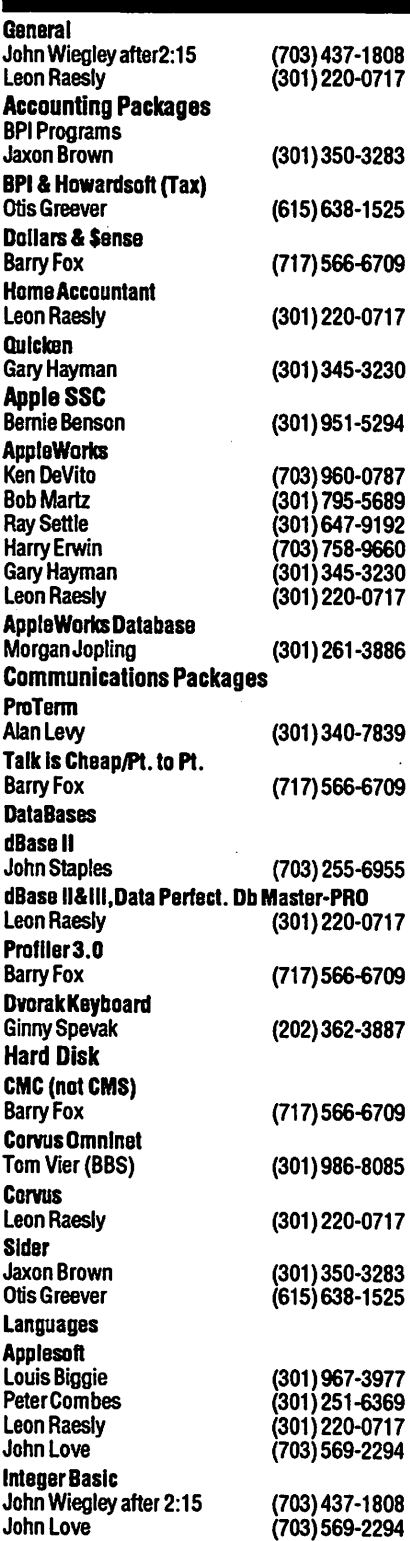

Machine Ray Hobbs (BBS) John Love Pascal Michael Hartman c and TML Pascal Harry Erwin Operating Systems Apple DOS John Wiegley after 2:15 CP/M **Art Wilson** ProDOS John Love John Wiegley after 2:15 ProDOS 8 and 16 Barry Fox RWTS, Disk structure John Wiegley after 2:15 Print Shop Thomas O'Hagan (301) 593-9683 **Spreadsheets General Walt Francis** MaglcCalc/SuperCalc2.0 Leon Raesly Terry Prudden **Telecommunications** Allan Levy Timeout Serles Morgan Jopling Utilities:ProSel Barry Fox Word Processors **General Walt Francis** Apple Writer II Dianne Lorenz Leon Raesly AppleWorksGS A.D. (Bill) Geiger Letter & Simply Pert Leon Raesly Mouse Write Barry Fox Publish.Ill Gary Hayman Screen Writer II Peter Combes **Gene Carter** Word Handler Jon Vaupel Word Perfect James Edwards Henry Donahoe Word Star **Art Wilson** ApplellGS Paul Tarantino 703) 451-767 **Neil Laubenthal** Fred Tillman A.D. (Bill) Geiger **General** Barry Fox (717)

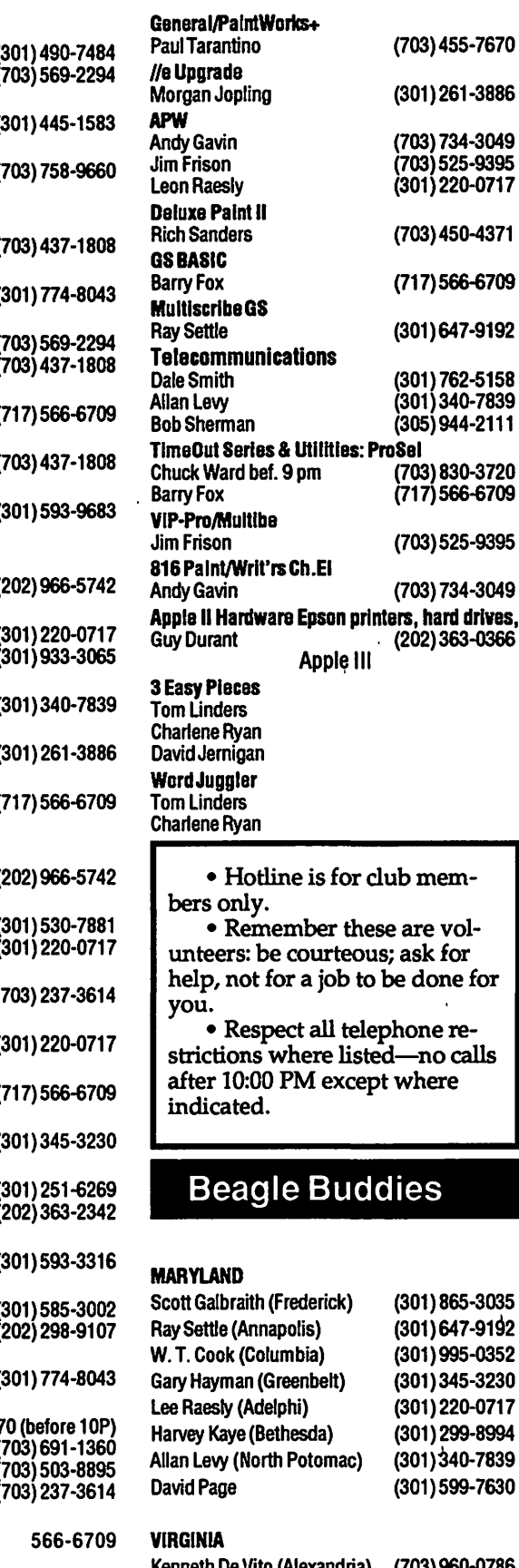

drives,

R

H

6

74

 $rac{300}{600}$ 

# **MAY**

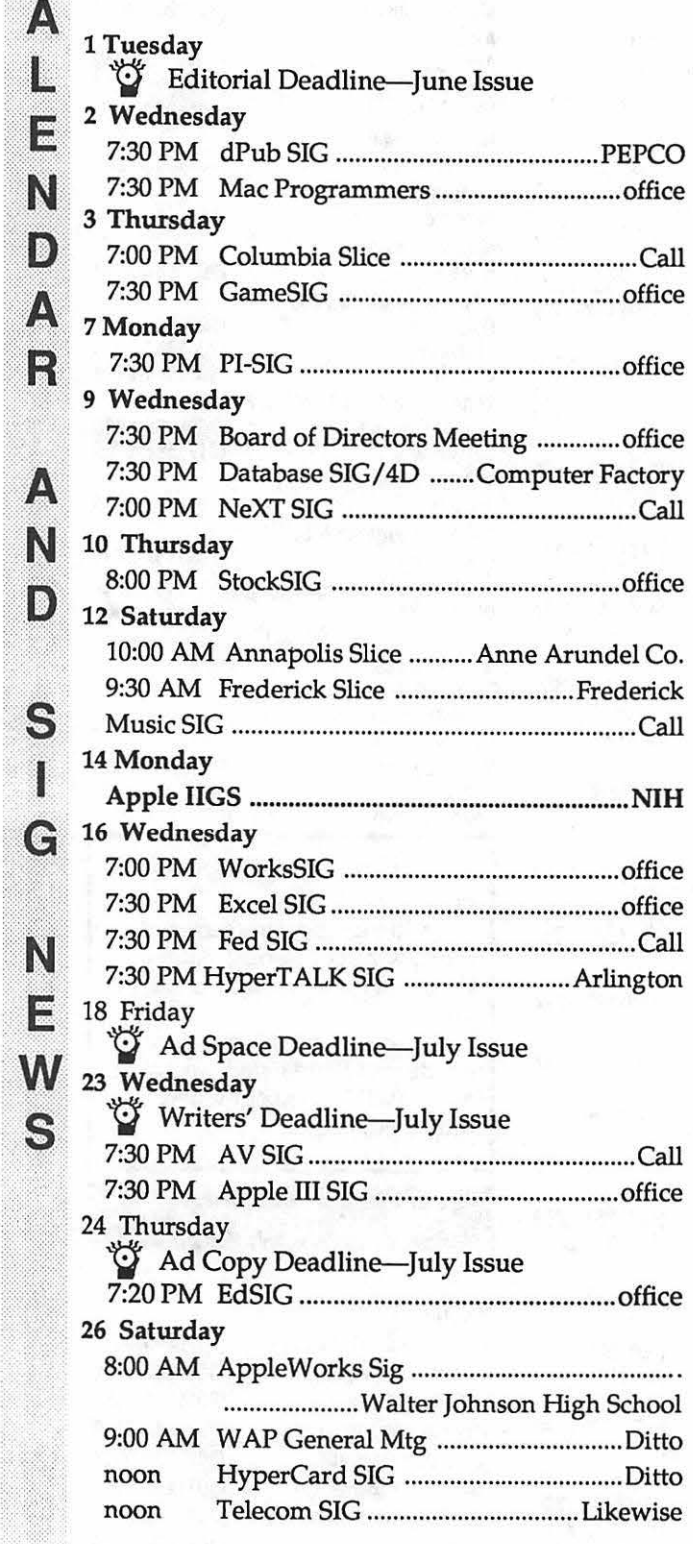

### **WAP General Meetings**

Monthly General Meetings are generally held on the 4th Saturday of the month at Bethesda-Chevy Chase High School, 4301 East-West Highway, Bethesda MD. Except sometimes, when we hold them other places. As we will in Ppril. We try to give plenty of notice, but when in doubt, call. The place of meeting can, and does, change until we<br>find a more permanent home. If anyone has ideas or suggestions about places that we could meet on a more regular basis, please call the Office and let us know.

Come as early as 8:30 AM to join, buy public domain disks, pick up your monthly WAP journal. Attend the Q&A sessions to get your questions answered and hear the latest rumors. Listen to the main meeting topic at 9:30.

We also have a special session to welcome new computer users and get them started. Group purchase items can be bought at the office at noon.

### **Meeting Notices**

I

Annapolis Slice 2nd Saturday; Anne Arundel Community College - Careers Bldg. Lecture Hall, Arnold, MD, 9:30 AM, 10:00 after April meeting.

Apple IIGS SIG Apple IIGS SIG (normally) the Monday after the regular WAP meeting; alternates between Dolley Madison Library in McLean and (NEW) NIH (building 31, C Wing, 6th Floor, Conference Room 9) in Bethesda at 7:00 PM. Call Gary Hayman 345-3230 for information.

Apple III SIG 4th Wednesday; W AP office, 7:30 PM.

Apple Works SIG just prior to the regular WAP meeting at 8:00AM.

AV SIG (arts and video) 4th Wednesday; WAP office, 7:30 PM. May be subject to change; call Nancy Seferian (202) 333-0126 to confirm.

Columbia Slice 1st Thursday; at the Howard County Board of Education Bldg., Route 108, Columbia, MD, 7:00 PM.

Database SIG/40 2nd Wednesday; Computer Factory, Silver Spring, 7:30 PM. May be subject to change; call Eric Gutsche to confirm, (703) 379-1265.

dPub SIG (desktop publishing) 1st Wednesday; PEPCO Auditorium at 1900 Pennsylvania Ave., N.W., 7:30 PM.

ED SIG (Educational programs) 4th Thursday; WAP office, 7:30PM.

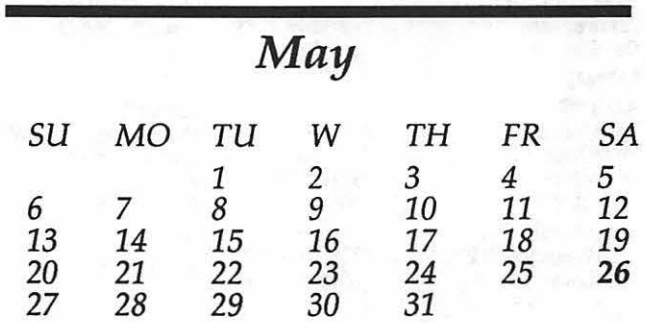

Ģ

# Meeting Notices

Excel SIG 3rd Wednesday; W AP office, 7:30 PM.

GameSIG 1st Thursday; W AP office, 7:30 PM.

1034 to confirm location.

noon.

Patrick St., Fredenck, 10:00 AM.

# **JUNE**

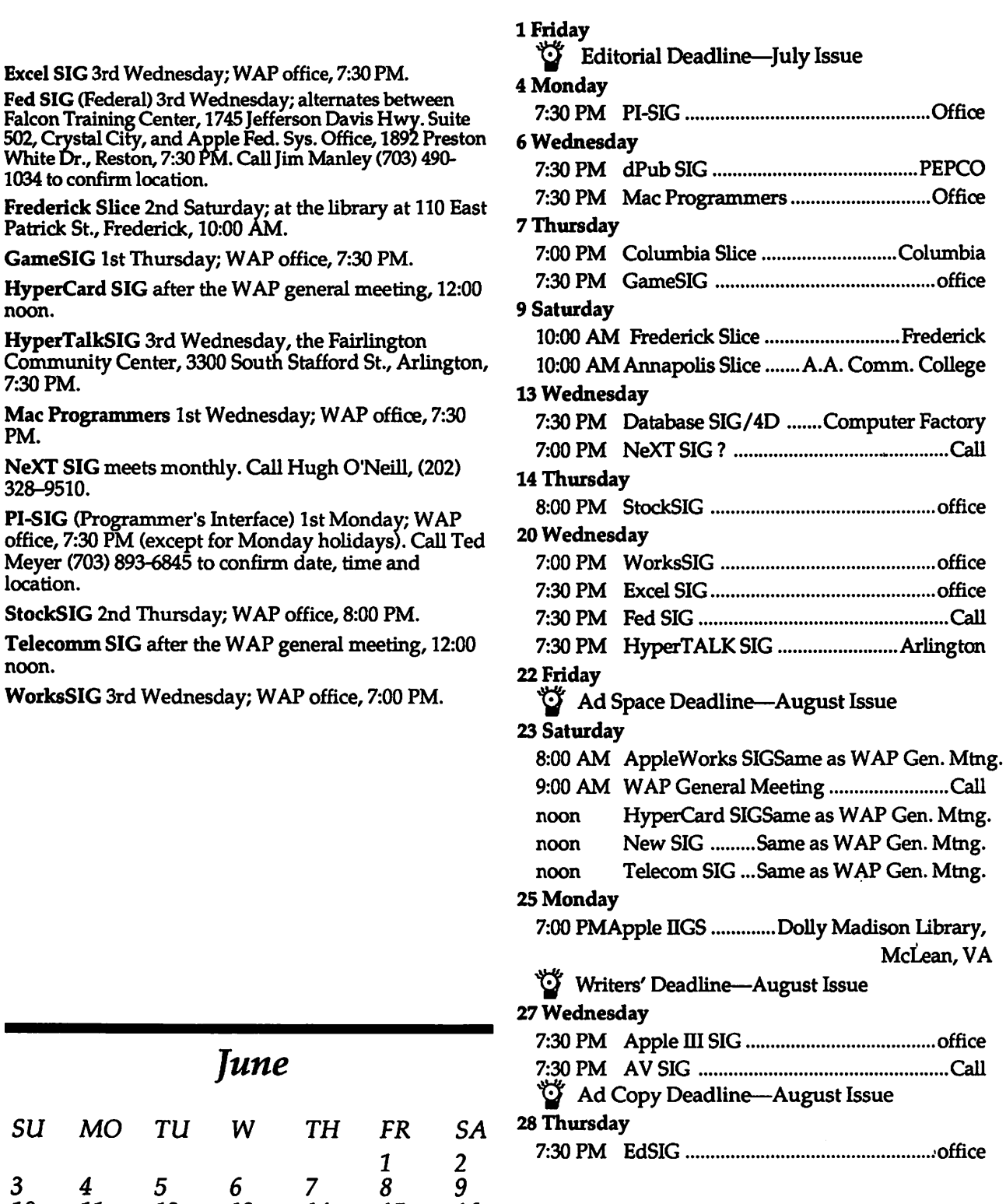

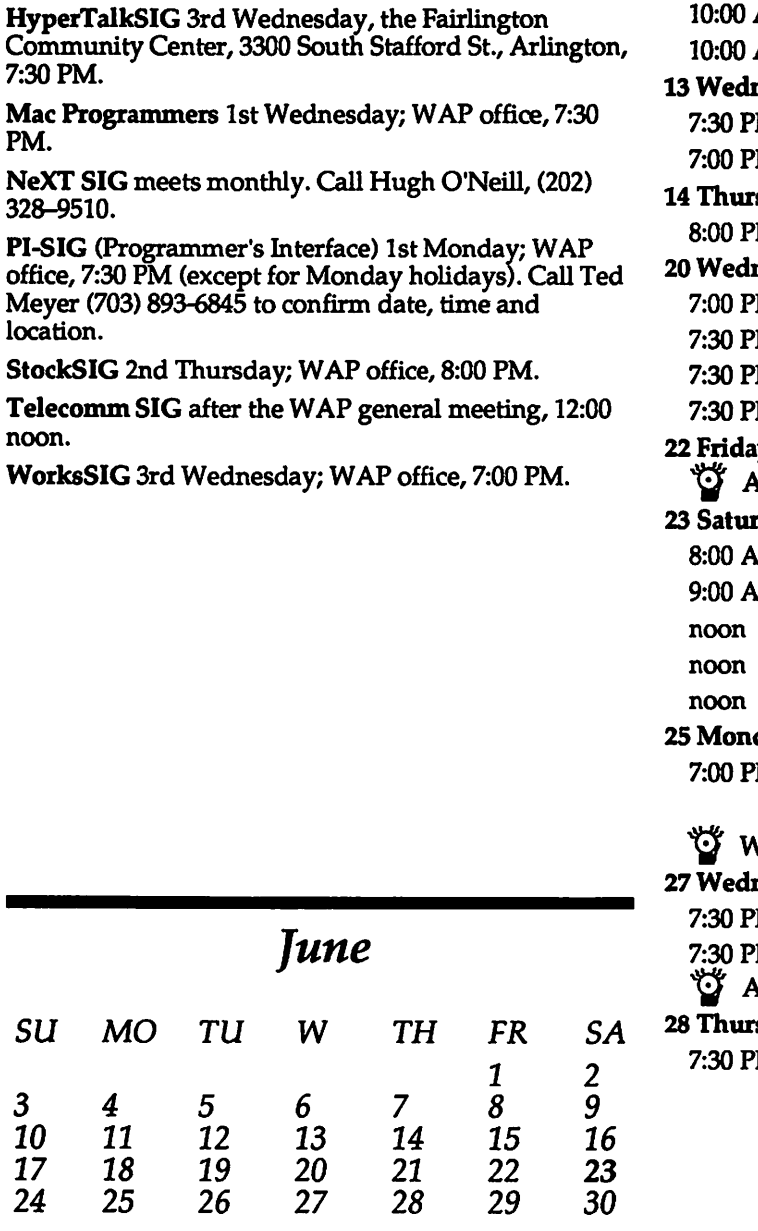

 $\bf N$ 

(C)

A

B

B

M

B)

Ž٨

R

71

N

D

S

I

(C)

·::::I(

 $\bm{W}$ 

**.** ::

·,··'<·-·>>·:..;:: -;:;:::::,.;::.;·:::;::.:

### Macintosh

f-1·

D

 $\circ$ 

 $\mathcal{L}^{\mathcal{L}}$ ·.·.·1...·.··.·, .... ·.··:· ..

l  $N<sub>1</sub>$ 

6/

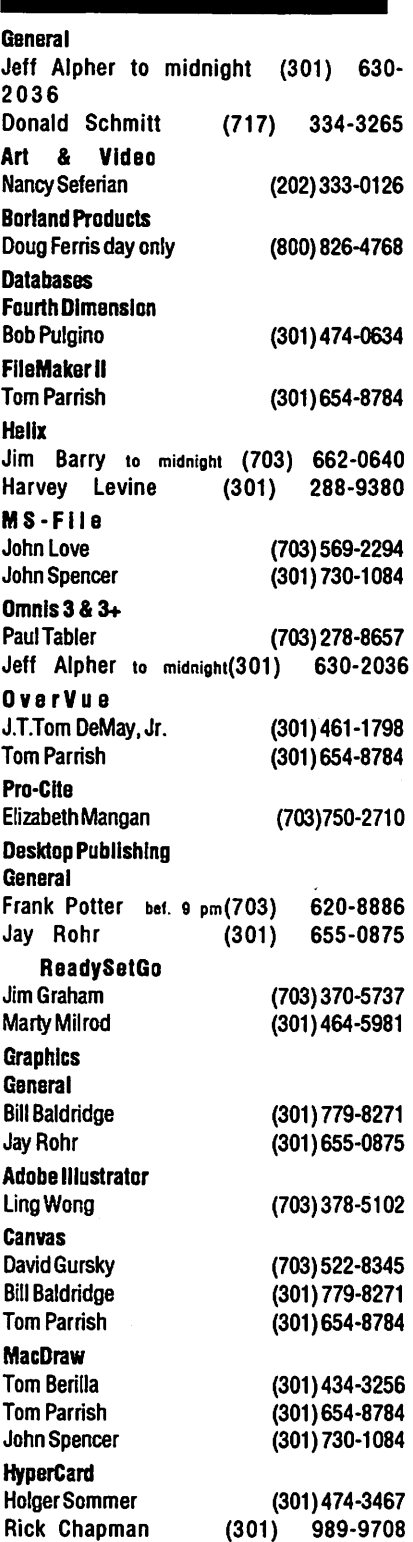

Inside Mac **Jon Hardis** John Love Languages Pascal Michael Hartman **Machine** Ray Hobbs MS BASIC John Love **MacMoney** Chuck Sicard **MacProject** Jay Lucas Spreadsheets & Graphics General David Morganstein **Bob Pulgino** Tom Cavanaugh Excel David Morganstein MarkPankin JimGraham Dick & Nancy Byrd BobPulgino Tom Cavanaugh **MultiPlan John Boblitz** John Love **Telecommunications General** Allan Levy **ThinkTank-More** JimGraham Tom Parrish Word Processors Word **Marty Milrod** Harris Silverstone Tom Cavanaugh

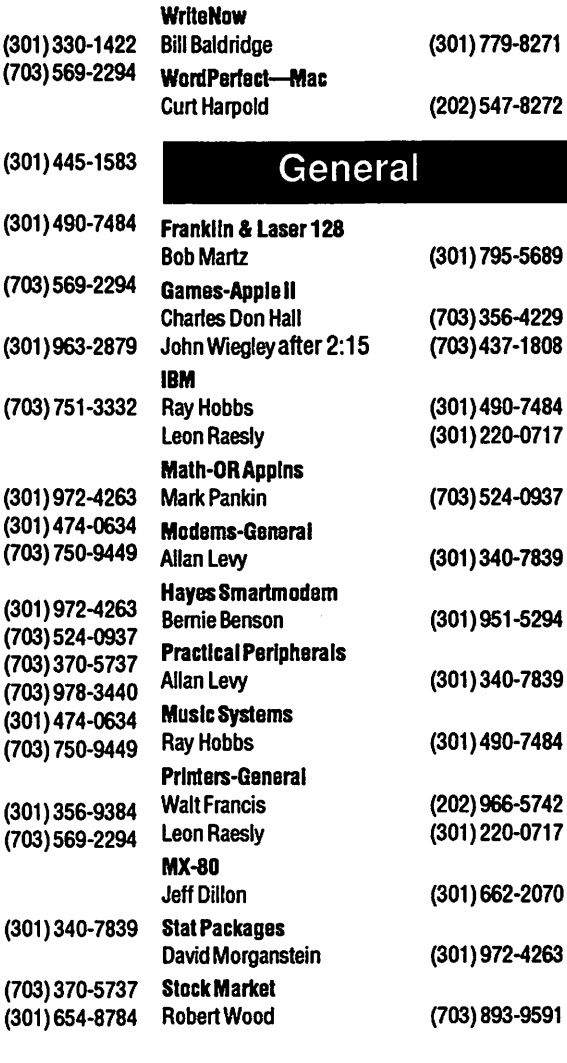

(301) 464-5981 (301) 435-3582 (703) 750-9449

### Volunteer on the Hotline

·call us (so we can call you) 654-8060

# Frederick Apple Core Help Line

Please limit calls to reasonable eyening and weekend hours and never after 10 PM.

Oscar Fisher Dick Grosbier Harold Polk Tony Svajlenka Doug Tallman Scott Galbraith Stephen Hadley R.CarlMyers

(Frederick) 694-9237 Apple II (Frederick) 898-5461 Apple II, GS, & Mac (Frederick) 662-6399 Apple II (Frederick) 694-6209 Apple II (Frederick) 663-3268 Mac (Monrovia) 865-3035 Apple II & GS (Mt. Airy) 831-5353 Mac<br>(Smithsburg) 824-824-7122 Mac & GS

# Warning! 1Achtung!

# Do NOT

- (1) Pass Go
- (2) Collect \$200
- $(3)$  Go to Bethesda-Chevy Chase High School for the meeting on April 28
- $(4)$  all of the above.

The meeting will be at another place altogether: Walter Johnson High School, 6400 Rock Spring Drive, Bethesda. (Just off Old Georgetown Road, outside the Beltway)

Please call the office for directions, if you need them.

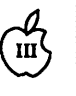

111111111111111

{ ∞≈<br>{ ∞∞

!!!!

# (#)- **We The Inpert's Corner Institute Section**<br>In the law of the United Sty Allan M.

Catalyst is the granddaddy of hard disk program selectors for the Apple III. A hard disk and Catalyst (or its Selector III competitor) make old Sarah (the code name under which the III was developed) a machine with plenty of power and ease of use. I'm among the first Catalyst users, having bought Serial Number 177 in 1982. I've become quite a Catalyst inpert over the years. Let's share some of that inpertise this month.

Mail List Manager under Catalyst gets a little confused about disk numbers. It thinks the onboard drive is D2. It also thinks your hard disk is D1 and your outboard disk is<br>D3. That's because it really works with Pascal "unit numbers" instead of SOS device names. The Pascal 'boot device" is number "4. Catalyst does its thing partly by fooling Pascal into thinking that your hard drive is the boot drive (Pascal Unit 4). Pascal, being flexible in this regard, just renumbers the other disk drives it encounters. And MLM gets confused. That's not all bad. MLM needs two "outboard" drives to merge files. Under Catalyst, if you have one outboard drive, MLM thinks you do have two outboard drives.

You can format an MLM disk in the outboard drive if you lie to your system and tell it that you have three Disk III drives. And if your FTMD3 driver is active. Avoid the temptation. The "phantom" drive messes with Backup III's head, and it presents you with marvelously screwy defaults. Besides, there is a limit on the number of drivers Pascal can handle. It is lower than the SOS limit. As you add fun and useful things like Desktop Manager and Trackball to your SOS.DRIVER file, Pascal can "lose" your favorite devices. Don't add phantom drives, and do "inactivate" any FMTDx drivers you can't use.

### by Allan M. Bloom, Ph.D., CDP

Hopping to another topic, the automatic Catalyst installation procedure for Business BASIC doesn't really work with BASIC 1.23, the latest version. It sure looks like it works, but afterwards \_you cannot directly invoke a BASIC program from the-Catalyst menu. You pop directly to the BASIC command line and must type RUN HELLO yourself. The fix is easy. After letting Catalyst install your BASIC, use System Utilities to copy the vanilla BASIC from your master disk over the Catalyst-installed version (.Dl/ SOS.INTERP to CATALYST.BASIC).

You can run a boot diskette without leaving the Catalyst environment. Set up a Catalyst menu entry that reads as follows:

1. Display name: Disk Dl Boot

2. Interpreter path: SOS.INTERP Dl/

3. Extra drivers:

GRAFIX,.AUDIO

4. Character set path: Press RETURN

*5.* Screen: Press RETURN 6. Keyboard path: Press RETURN

7. Initial prefix: Dl

8. Max files allowed open: 3 9. Program path: Press

RETURN

The item "3" drivers are those that I don't keep in my main · SOS.DRIVER file. Pick your own, if any. Max files (8) is set at·3 for recalcitrant Pascal programs. If you want to run a program that only exists on boot disk, first put that boot disk in the onboard drive, then invoke "D1 Boot Disk" from the Catalyst menu. When you're through with that program, quit or exit (or "double-apple ESCAPE" if you must), and you return to the

Catalyst menu.

This works fine for most programs. It fails if you don't have the right set of main and extra drivers, if the program uses a special character set file, or if the program wants a loader disk in D1 and a program disk in D2. However, if 1t works, it is less bother than leaving Catalyst, booting the program, and then rebooting Catalyst. It is particularly handy for something like ON THREE's La7.arus file undeleter. Lazarus is too big to run from Catalyst on a 256K machine under full Pascal, but it works under "Dl Boot Disk."

The "double-apple ESCAPE" sequence is a neat way of (1) getting back to the Catalyst menu and (2) messing up your hard disk's directory if you mis-use the feature. A damaged hard disk directory, much like a collision at sea, can ruin your whole day. As a'rule of thumb, don't use "double-apple ESCAPE" unless it is utterly necessary. It is mostly nothing less than a danger-fraught shortcut. Do yourself a favor. Eliminate the temptation. Edit your Catalyst menu and change almost every entry's Item 8 (Max files allowed open) to an asterisk(\*). This disables the "double-apple ESCAPE" feature. Don't mess with the Catalyst "system" entries-Catalyst Edit, Apple II Emulation, and System Reboot, or with the "D1 Boot Disk" entry if you have it.

This will be a nuisance if you have programs that truly cannot be left any other way than via "doubleapple ESCAPE." If you're locked out, you'll have to power down your system and set that entry's "Max files" value back to what it used to be. It's hardly ever necessary. I've got a variety of programs on my menu and I've disabled "double-apple ESCAPE" for every one.

There's been a certain arhount of scare talk lately about how Catalyst can trash files, and how you should get Selector III instead. Selector III does not have anything like<br>Catalyst's "double-apple ESCAPE," so you can't misuse the feature. That also means you can't get out of some programs under Selector. A few. minutes of asterisk-entry will give you the same non-feature for less cost.

Disabling "double-apple ES-CAPE" adds work to leaving many Pascal programs. Take System Utilities as an example. *You* must press Q)uit from the System Utilities main menu, then press Q)uit again from the Pascal command line, then press Y)es when asked if you truly want to leave Pascal. A bore, yes? Don't pout. There is a solution.

Your WAP III SIG now offers a "runtime Pascal" for Catalyst that has two advantages. First, 'runtime" launches programs some 30 percent faster than "full" Pascal. Second, it is a keystroke saver. Quitting a Pascal based program under "runtime" returns you immediately to the Catalyst main menu. Get your check writing fingers limbered up! It's Disk 1042, 'GUCSPAR by Bloom" and includes full documentation.

*Institutional Research, Virginia Tech, Blacksburg VA 24061, 2303 San Marcos Street, Blacksburg, Virginia 24060; Office: (703) 961-7921 Home: ?703) 951-2025 CIS: 76656,1514; BITNET IRBLOOM at VTVMl* 

# **MULTISOFT RESOURCES**

presents......

FEDERAL JOBLINK *The Complete Federal SF 171 Package* 

- Provides 171 on screen
- Modified pages
- Near-typeset quality
- •Unlimited copies
- •Use Image Writer or LaserWriter
- Prints form & answers in one step • Includes these forms:

SF 171, SF 171-A, SF 172, SF 15, SSW 555, SSW 585, SSW 800, OPM 1386, and OPM 1170/17.

### Only \$59.95

Add \$3.00 s/h; MD res. add 5% tax Requires a Mac & MacDraw (Specify 1 or II)

and just released......

## **XPLAINING** MACINTOSH

*The Complete Primer of Macinlosh Compwing* 

Features of book:

•Learn about applications, disk. drives, fundamentals of computing, peripherals, system implementation, telecommunications, and more.

• Over 1,000 acronyms and terms in one chapter for quick lookup.

• Great as a reference, or part of a training program.

> All this for \$21.95 Add \$3.00 s/h; MD res. add 5% tax

Washington Grove, MD 20880

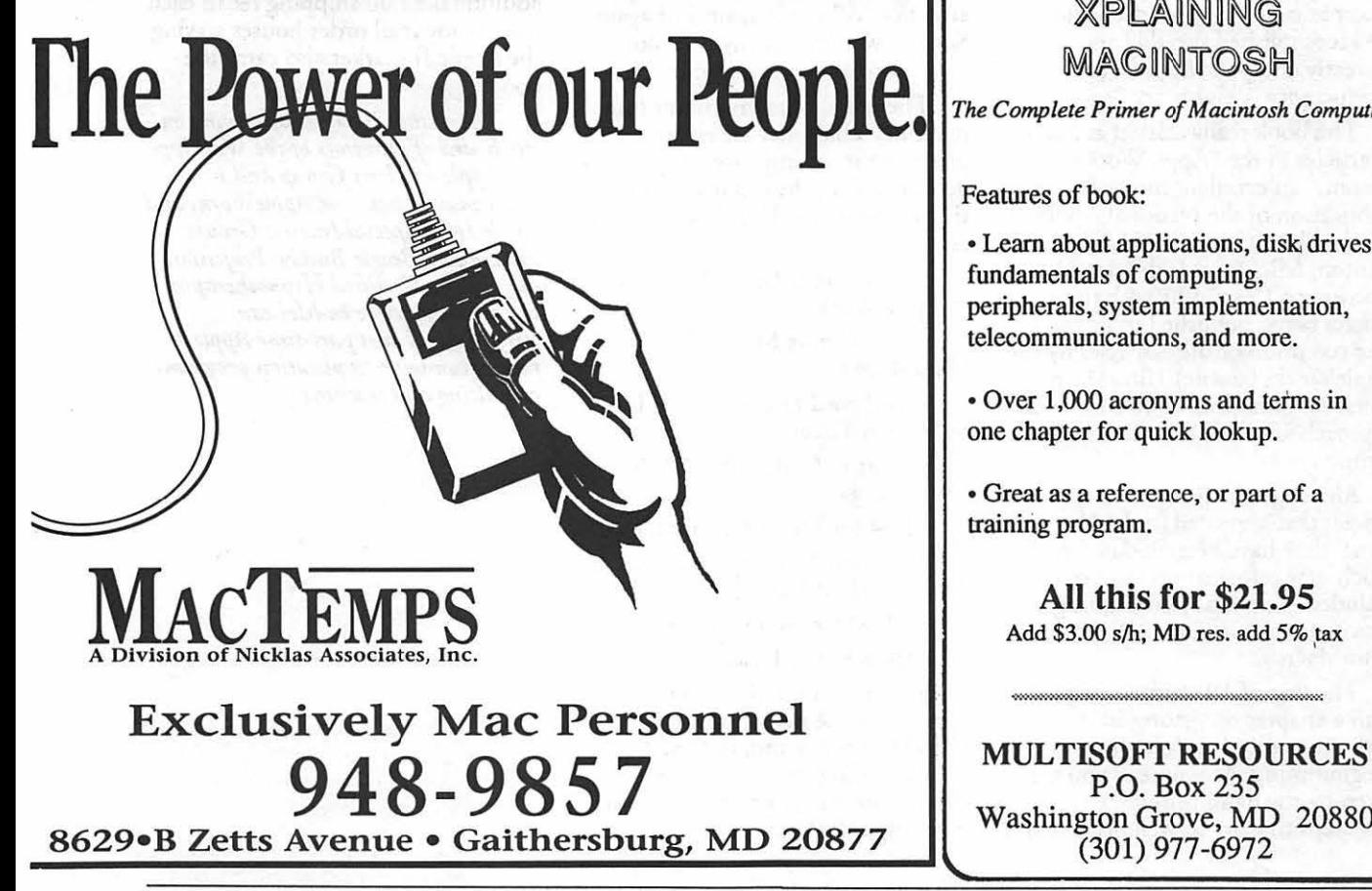

· May 1990 Washington Apple Pl Journal 49

I

11~:11~1~1:1

 $\mathbb{R}$ 

11

P.

B

H

:·:·:·:·:·:·:·:·:·:·:·:·:·

,‱<br>‱

!!!

# (f)- **The UItraMacros Primer**

D<br>P<br>L<br>L FIRST came the Bible; then the Dictionary; followed by the Encyclopedia.

Mark Munz's new book, "The UltraMacros Primer: How to Use TimeOut UltraMacros" is really a combination of all three-in the kingdom of AppleWorks. It is where you go to get die "Word" on macros, especially the new additions. It is what you turn to when you look up a particular meaning of one of the "tokens." It is what you read when you desire in-depth details of UltraMacro use-with examples.

Macros, as you may or may not know, are those short computer instructions that take the place of many long and involved key strokes. When you are using them, like a certain automobile manufacturer is saying these days, "You have an ADVANTAGE." Things happen automatically for you. Instructions are accomplished speedily and correctly and your Apple Works productivity is highly accelerated.

The book really started as a series of articles in the "AppleWorks Forum," an excellent monthly publication of the National Apple-Works Users Group (NAUG), Canton, Michigan. It developed over a period of 15 months with the articles being published monthly. The reception of these articles by the AppleWorks (classic)/UltraMacros users was remarkable and Mark was approached to publish them in book form.

Although the Primer contains the articles that appeared in the "Forum," they have been updated and much new information has been included-especially concerning the recent changes and additions to UltraMacros.

The first of 19 chapters begins with a chapter on getting started with macros and ends with advanced programming. As you read you are taken by the hand through elementary steps that are so well presented it

### by Gary Hayman

is a joy to read and learn at the same time.

When difficult concepts begin to surface, Mark is there with appropriate examples and figures, not only to explain things in such a way that you comprehend better, but to give you reference tables and charts that will aid you in your future macro writing. There is a generous supply of short macros that not only demonstrate the concepts, but that you can use for yourself. You will be pleased with the abundance of examples and hints that are liberally placed throughout.

I have tabbed my copy in about a dozen places and find myself with the Primer at my side as a ready reference when I am developing a multitude of macros for myself or others. I have yellow highlights throughout the book to attract my attention as I use it again and again. Sorry, I won't trade my now dogeared copy for your new one.

There are some important informational tables that are either presented in an improved manner, or do not exist in the original manual that accompanies UltraMacros, such as:

• Commands UltraMacros Adds to Apple Works

• Solid-Apple Macros Built into UltraMacros

• Keyboard Equivalents of UltraMacros Tokens

• Control Codes That Work With <msg>

• ID# for TimeOut Modules

• Selected Memory Locations in AppleWorks 2.1 and 3.0

• UltraMacros 3.x Labels

• IIGS Keypad Values

There is an excellent section on how to use the new features of UltraMacros 3.x and, in fact, "is the only game in town" where you can learn about such new things as: asr; exit; msgxy 0, 128; peekword;

indirect string referencing; #dbselrecs; #false; #menUhor; etc. Even at chis, the book does not contain some of the very newest developments, such as "& PATH" and others which came on the scene after publication.

I suspect that we will be seeing future additions to the "Primer" by Mark as Randy Brandt, UltraMacros genius developer, continues to improve and add to the program. Randy and Mark have worked together on several major projects and Randy reports that he has the greatest respect for Mark's abilities and states, about Mark, in the Forward to the "Primer," "... Writing powerful macro programs like Mr. Invoice has taught him (Mark) virtually all there is to know about UltraMacros."

I would give this book five stars, a "ten," or whatever the top rating is these days. It really is a "must" book if you are into UltraMacros.

"UltraMacros Primer" is available from NAUG, Box 87452, Canton, Michigan 48187 for \$17.95 if you are a member (you should be) and \$19.95 if you are not. There is an additional \$2.00 shipping fee in each case. Some mail order houses serving the Apple II market also carry the book.

*The author is currently\_ serving on the Board of Directors of the Washington Apple Pi Users Group and is Chairman* of *both the Apple Works and Apple JIGS Special Interest Group!. He is also a Beagle Buddy. Profosszonally, he is a Certified Hypnotherapist in private praetice in Mclean,* . *Virginia am/ does part-time Apple II family\_ computer application programs consulting and teac"hing.* 

# AppleWorks GS-oterica: **The Article**

### Compiled & Edited by David Wood

### *More Hints Than You Can Shake A Mouse At*

This article is, you guessed it, a compilation of a variety of Hints, Tricks, and Easy Ways of Doing Things in AppleWorks GS. Some of these are just reprints from the manuals; even the greatest timesavers only got one or two mentions. Some of these are ways around specific problems, like posting things from word processing documents onto the TCS (if you call it; if you don't, you should) or working with huge formulas in the spreadsheet or database. Maybe you're trying to create something in the Graphics module, but it doesn't quite work or look the way you expected. Whatever, it's my hope that you'll see it in an AWGSoterica compilation sooner or later.

If you like any of these tips, or you have your own to submit, please tell us, and we'll try to scrape together a bunch more. AISo (cheap plug, coming up), a few of us are busily oompiling interesting demonstration and application files for AWGS (myself included), and some others are considering starting up an official AWGS SIG within WAP. If you'd like to get involved in either of these, leave a message (or your donations to AWGS: The Project) at the office. Someone (probably me) will be in eventually to process them ...

### • *Data transfer like unto a lightning bolt!*

### by Claris

Those people who don't read instructions, or use more than one module of AWGS, should take note: If you have two windows open, and you want to Cut something from one and Paste it into another, then you don't have to use Cut and Paste. Use instead theAWGS "hot copy."

Highlight the source information (however much you want). Then, hold down the <control> key and drag the highlighted stuff to the other window. "The cursor will turn into a lightning bolt. When you release die mouse, the information you're dragging will be inserted at the lightning bolt.

It's much faster than Cut and Paste, and it won't destroy what you have previously Cut to the Clipboard, but it has one limitation: the point where you want to insert the stuff must be visible in the destination window. The Communications module is the exception to this {see below).

### • *Text transfers to the TCS, and A Way to Generate Signatures*

### by Chris Hutmire and David Wood

If you call the TCS, or any bulletin board, you may post messages. And rather than think them up on the board's editor, you may want to use the word processor before you log on, and organize your thoughts. On the TCS, for instance, you'd think it'd be a simple matter to <C>ut the text from the WP and <P>aste it into the CM, wouldn't you? Anyplace else, it could be. But the TCS does something different: when you press <return>, it delays a half seoond or so while it stores the line you just entered. During that time, A WGS is still sending characters which the TCS is ignoring until it's done. The result: A mess.

We of the TCS have a fairly simple solution:

1. Compose your messages offline in the AWGS' WP module. Make absolutely sure that each line ends with a full carriage return; this will save you from pressing <return>

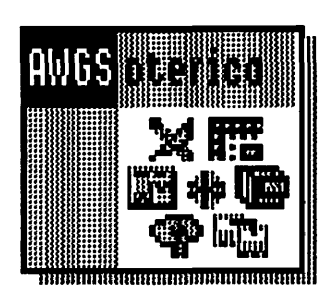

 $\blacksquare$ 

 $\mathbf{u}$ 

::::~;1=1:::~:::: ?~=-~ :~: ~~im~r·\$

E

after each paste later.

It's also important to keep each line below maximum length. Eighty {80) columns is the standard for many bulletins boards, but the TCS's word wrap will kick in when the line exceeds column 78. If you set the left margin marker at  $1^*$  and the right margin marker at 7" then each line will only hold 80 characters of the Monaoo 9 font. Some people have complained about the readability of Monaco 9, so. you may want to experiment with other fixed-width fonts, like Courier 10 or 12. Repeat the string "1234567890" and set the right margin just after the eighth eight (so the 79th and 80th Characters move down to the next line).

2. Open your telecommunications (CM) document and size it so that it fills the top half of your screen. Open the WP document containing your messages and size it so that it fills the bottom half of your screen. Or reverse them, whatever you feel comfortable with.

3. Log on to the BBS of your choice (die TCS, please). Enter the editor as if you were going to type a message in yourself. But don't type anything yet.

4. Highlight the appropriate line of the message. If you haven't posted any of the message yet, this would be the first. You can do this any number of ways, but the best is to click in the left-hand margin in front of the line, and drag straight down, to in front of the next line. The first should now be highlighted, carriage return and all.

5. Transfer that line to the TCS. You could do this by: A) Cutting from the WP window, selecting the CM window, and Pasting, or B) use the hot copy, detailed directly above. The advantages of the hot copy are: The WP window stays selected

# **If** File Edit Search Document Font Size Style Color Window WAP.TCS (CM) Cnli11e Capture: Off Mhen done press <RElllRH> on o blank line In response to your request for en AMGS icon in crt form that could be used for the AMGS-oterico oricle, I have uploaded on APF AII graphic to area 24.<br> $\mathcal{F}$ D My.Messages (WP) 91 Hanki AppleWorks GS (16) Reply To: Msq # 461 AWGSoterica In response to your request for an AWGS icon in art form that could be used for the AWGS-oterica article. I have uploaded an APF AII graphic to area 24.

(none of this wasting time switching windows), and you don't have to be particular where you put the hot copy in the CM window. .

 $\mathcal{C}^2$ 

7.3 Į.

B.

 $\frac{888}{888}$ 

H

You see, whatever is pasted to the CM window, and wherever it's put/ released, it'll just appear at the bottom of the window almost as if you'd typed it yourself (see below). With method SB, it's just Highlight-Drag several times and your message is sent off.

6. Continue to cut and paste single lines of text until the entire message has been transferred to the CM window.

Sometimes, the line that appears in the CM window may be missing the first few characters when you Paste/Copy them in. Don't worry; the BBS is getting all of them, even though it isn't echoing them. The only time a board may choke on characters is after the carriage return or word wrap, when it's storing the one line and can't accept anything from the next. If you're worried, list the file. On the TCS, that's "L" when in the editor command mode. Anywhere else, look it up.

Also note that some boards' editors are capable of receiving

characters as fast as A WGS can send them. Before you try the one-line method, try sending two or three lines together. If characters are missing from the listing (not on the screen, from the message as it would actually appear on the board), you need to use the one-line method. If not, then try highlighting your whole message and sending it in one lump. The best shortcut is to avoid any tricks completely.

This 640 mode, grey scale graphic contains a large and a small AMGS icon

Now, I also mentioned signatures. If you can write single mes sages to post on the board, why not dig up one of those fixed-width fonts and start composing a text graphic for your name? Or a picture? Or steal quotes from William Blake? You got the IIGS to be creative. Now create!

### • *Order in the Database!*

### by Claris

You've just created a database. You've slaved for hours (okay, minutes) making sure everything in the Form section is laid out attractively. It contains spaces for First Name, Last Name, Street Address, City, State, Zip, and Phone Number.

But instead of working top to

bottom, left to ri2ht, it has the nerve to ask you City, Last Name, Zip, First Name, Phone Number, and City. An otherwise perfect DB ruined by a stupid little bug! Infocom should call it: Bureaucracy: A Nightmare Come True.

Wrong. Go to the List format, and if you'll read the tops of the columns, you'll see they re in exactly the same order as the Form is asking for them. There's the trick: Rearrange those, and you can set the order in which things are requested.

And how do you do that, you ask? Hold down the <option> key and drag the column to where you'd rather put it. In no time, you'll have everything where it belongs, or at least you'll have no excuse for complaining about it...

### • *Caveat Template...*

### by David Wood

A few words of caution on DB Templates: 1. They contain none of the  $DB$ 's actual data—just how it's arranged. The template stores the locations of the items in the Form format, the order and size of the columns in the List format, headers, footers, and report formats. Nothing

52

more. 2. The names of all of the subjects of the creating DB are stored in the template. This is an annoyance; if any new subjects are created, or any are deleted, or any are renamed, the DB will not recognize the template as belonging to that particular database. Create your bunches of templates only when you're sure you won't need to add anything more fields to the DB.

### • Form~/4s *which are Too Big for their Buffers*

### by Claris and David Wood

Well, you've finally done it. You started typing, and in a matter of seconds, you've shot completely off the right side of your formula-editing line. You can no longer' see what you're typing.

There are two A WGS modules that use formulas: the Database and the Spreadsheet. You can have a SS formula up to 255 characters long, or a DB formula 127 long (why, when the cell references in the DB are longer?), but each buffer will only display about 1/3-112 that. There are two ways around this particular problem:

1. (DB&SS) Write the formula backwards. It's hard to have a formula that long without having a bunch of parentheses in it. Write the contents of the rightmost parentheses, then the next parentheses to the left, and so on.

2. If you're really in a snarl, create a Word Processing document and edit your formulas there.

(SS) Use <open-apple>-A to Select All you've typed on it, and Cut and Paste (or Hot Copy) it to the WP file.

(DB) The line editor on the DB won't let you Select All when you're editing a formula. Instead, tripleclick on the line, and that wil select the entire line the same way. Then cut and paste it to temporary storage as the above hint suggests. Because the formula for a field is entered in a dialog box, Hot Copy won't work.

In either case, you may use Cut and Paste to put it back into the Spreadsheet or Database when you're done. And I suggest you keep a copy of the A WGS Reference book handy; all the formulas are in the back.

### • *Quick-Start A WGS*

by David Wood

If you're short of memory, or don't have an accelerator, then the "Configure" menu item is a crapshoot. You're gambling a few minutes of load time that the next time you enter AWGS, you'll need the modules you've selected. If you select one you don't need, you wait while the program loads it at the start. If you miss one you need, then you'll not only wait while it loads up, but in all probability you'll have to swap disks (unless you have a hard disk).

Here's a way to control your odds: 1. Delete AWGS.CONFIG from your program disk/directory. 2. Start up AWGS. 3. Go into "Configure" and select a layout you think you'll need in the future. This will create a new AWGS.CONFIG. 4. Leave AWGS (that's right, the Configuration file was all we needed). 5. Rename AWGS.CONFIG to something that describes which modules it loads. There are two schools of thought in renaming to describe the configuration. A boldly descriptive name like "WPSPDDGR," or binary representation, like "AWGS.111010" to represent the

first, second, third, and fifth modules (yes WP, yes SP, yes DB, no PL, yes GR, and no CM). 6. Repeat from step 2, unless your disk is full, you've created all the Configure files you'll ever need, or you're just tired of it. What you've done, beside filling up a disk with 0.5-lK files, is to create a library of Configure files.

To start A WGS with just the modules you want: 1. If it exists, delete the current AWGS.CONFIG. If you don't know which modules it loads, delete it anyway. 2. Choose the Configure file which represents what you want to load, and Duplicate it. The copy will be called "AWGS.CONFIG." If you can't find one that loads exactly what you want, then use one which doesn't load anything you need (i.e. when you need WP, SP, and PL, choose WP and PL instead of WP, SP, DB, and PL). 3. Start A WGS and enjoy!

• Does Basic Geometry Escape You?

by David Wood

Dedicated drawing programs, like Activision's Draw Plus and Beagle Brothers' Beagle Draw allow you to change the shapes of polygons at certain times by dragging their points around. You have no such ability on the Graphics module of A WGS, so some figures are a little difficult. But they don't have to be. Here are two that would otherwise be murder to get right:

 $\mathbf{I}\mathbf{I}$ 

e)

|‱

1

For a triangle, draw a square, Duplicate it, and set it next to the original such that they share an edge. Go to the polygon tool, and draw from the top point where the squares meet, to the bottom left corner, and double-dick on the bottom right. After you have the triangle, you can flip, color, or stretch it any way you like. Thanks to integer division, though, the more it's stretched, the more likely it won't stay a perfect triangle.

For a hexagon, draw the triangle above. Duplicate it twice, and place them so all three corners share one point. Select the polygon tool, and connect the outer corners of the triangles. I've gotten good enough to perhaps take on a polygonal challenge from readers.

• Lock your templates

By Chris Hutmire

Lock your templates and any file that you do not want changed. If you try to save a file that was locked, A WGS will instead display the message: "Access to file not allowed." A Standard File Dialog box will then appear, allowing you to save the file using a different file name.

You can lock said files by using the "Get Info" option in the Finder, and clicking in the "Locked" check box. Otherwise, check the documentation of whatever program launcher you're using.

• The Control Panel's Paper Waste Option?!

by Chris Hutmire

The Open-Apple-Period option will stop printing and return you to AWGS regardless, but if you have the Buffering option set under the Printer Port Control Panel item, it won't work nearly as fast. A WGS prints (and stops printing) optimally when everything under the Printer Port item is set to defaults.

• For Better Color, you might try Better Text!

▒

### by David Wood

Printing in the Graphics module<br>has probably been an adventure for everyone. Of the two screen modes, what you want should determine what you select in the printer dialog box, but perhaps not in the way you think:

The Graphics module runs in 640 mode, which is twice as precise as 320 mode (I'm sorry, it just had to be said). In the space that one 320mode pixel fills, two 640-mode pixels fit, side-by-side. And because of the 640 mode dithering, each half is limited to a small number of colors.

So when you draw some text, a few lines, and a solid block of what looks like dark green, and print it out using Better Color, what you'll see is a solid block, composed of black and green stripes. That's actually the way it looks on the

screen as well, but the monitor blends them together. The text and lines look typically blocky.

If you print using Better Text, a number of surprising things happen. Sure, the text looks better: that's because it draws the text twice as big on a page twice as large, and shrinks it (see below). But the line looks smoother too: it was drawn twice as long and thick on the same twice-aslarge page. And the color is properly blended, as if you printed it in natural colors in 320 mode. I'm not sure how it works, but it does.

Unless you're one of those people who can tell the difference between a Left Grey and a Right Grey, you'll never want to use Better Color again. Unfortunately, Better Text takes up more memory and time to set up, but the results for regular work are very good.

# Linotronic Services While You Wait!

- 635, 1270 or 1690 dpi
- Over 300 Postscript Typestyles
- •RC Paper, Positive or Negative Film
- Quantity Discounts
- Authorized Apple VAR
- Digital Scanning & OCR
- Complete Camera Capability
- Copying, Printing & Binding

A 10% discount is available to all Washington Apple Pi members - just show us your card. A single letter size page, output on RC paper, is \$9.00. Quantity discounts for 5+ pages.

# alpha**g**raphics

Printshops Of The Future

11217 Lee Highway • Fairfax, VA 22030 • (703) 591-1100

### • Double The Fonts, Double The Fun!

### by David Wood

You've looked at Better Color and Better Text in the the various modules. When you use Better Text, some fonts look much smoother, but some larger ones still look just as blocky as they did before. Why, you may ask?

When you select Better Text, the GS doesn't just print out the contents of the current window. It creates a "cache window" twice as large and, therefore, draws everything from the original window but twice as large. Then it prints it at half size. It's a bit like the Steven Wright one-liner "Last night, I came home, and everything in my apartment was replaced by an exact duplicate."

Let's say it's a Page Layout document, and you've used a lot of Helvetica 12. You print in Better Text, and it creates the cache window, draws all the graphics at double size, and writes out all the text, at double size: Helvetica 24. Then it prints it out at half size, making it look like Helvetica 12 again, except that it's a lot smoother because it's a reduction of a larger font.

But what about those headlines that look so blocky? You did those in Helvetica 24. Helvetica 24 looked good as type, but why not as headlines? Well, they were drawn double size as well on the cache window. That means it read in your Helvetica 48-what, you don't have a Helvetica 48? Well, not to worry, the Font Manager can create a new one by doubling the Helvetica 24 {Aha!).

If you can get your hands on an honest Helvetica 48, and you install it, you'll find the Helvetica 24s look much better. The same goes with Shastons, Genevas, Couriers, Timeses, and New Yorkseseses: install a 2X point font, and the X point font will look better in Text mode.

The view from the cat house

# **Filling Up a GS**

I finally got my CDC Wren III 150MB hard disk on line. It is very nice, but getting it on line is quite a story. I originally had intended to get an internal lOOMB hard disk, either the Applied Engineering (AE) Vulcan or the Applied Ingenuity (Al) lnnerDrive. The going prices in January for either of these drives was around the \$1,000 mark.

Towards the end of January however, a Mac Ilcx owner was selling a used CDC Wren III hard disk for \$980. Since the Wren was a SCSI hard drive, very fast and had a 150MB capacity, this looked like a good deal to me. I already had the Apple II SCSI card and the drive came with a terminator built in and the necessary cable to hook it up to my GS.

After several frustrating weeks, in which I learned that my Apple SCSI card needed a ROM upgrade and other sundry problems, I finally made the decision to get a different SCSI card to get the Wren on line. The ideal card would be the Fast-Kache by Ohio Kache Systems (OKS) that I talked about in my January column; unfortunately I learned that OKS had decided the Fast-Kache was not an economically viable product and had canceled production plans.

However, OKS still made the Multi-Kache board, which is similar to the Fast-Kache in concept. The Multi-Kache is intended primarily for floppy disk drives, but you can get a piggy back board that gives the Multi-Kache a SCSI port. So after a brief period of lingering doubt I went ahead and ordered the Multi-Kache with the SCSI option and with the full one megabyte of cache. Even as I wrote this column Apple announced a new SCSI board to replace the old one. The new Apple fast SCSI board is similar in operation to the Multi-Kache but does not use caching and is strictly for SCSI

### by Kim Brennan

devices. The new Fast Apple II SCSI board retails for \$129 list. It is already being discounted. This is probably why the Fast-Kache project was discontinued by OKS.

About a week after ordering the Multi-Kache arrived, but I was so close to getting the Apple brand SCSI board (o1d style) to work with the Wren that I put the Multi-Kache aside simply noting its arrival. What had happened was that one night, when I was carefully not attempting to put the hard disk on line, the hard disk came on line. I was prompted by the Finder that the device in SCSI1 was not recognized by the system and did I wish to format it? Of course, I said yes. After several hours of patient waiting I finally decided that the drive had become lost again.

On the next weekend, after continuing frustration with the Apple brand board, I finally decided to install the Multi-Kache. The Multi-Kache board is as large a board as you are ever likely to install in a GS. In fact it is so large that it hangs out over the lip of the front just a bit. It is still possible to put the lid on but if the Multi-Kache 1s inserted in some slots you must bend the card somewhat to get it past the cover tabs that stick up in front of your GS case. Apple Ile (or plus) owners would not have this difficulty.

I might as well include some other observations about the Multi-Kache board. The board supports the old-style Disk II 5.25" drives as well as all of the daisy-chainable 5.25" and 3.5" drives. The Duodisk drives will not work with a Unidisk 3.5'', however. There is a maximum of eight devices (each floppy counts as a device) or 4 floppy disk drives. Each partition on a hard disk counts as a device. OKS makes a disk expander, which fits into another slot and allows ProDOS 8 to see another

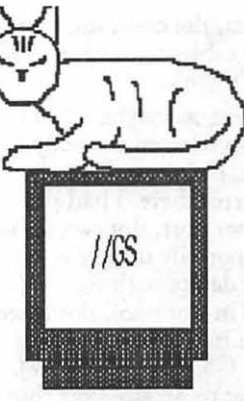

 $\mathbf{II}$ 

2

H

two devices on the OKS mapped to the slot where the disk expander resides. Note that there is a limitation within ProDOS 8 that only allows two devices per slot. The drives are still attached to the Multi-Kache. If the Multi-Kache is in slot 5 however, ProDOS 8 will see it as a Smartport and will automatically map 2 devices to slot 2. This does not require the disk expander board.

As big as the Multi-Kache is it does not make use of the surface mount technology that is used on AE boards, such as the Transwarp GS or PC Transporter, or that is used on the motherboard of the GS itself. This is too bad; with space at a premium inside a Apple ll, case surface mounting would allow the board to be slimmer and shorter. However, surface mount would also make the board more expensive and difficult to repair. There are always trade offs; I just happen to be in a situation where space is at a premium.

The SCSI option on the Multi-Kache sticks out somewhat from the end of the board, such that it will, in all most likelihood, block the next slot in your computer. However ...

As I said, space is very valuable to me. In my GS I had 3 meg of RAM, a PC Transporter, a Transwarp GS, a MDideas Stereo card, a Digitizer (no slot) that came with HyperStudio and the PC Transporter's RGBColor board (another no-slot board). In addition to this I had been running a Sider (with its own controller board) as my boot disk. Adding the Multi-Kache into the GS meant that I had 6 slots filled with boards and one slot blocked (by the RGBColor board). Cables were all over the place. It was a very tight fit, but I managed to get everything in,

all tbe cables flat, the cover on, and all the external cables hooked up. Of course, it didn't work.

 $\mathbf{u}$ 

81

Okay, I thought, maybe I don't<br>have all the slots selected correctly. I<br>double checked the control panel and all was correct there. I had slot  $\sum_{i=1}^{\infty}$  one set to printer port, slot two set to My Card (temporarily using the lacktrian is a boot device with the<br>Controller card in slot pun), slo  $\equiv$  controller card in slot two), slot three Was set to Built in Text display (but<br>the Transwarp GS was really there).<br>Slot four was set to Mouse Port (but<br>was blocked by the RGBColor board<br>anyway). Slot five was set to My Card and had the Multi-Kache installed in it. Slot six was empty (blocked by the SCSI option on the Multi-Kache) but was set to My<br>Card anyway. Slot seven was set to My Card and had the PC Trans-<br>porter in it. On the outside (power supply side) of slot 1 was where the HyperStudio digitizer card was mounted. On the outside of the case I had stereo cords going to the MDIdeas card, a monitor hooked up to the RGBColor board (which was hooked up to the standard GS RGB port), and various disk drives hooked up to the various interface cards. A 3.5", 5.25" and the Wren were<br>hooked up to the Multi-Kache card.

> When I booted the Sider, it would crash after scanning the drives. After some brief pondering, I set slot five back to Smartport. Then the Sider booted normally. My first thought was that I had gotten a bad Multi-Kache (which was in slot five).

> After several more days of frustration<br>with the Apple Brand SCSI board, I<br>decided that I would ask someone at<br>OKS about my problems.<br>OKS has a direct connect section<br>on America Online (formerly<br>Applelink). So I carefully p America Online ready to send OKS my problems. I never sent my message. Reading through the message traffic I encountered a scenario that could very well be the<br>source of my troubles. It seems that<br>early Transwarp GSs had a conflict<br>with the Multi-Kache board. OKS,<br>in the message, spelled out how to identify the problem Transwarps.

After logging off I quickly confirmed that my Transwarp was the culprit. U29, a socketed chip on the right side of the card, is labeled 1Wd'S2A-1 on the problem Transwarps. I contacted the AE tech people {a difficult task) and was promised that they would send me the latest version (1WGS2B-1). In the meantime, though, I would be T ranswarpless.

So after removing the T ranswarp GS I was up and running. But, there were yet a few more hiccoughs before I had my GS running smoothly again. Here seems an appropriate place to note that the petformance of my GS is roughly the same with a Transwarp and a slow hard disk as it is with a standard speed GS and high speed (and cached) hard disk. Widi both it is very fast.

The Multi-Kache has three jumper pins to control options. One of them controls whether or not the Multi-Kache will use Direct Memory Access (DMA) to speed the transfer of data. Some memory cards do not fully support DMA past the 1 megabyte boundary. If you have only 1 megabyte on your memory board then you don't have to worry. AI memory boards work fine. So do Revision DAE boards. AE may also be able to update earlier revision memory boards, so check with their technical people about any upgrading. Another jumper controls prereading of disks, also called baCkground reads. When this is enabled the Multi-Kache will attempt to keep its cache memory full by reading as much information as possible off your disk. This seems to be of most use for floppy disks. The last jumper controls background writing. When this jumeer is enabled the Multi-Kache will store data .written to your disk first in its cache memory, and then return control to your computer as fast as possible, meanwhile writing to your disk as fast as your disk can handle the data. I had to disable this last option. It was causing all my ProDOS 8 programs to crash whenever they tried to write multiple files to a disk, though a soft reset brought them back okay. This occurred on both floppy (3.5'') and the Wren hard disk.

In the end I finally decided that for compatibility with Shrinklt! I would attach my 3.5" drive to the standard Smartport. The reason for this was different than the crashing mentioned above. Shrinklt! is a

ProDOS 8 program and so would only recognize the first 4 devices on the Multi-Kachewhen the Multi-Kache was in slot 5. And only the first two devices when the Multi-Kache was in slot six. When I would boot the Wren using the Multi-Kache, the 3.5'' drive would come up as Multi-Kache device six. ProDOS 8 could never find the drive since it wouldn't see past two or four depending on which slot the Multi-Kache was in.

Since I wanted to boot from the Wren as well as use the 3.5'' drive off of the standard Smartport, this would involve moving the Multi-Kache into slot six, which was the only available slot so to speak. Since the PC Transporter was in slot seven, the SCSI option board on the Multi-Kache was going to make things a bit tight. The Muln-Kache with its cables (one for the floppies, unused now, and one for the SCSI) was now pushing against the PC Transporter, which was now leaning very close to my memory board. However, the cables from the Multi-Kache acted as spacers between the Multi-Kache and the PC Transporter preventing actual contact between the two boards. They also caused the Multi-Kache to flex somewhat. Between the PC Transporter and the memory board I have another cable {for the Stereo output) which also does double duty as a spacer. It all works, but it hardly looks professional.

I guess the next thing I am going to have to take care of is computer generated heat. While I have two fans {the Apple internal one plus a System Saver) the computer can still occasionally overheat. Not too surprising considering what the inside looks like now. What I may end up doing is to modify the System Saver by installin~ a larger fan. Otherwise I may be in for a long, hot summer.

Operant Systems

### )(-series Hardware

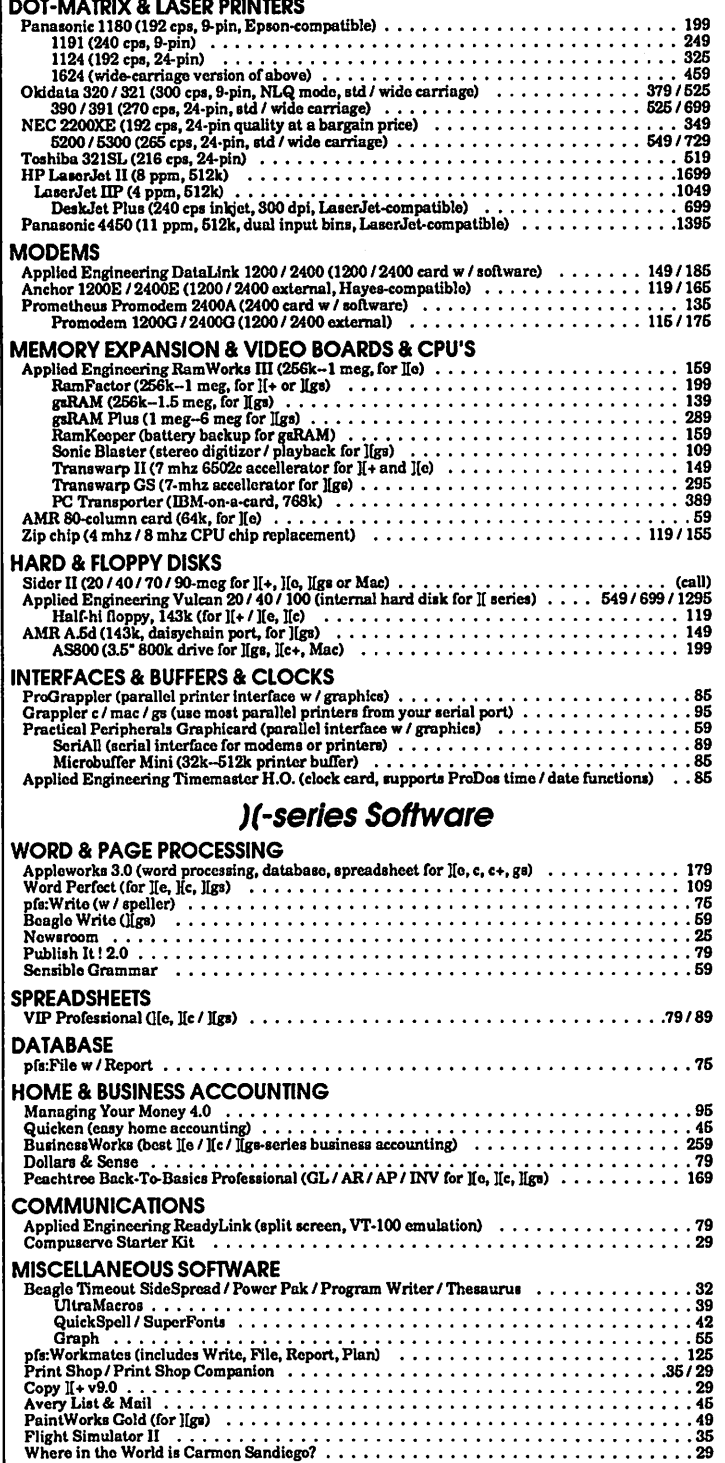

### TO ORDER-Gall Jest Dillon (301) 942-1100

We sell over 10,000 items-call for current prices. UPS 1-day shipping is available. Md sales add 5% tax.

### Mac Hardware

...stnce 1982

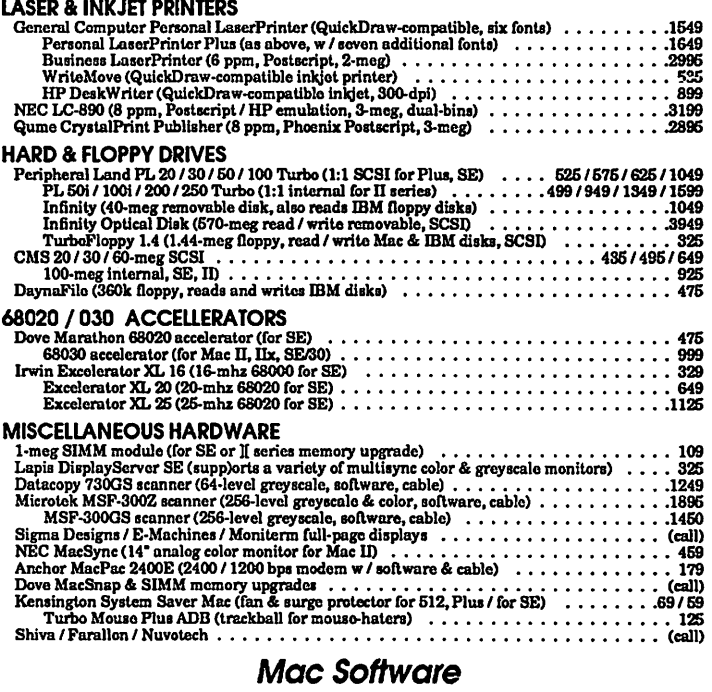

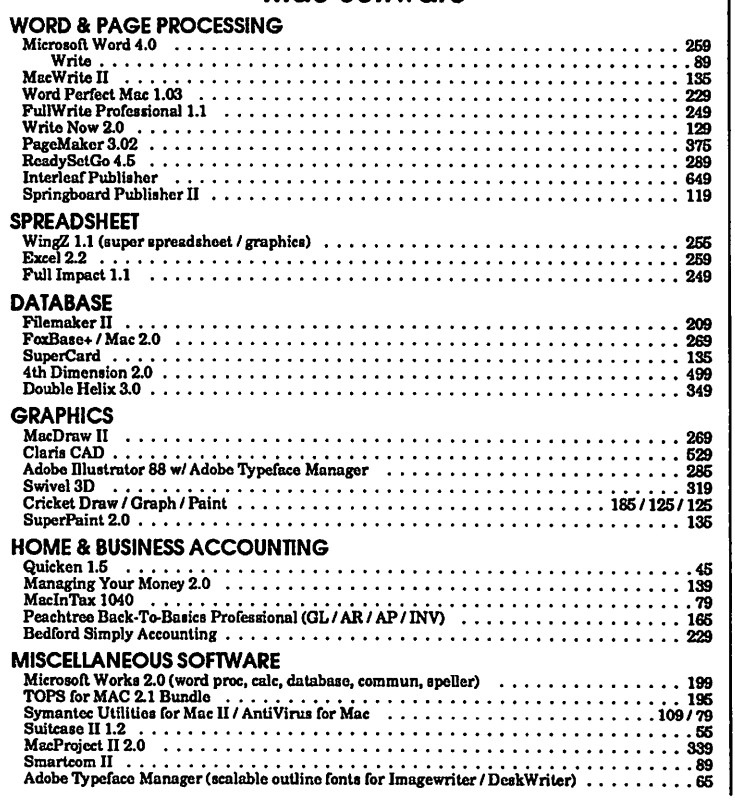

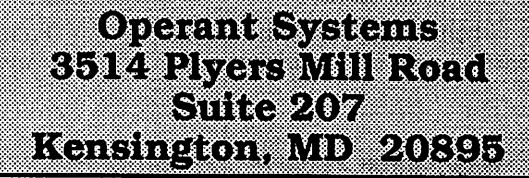

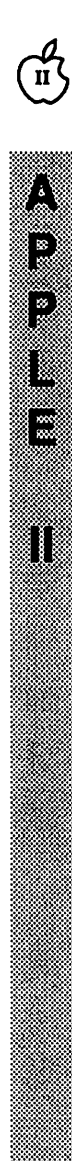

# Driversiteiste

# **llGs Goodies**

It's been a while since I've been able to get much written; Two sons under three years of age have seen to that. My IIGS hasn't been completely dormant, though. Late at night I've been working on some GS font disks for WAP's Disk Library. I've also been involved with getting ready for AppleFest, which is much closer to Washington this year. Read on for the facts.

### *AppkFest*

AppleFest will be held from 10 a.m. to 6 p.m. on Friday, May 4th, and Saturday, May 5th, and from 10 a.m. to 4 p.m. on Sunday, May 6th. It is going to be held in the Garden State Convention Center in Somerset, New Jersey. The entrance fee for exhibits only is \$10, and the fee for the exhibits and conference is \$45. For more information look at the ad in this Journal.

WAP will be there and we will have a booth again this year. We are looking for volunteers to help man it. If you're going to be there, and would like to lend a hand, give me a call at (703) 893-6845. Manning the booth is a fun way to meet people and get the feel of the show.

Also, Lee Raesly is organizing a van pool to travel up to the show on Saturday, May 5th. Give him a call at (301) 220-0717 or send him a message on the TCS to see if seats are available.

Traditionally, AppleFest has been a twice yearly meeting of Apple II enthusiasts, alternating locations between Boston and San Francisco. This year, AppleFest has been moved to the New York metropolitan area and is being colocated with "ComputerFest," an IBM and Commodore computer show. There is a fear that this may water-down the "Apple 11-ness" of the show.

I believe that it may be for the better. Apple will be present and I

### by Ted Meyer

think they'll be working hard to make an impression in a much more competitive arena. If you go, expect to see: demonstrations of the Apple II Video Overlay Card and the new SCSI card, lots of innovations by third party developers, and some kind of Apple product announcement. If you go, hope to see: System Software V6.0, Hypercard GS, and increased Mac data and disk compatibility.

Hope to see you there!

### *Fonts*

I've been working on font disks for WAP's Disk Library for some time now. Finally the fruits of my labor are at least partially available. Fonts that have names that start with the letters A through H are now available in the Disk Library. A total of ten font disks are available. The letters I through Z are being worked on and should take less time to become available. If you find any problems with a fonts disk please let me know.

The fonts on the new library font disks must be removed from the disk and be properly installed on a System Boot Disk. Once installed correctly on a boot disk, these fonts may be used with MultiScribe GS, BeagleWrite, Draw Plus, Beagle Draw, Top Draw, Deluxe Paint II, PaintWorks Gold, Apple Works GS, AppleWorks (with Beagle Brother's SuperFonts), and others: See below for installation instructions.

Fonts will have a file type of \$C8 when cataloged from Applesoft BASIC. The Finder will represent font files with an icon that has an old english "F" on it. Hundreds of font files (dozens of font families) are found in the FONTS folders on the new disks. A list of the fonts on these disks is provided in the table below.

To install fonts, the \$C8 (Font) files must be moved directly into the Fonts folder in the System folder of your boot disk. To be available to your word processing or graphics program the fonts \*must\* be on the disk with which you STARTED UP your computer.

After you have placed these files into the boot disk's Fonts folder, you can start your application up and the new fonts should be available. If you have a hard disk, you may copy the entire Fonts folder from any of these disks to your boot disk's System folder. Renaming your current Fonts folder to something else (like FONTSX) and then placing one of the FONTS folder from these disks into your boot disk's System folder will allow you to try out all of the fonts on one of the new disks in your application.

### *Getting the best printout*

Fonts can add a lot of style, flair, and impact to whatever you are producing with your computer. However, if fonts are used incorrectly or haphazardly they can detract from the information that you are trying to present and actually lower the quality of your document. Using fonts well produces professional-looking documents; using them clumsily will produce an amateurish product.

Make the fonts fit the situation. A whimsical letter to a friend or relative might call for a bunch of snazzy fonts, but for serious work don't use too many different fonts in a single document. Try to limit yourself to two or three different font families, one or two conservative, easy-to-read ones, and maybe one with a little more impact to call attention to titles or headers. Changing font sizes generally looks better than changing the font.

Get the highest quality printout you can for your final draft. There are a variety of things to remember in producing the best possible printout. In the Page Setup option on the File menu click on the "Condensed" button before you print. Most fonts are designed for this mode of printing. When printing, be sure you click on the 'Better Text" option of the print dialog window.

Choose the fonts and font sizes in your document carefully. When

installing a 1 font be sure to install all of the possible point sizes for any family. The more font sizes you have installed and available the more options you will have for generating a good-looking printout. Here's why: When printing in "Better Text" mode, your IIGS will look for a font that is twice the size of the one that you actually chose for printing. If found, your GS will make your printer oondense the larger file down to half its size and use it for printing instead. This provides double the resolution for the printed output. {It also doubles the printing time so save it for your FINAL document.)

Here's an example. Suppose I have three sizes of the Times font installed in my Fonts folder: 9, 12, and 18. I write a document using Times at 9 point and at 12 point. If my document is printed using "Better Text" mode, the 9 point text will probably be easier to read than the 12 point text. This is because the 18 point Times will be condensed and used for the printing of the 9 point text. The 12 point text will look "jaggy" in oomparison.

Make it a practice to use fonts and font sizes that have double-size fonts available for them. If you want to use 14 point Times make sure 28 point Times is installed. Some fonts only have one size available. Use these sparingly. When you put new fonts into your Fonts folder, put the \*entire\* font family, every pomt size, into the folder. This will greatly expand your printing options.

If you are running from 3.5'' disk drives and don't have a hard disk, it is recommended that you choose fonts carefully. Create multiple system boot disks for your different kinds of word processing requirements. Have a disk with Courier 9, 10, 12, 18, 20, and 24 or New York 9, 12, 18, 24, and 36 available for business typing. Have another with larger fonts for vu-graphs. Have a disk with Venice or Zapf Chancery and some fun fonts for other activities. Keep a basic font like Geneva on all your boot disks. Many applications will use this font as the default.

lmageWriters often have problems printing the first line or two on the first page of a document. If possible, try putting a blank line or two at the beginning of the first page of your document. This usually allows the printer to properly align the paper holes in the sprockets.

session, doing a paper eject (form them to be self-booting and to feed) will ensure that the paper is display a text file. This text file is

and folit lie size are the fibst likely<br>to cause problems. Some software is<br>not able to manage font sizes greater<br>than 48 or 72 point. Save your<br>document before you start adding<br>fonts not previously tested with the<br>formula fonts not previously tested with the ton Apple Pi office.<br>software that you are running. The following is a table of the

the fonts available. Included is the on these disks. The table includes<br>family number. These are included and name of the file that contains the family number. These are included hame of the file that contains the<br>to help avoid problems. Be sure that he font, the font family number for to help avoid problems. Be sure that font, the font family number for<br>you never install fonts with different comparison with other fonts, the you never install fonts with different comparison with other fonts, the<br>names but the same font family font's point size, the font's name, number. This can cause conflicts and and<br>can confuse your software Each disk file. can confuse your software. Each disk<br>also contains a short Applesoft can confuse your software. Each disk<br>also contains a short Applesoft<br>BASIC program that can be used to<br>create a table similar to the one in<br>this article for any folder containing<br>fonts. This program is called<br>Font.Lister a

possible that there are no lowercase <br>characters available. A lot of fonts <br>Article IX. Section 1 of the Bylaw have more characters available when states that:<br>the option key is used in conjunction the option keys. Using the option "Nominations for President, Vice" where the option President, Secretary, Treasurer, and combined can produce some<br>combined can produce some combined can produce some  $\frac{1}{2}$ <br>surprising characters. Some fonts during the month of April. The surprising characters. Some fonts during the month of April. The<br>have diacritical marks or characters nominations may be made at the have diacritical marks or characters hominations may be made at the available by using the option key. available by using the option key. <br>For instance, if you would like an low sent by mail to the Secretary For instance, if you would like an or sent by mail to the Secretary<br>accent (') placed over a lowercase "e" | through the Corporation's office." accent (') placed over a lowercase "e" some fonts may allow this by typing Members may be nominated for option- $\int$  and then  $\int e^{i\theta}$ . The accent  $\int$  one or more positions, and selfmay not appear until the  $\epsilon$  is typed  $\parallel$  nomination is permissible. Rules so a user may enter option- $\frac{1}{2}$  multiple  $\frac{1}{2}$  governing the conduct of the so a user may enter option-multiple<br>times not realizing that he is adding<br>multiple invisible accents into the<br>election will be discussed at the April multiple invisible accents into the Board meeting, and will be made

BASIC.SYSTEM, DOGPAW, and

Before you invest time in a printing STARTUP are on the disks to allow<br>session, doing a paper eject (form them to be self-booting and to correctly in place.<br>
called READ.ME and contains a lot<br>
of the information in this article. It is Problems<br>
Problems<br>
The tested at least one point size<br>
The tested at least one point size<br>
The tested at least one point size<br>
The standard text file and can be read<br>
and printed out by a variety of<br>
the applications such

 $\mathbf{n}$ 

every font with every possible<br>application. Some applications may<br>have problems with specific fonts<br>and font sizes. The larger font sizes<br>and font file size are the most likely<br>to cause problems. Some software is<br>not able

Later in this article is a table of fonts that are in the FONTS folders<br>fonts available. Included is the on these disks. The table includes the names but the same font family font's point size, the font's name,<br>number. This can cause conflicts and and the size in kilobytes of the font's

File that will contain the font table.<br>
This month (April), washington<br>
file that will contain the font table.<br>
Be aware that some fonts only<br>
have upper or lowercase characters<br>
included in them. If you install and<br>
selec Article IX, Section 1 of the Bylaw

amond available to anyone interested.

# **llGS FONT TABLES**

# **WAP LIBRARY**

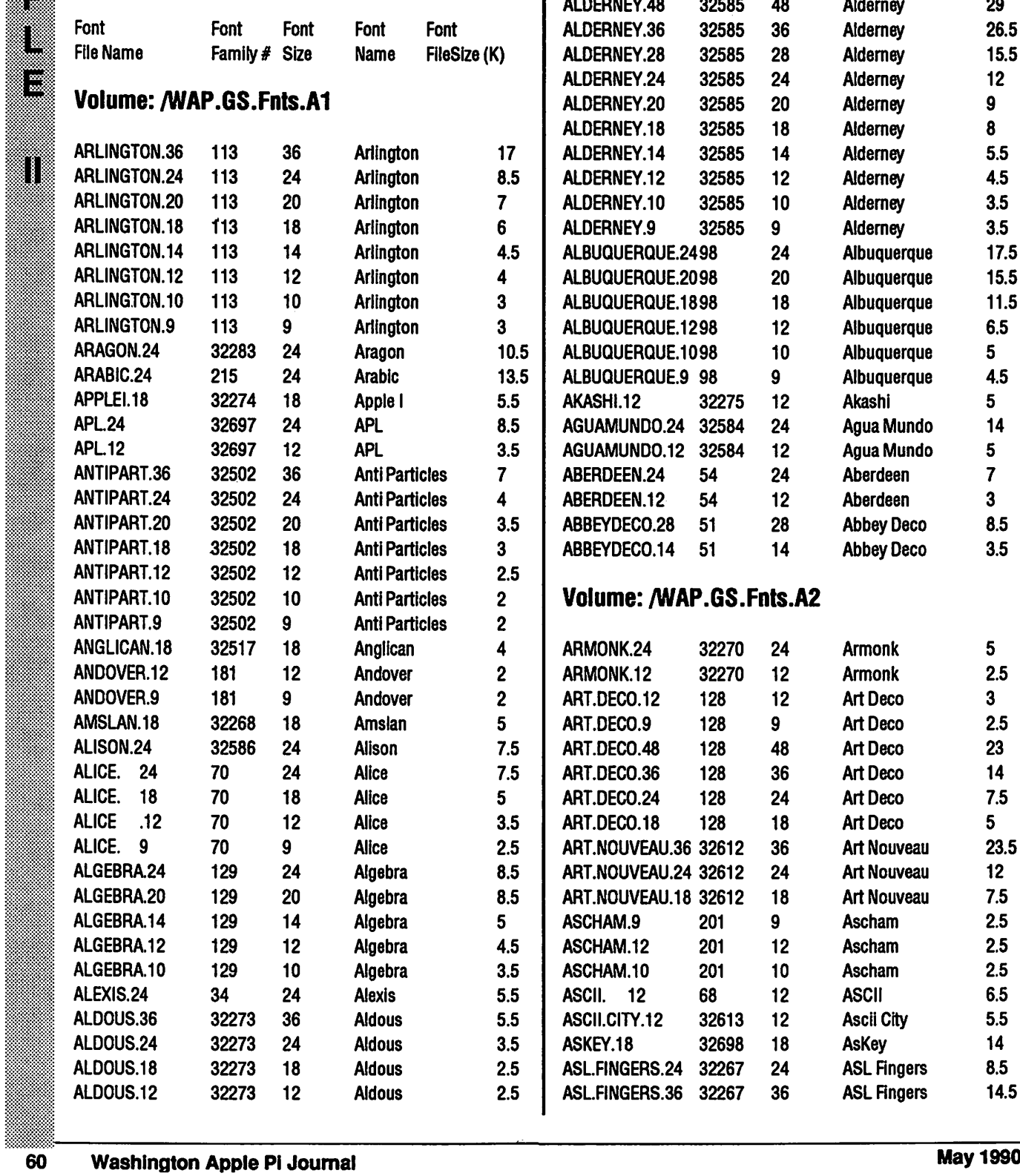

 $\begin{pmatrix} 1 \\ 1 \end{pmatrix}$ 

L

I

8

▒

I

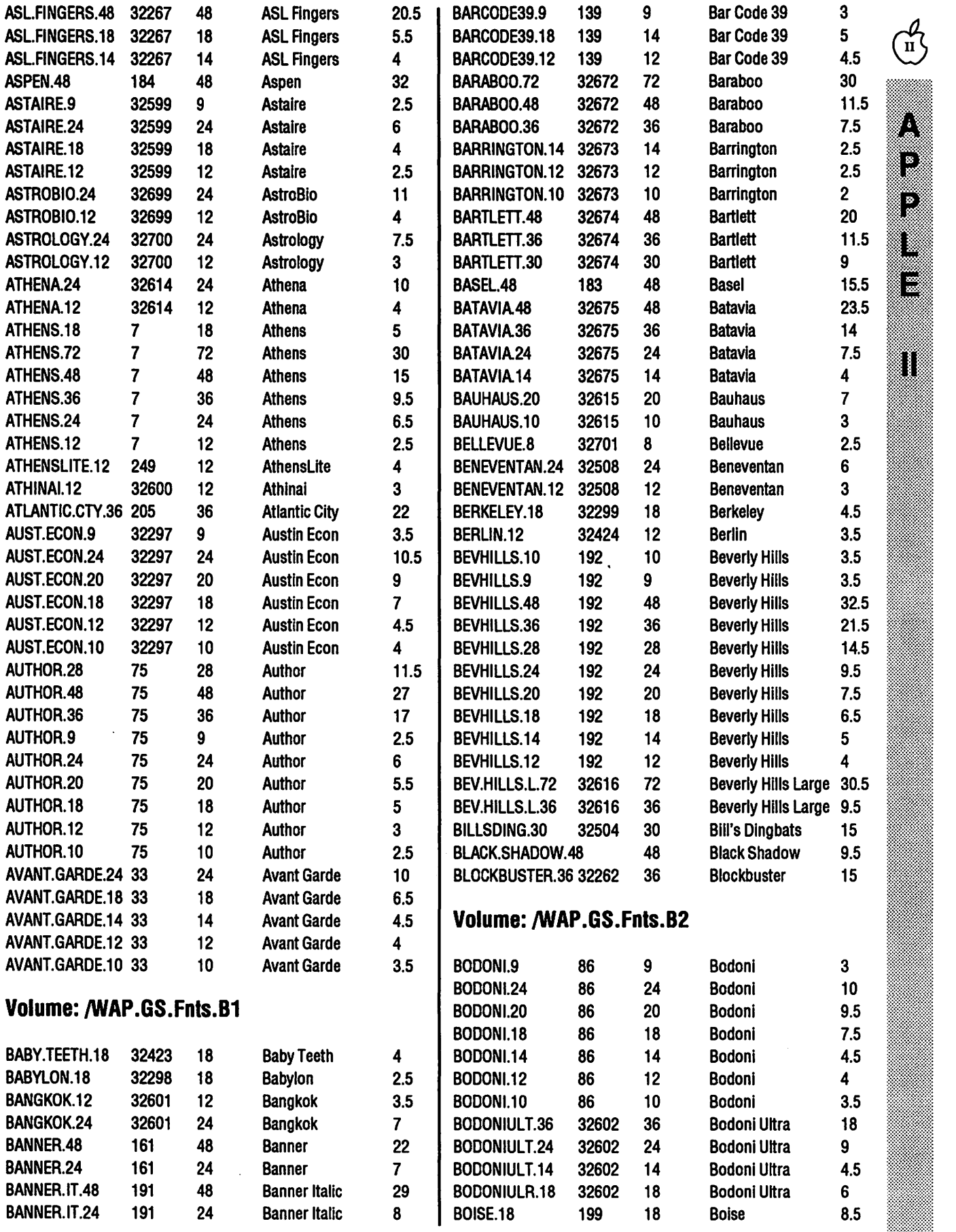

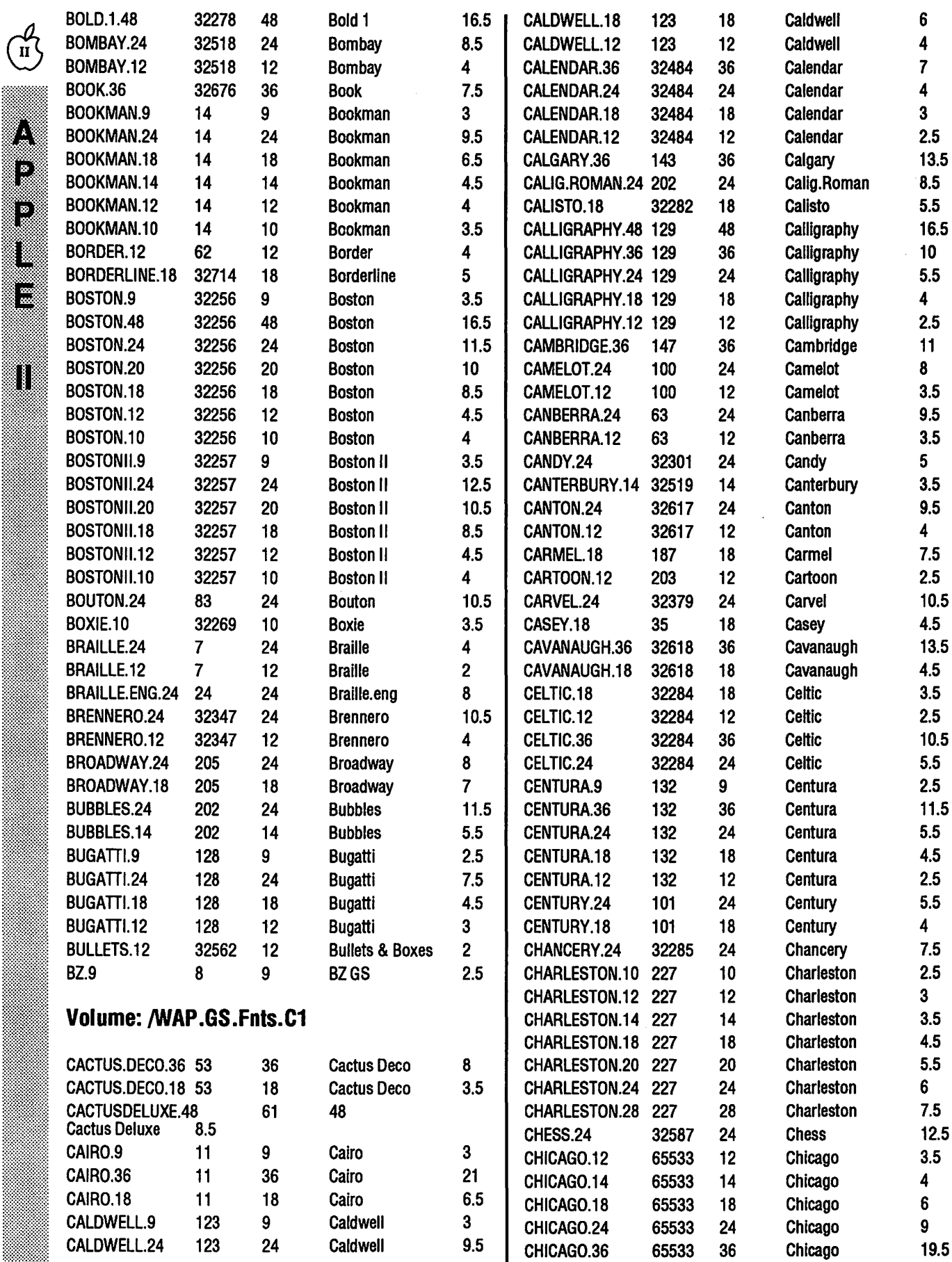

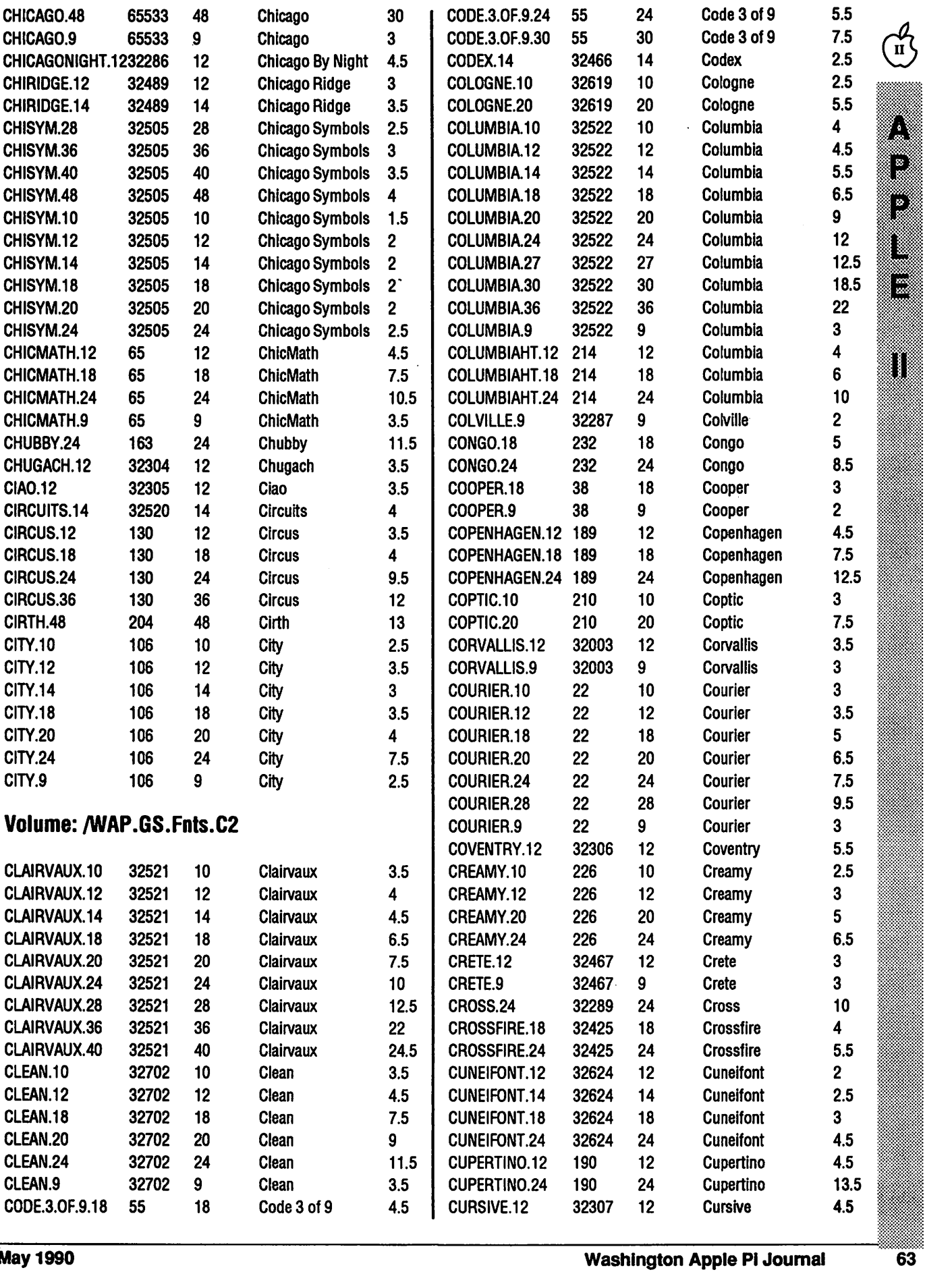

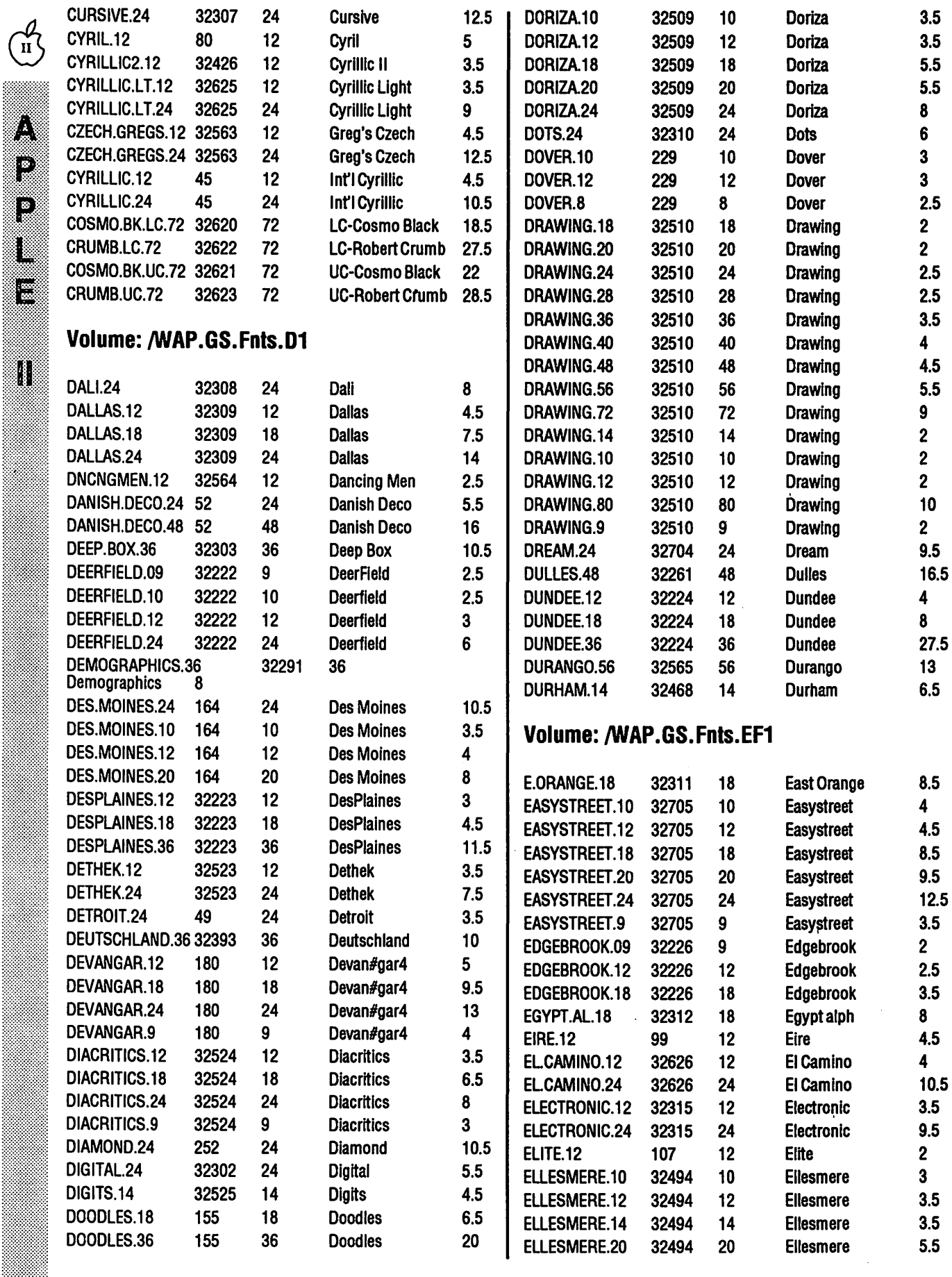

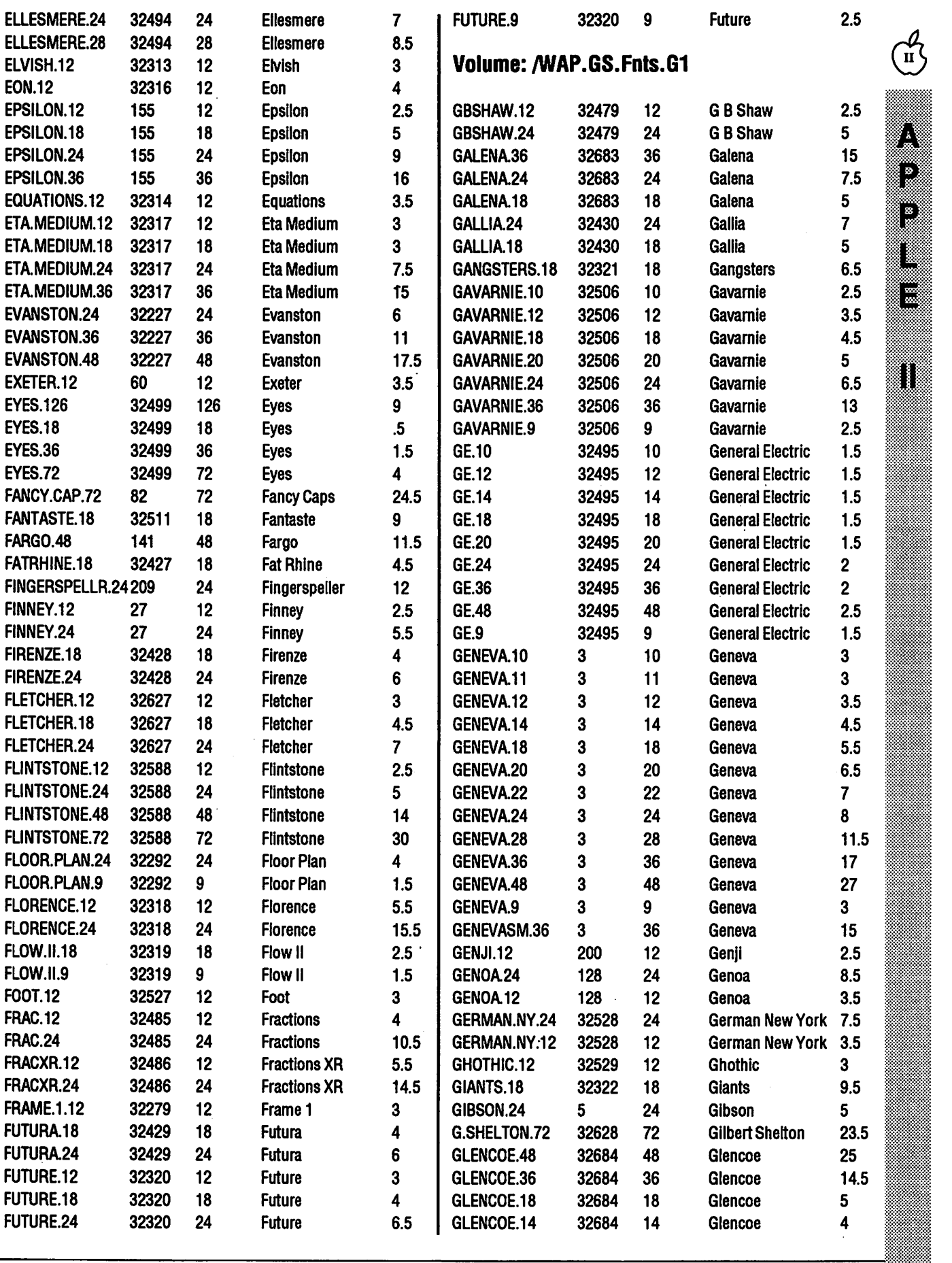

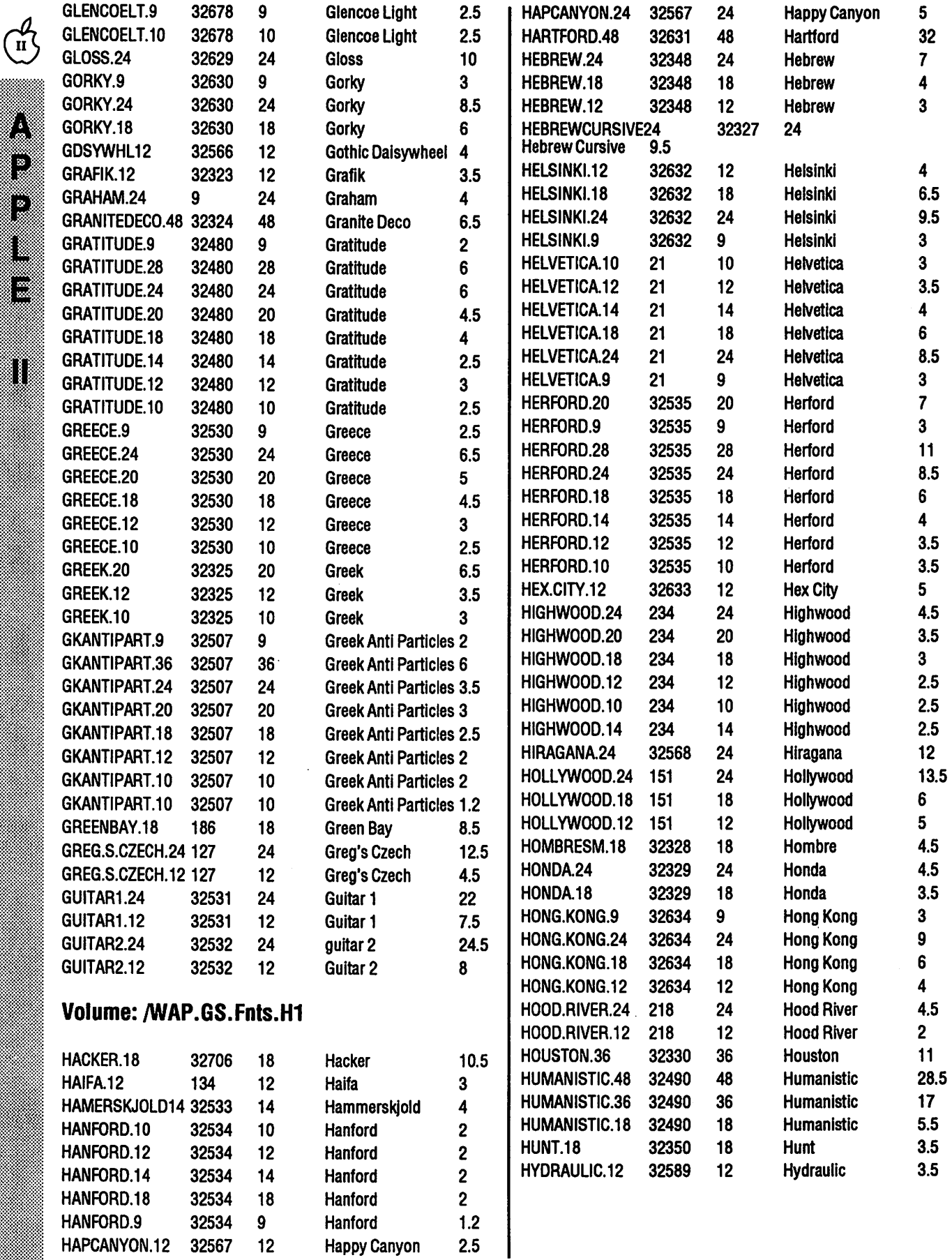

### **Apple II Tech Notes**

The Apple II Tech Notes are also now available through the Disk Library. This is a three-disk set which contains hundreds of text files each containing technical descriptions and discussions of various aspects of Apple II computers. The names of the disks are: /A2.Tech.Notes.1, /A2.Tech.Notes.2, and/A2.Tech.Notes.3. The subjects covered on / A2.Tech.Notes.1 include the IIGS and GS/ OS. The subjects covered on / A2. Tech. Notes. 2 include the IIe, the IIc, AppleTalk, the lmageWriter, memory expansion, the mouse, Pascal, ProDOS, the SmartPort and the Unldisk. The subjects covered on /A2.Tech.Notes.3 Include file type descriptions and definitions, standards, and Tech Tidbits.

The Tech Notes are for people interested in getting into the nltty gritty of their Apple II. If that describes you then these<br>disks can provide an excellent reference. Included on disk one is an index and a table of contents. The Tech Notes are current to January 1990 and will be updated about once every other month.

That's it for now. Hopefully, in the not to distant future, the kids will stop "Hopping on Pop" long enough for me to get another article done. Till then... Apple II Forever!

# **MACROS**

The UltraMacros Primer teaches you everything you need to know to use TimeOut UltraMacros. This 250 page manual includes many examples and suggestions. The lessons in this book describe how to install UltraMacros, how to capture keyboard macros, how to write compiled macros, and much more. Recommended by inCider magazine. Author Mark Munz is on the staff at Beagle Bros. \$19.95 (plus \$3 s/h). Visa and MasterCard accepted.

National Apple Works Users Group Box 87453, Canton, Michigan 48187 (313)454-1I15

Satisfaction guaranteed or your money back.

Names, addresses, phone numbers, you know all those details that drive you crazy? Now, put them into one, easy-to-find place with Address Book Plus'." Instant sanity. Want to sort people by groups? Pinpoint them by Zip? List

**lf** you

**flip it,** 

**find it,** 

**dial it,** 

**file it,** 

**list it,** 

**sort it,** 

**lick it,** 

**stick it,** 

**or stamp it,** 

**grab it. Fast.** 

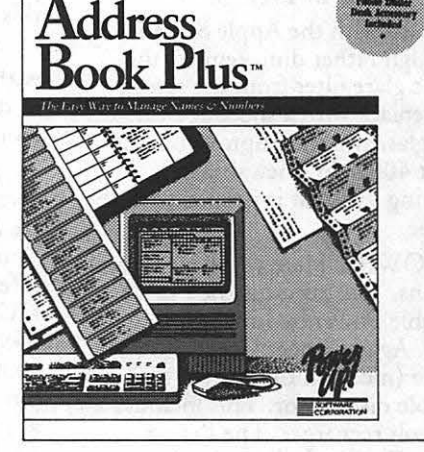

contacts by profession? Add personal info? Dial automatically? Need a hard copy to go? <sup>1</sup> Only Address Book Plus lets you print the precise details you need, in the exact format you want: Address<br> **Algebra** books like Day-Timer, Day Runner, Filofax, etc. Rotary

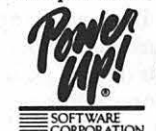

**PONCA** books like Day-Timer, Day Runner, Filofax, etc. Rotary file cards. Mailing labels. Phone lists. Envelopes. file cards. Mailing labels. Phone lists. Envelopes. (\$129.95 with deluxe leather address wallet) nothing even comes close.

Also available: Letter Writer Plus™ Calendar Creator™ and Fast Forms™ for the Macintosh. Power Up Software Corporation, 2929 Campus Drive, San Mateo, CA 94403 (415) 345-9381 Address Book Plus is a trademark and Power Up! is a registered trademark of Power Up Software Corporation.

SEE US AT THE MACWORLD EXPOSITION, MOSCONE CENTER, BOOTH #47.

M-125

 $\tilde{\mathbf{u}}$ 

B

P.

■

Π

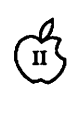

K. I.

11

# we can be a concern of the state of the concern of the concern of the concern of the concern of the concern of the concern of the concern of the concern of the concern of the concern of the concern of the concern of the co **Portable Apple lie**

In the March issue of A2 Central, Peter Schaper had a question from Australia. The question essentially was, "If only Apple Computer, Inc. would make an Apple II that I could take anywhere.

Peter, with a little imagination, what you are looking for is already available! Let me show you what I currently do. Here goes:

SCREEN: Two are available, Apple's LCD Screen, and one by C-Vue. Although Apple does not currently market its screen, you can still find them used at User Group Garage Sales, Computer Flea Markets and occasionally in the newspaper Classified. The C-Vue is available from Roger Coats at 4684 Firestone Street, San Diego, CA 92117; (619) 274-1253.

A tip with the Apple Screen: although rather dim, remove the plastic glare filter from the screen and replace with a sheet of clear Plexiglas, and the improvement is about 400% in "viewability." Nothing like that is needed with the C-Vue.

POWER: Here you have several options. The easiest is the Prairie Portable Power by Linco, Inc. at \$119. Again, Roger Coats was my source (more on them later) and is the sole distributor. This includes a 110 volt recharger. The Prairie Power Pack includes a nice leatherette carrying case which holds the battery AND your Apple Ile and Screen.

Since the Power supply is 12 volts DC, a regular small batterysuch as sold by radio control model stores (I use Tower Hobby P. 0. Box 778, Champaign, IL 61824, (800) 637-6050) for \$29.95 can be used at a lot less *cost.* For a charger, a cheap battery charger from the

© 1990, Leon H. Raesly, LCSW

### by Lee Raesly

same source at \$8.89 (or a local car parts supplier such as Pep Boys) will serve nicely at about 1/3 the *cost.*  But no carrying case comes with that arrangement!

But you must periodically have access to 110 volt AC line with this arrangement (so far). Here, a marine supply discount house can help. They have several sizes of 12 Volt DC Solar Cells available, varying in price from \$100 to \$400. The smaller one will do nicely. These Solar Cells are used for recharging the marine battery on sailboats for extended cruising. I purchased mine from E & B Marine Discount Supply, 8807 Annapolis Road, Lanham, MD 20706 (301) 577-0660, at \$98.99 for a 5 watt unit. You also need a diode to prevent back current, and a kit for this is \$9.95.

This arrangement works fine with the original Apple Ile. But what to do if you have to buy a new Apple Ile+? Two things:

Advertise that you will exchange even a new Ile+ for an older, original Ile (in good condition, of course!). You should get many takers for that offer! Also, locally in Washington, DC, a new Apple Ile+ can be had for \$490, which makes it the best computer buy around in my opinion. And it runs at 4MHz. Personally, I prefer my IIc "classic" with an 8MHz Zip Chip!

The second choice is if you have a new Apple Ile+ and don't want to give up the internal 3.5 drive or the regular monitor. Back we go again to the auto parts store, or the marine supply. What you need is an inverter. Marine stores sell them for sailboats so you can watch TV, run your electric razor, etc. Generally costing about \$25 to \$150, they will do the job quite nicely, thank you. Although the cheaper ones produce 110 volts AC in a square sine wave, they will run the Apple Ile well. If

you are concerned, you can buy a more expensive unit which will give you a nice curved sine wave, or you can purchase a transformer to "smooth" the current. But not really needed.

PRINTER: Eastman Kodak, Inc. makes a battery-powered portable ink-jet printer ailled the Diconix. It is available in both a serial and parallel model for \$299. (Roger Coats again!) I bought the parallel model, and use the \$49 Apricorn serial to parallel converter. This printer uses 5 "C" size rechargeable NiCad batteries and will print about 50 full pages single-spaced. To print 100 pages, just carry a second set of batteries!

General Electric has a nice NiCad battery charger from most hardware stores at \$24.95, So no need to have more than two sets of batteries. Tthe Diconix has an internal recharge feature that will recharge your batteries while not in use.

Another advantage of the ink-jet is that from the first printed copy to the last, the image is always uniformly dark. No fading ribbons here!

So picture this: It is a bright, sunny afternoon (could have been cloudy and the Solar Cell will still work!) in an abandoned quarry in the suburbs of Washington, DC. Sitting at a card table (with an umbrella over his head to keep the bright sun from the screen) is a young 59-year old kid wearing a leather vest, jeans, and a hat with a bright red plume, with an Apple Ile in front of him, busily entering timing results for the Quicky-200 race contestants in his Apple Works 3.0 spreadsheet. Printing them rapidly on his printer with TimeOut SideSpread, within 30 seconds of the end of each heat, contestants and judges have a printed copy of the cumulative times and scores of all entrants and their relative positions within the group!

Incidentally, there was a similar story of scoring of a National AMA (Academy of Model Aeronautics) race in the March AMA Model Aviation written by Frank Kelly of Lake Havasu, Arizona. I have received permission from both AMA and the author to reprint any or all of it. If you are interested in a copy,

call me at 220-0717 (Weekdays 9AM-5PM) and I will send you a copy, including the photographs.I dearly love my Permanently Portable Apple IIc, with 1 Meg of RAM, an 8MHz Zipper, and Apple Works 3.0.

The author has been a Director-*At-Larg\_e member of the WAP BOD for the klst six years as weU as the TCSO (Tele-Communications System Operator) for the Pl.* 

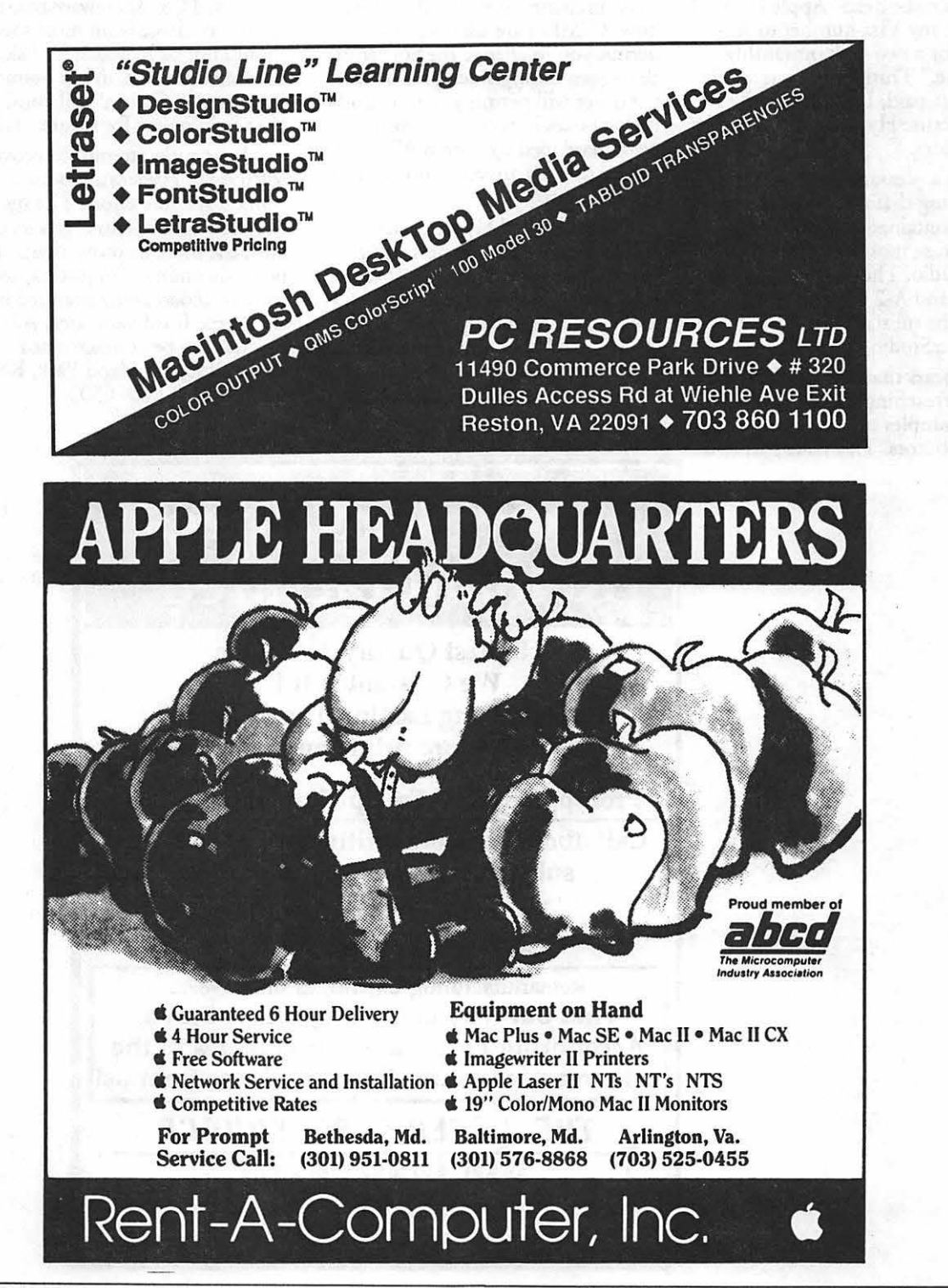

May 1990

 $\overline{\mathbf{u}}$ 

4

B

B

E

■

Π

Enastado al antig

12

>===-~· :<;\*<·:·:·

:::\*::~~{.:::::::::::

# **Stack Central Station**

~· il:~~j~~jl Exated to see a new product for the "soon to be dead" Apple II line, I<br>sent forth my Visa number to A2wa Central for a two-disk bimonthly<br>"wagazine." Truthfully, even at \$ "magazine." Truthfully, even at \$42<br>a year post-paid, I didn't expect much because HyperStudio is such a ==~~=~&-:::~=-~~== d \*::>:w..:·::-·.·=·= new pro ua.

What a pleasant surprise! Considering that this is the second issue, it contained material that would please most owners of HyperStudio. The program is required and A-2 Central will provide the subscription for the disks and HyperStudio at a reduced price.

It appears that this product will serve as a teaching tool as well as provide samples of stacks provided  $\mathbb{\tilde{H}}$  by contributors. This issue had two

### by Frank Evangelista

HS.XCMD's that will be useful to those preparing stacks and it explains how XCMD's are used. One will permit you to change the border of the screen during stack production; the other will permit you to include dialog boxes in your stackwork. Both were developed by Steven Allen and can be used by anyone who cares to master them.

A stack called Hyper-Space shows the earth, its planets and the sun and gives a description of each in a colorful and interesting manner. It looks like a modified version of the Planets stack that you may have seen elsewhere.

Another two stacks contain 47 commonly used words, such as

"underdog" and "spring chicken," and provide information on their origin. This was interesting if only to provide inspiration on how this new medium could be used. These stacks were prepared by Joel Helpon.

Of minor disappointment was the inclusion of two shareware NDA's named File Manager and Write It. These programs are available most everywhere including our own TCS. Shareware that is readily available from most sources should not be included in disks published for sale, in my opinion. Perhaps A-2 Central will consider a change in policy for future issues.

As an early attempt to provide software to HyperStudio users, I think it is a fine effort. The more experience A2-Central gets in this area, the more improvements should be forthcoming. I'm just happy to see new blood being pumped into the Apple II software area. A2- Central can be contacted at P.O. Box 11250, Overland Park, KS 66207 (913) 469-6502.

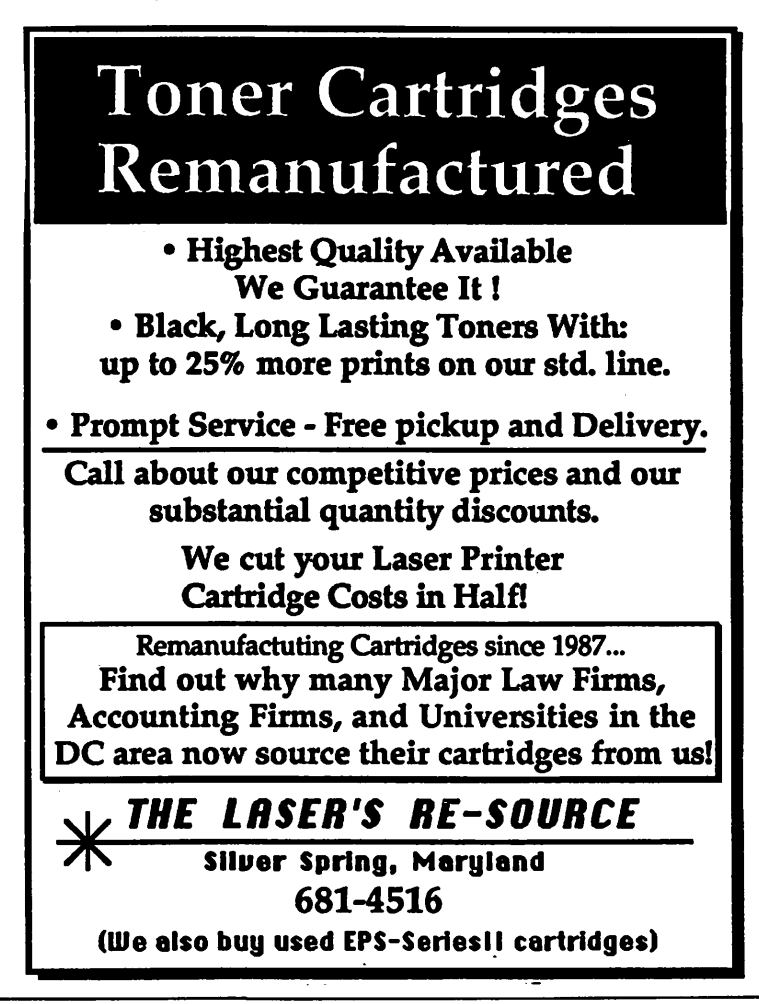
# *<u>Enternal cost</u>* **CONSUMING THE** Decision...

*(Editor's Note: The following is an article fem Pi member Pavel Chermkov1 about the use of Apple com-Eatibles at his farmer school in Moscow. Pavel gr\_aduated from School 45* fart *fune1* aiid *has been working at a Moscow-based software publisher for the past fow months. He joined the Pi last year, while on a one-month studmt exchange with students at Bethesda-Chevy Chase High School)* 

"They have made the decision," said Lee Felsenstein, a partner in Glav-PC, Inc., a Berkeley, Calif., company seeking to promote the development of a personal computer infrastructure in the Soviet Union, mentioning the fact that the USSR has chosen the IBM PC standard as the dominating one in business.

School 45, located near Moscow, has made the decision that the Apple II will be their standard, and they don't seem to be sorry about that.

The computers School 45 owns are made in Bulgaria and boot up with the message "Pravetz" rather than "Apple" when the computers are turned on. The two kinds of Apple compatible Pravetzes I know are called: Pravetz-82 and Pravetz-8A. These are Apple II+ and Apple Ile compatibles, with a "Russianstyle" keyboard with additional Russian alphabet letters, and a few changes to make the computer display these letters.

Since the old disk operating system, DOS 3.3, doesn't seem to check a computer's name in ROM, all the American made DOS 3.3 programs work fine over here. ProDOS, on the other hand, checks to see if the word Apple is in ROM, so Bulgaria had to provide us their "universal" version of ProDOS 1.1.1. that could be run both on American and Bulgarian Apples. Now such a version of ProDOS 8 is coming.

#### by Pavel Cherenkov

The difference between a Pravetz-BA and an Apple Ile that does not deal with the Russian alphabet is that the Pravetz-8A can work both in decimal and in hexadecimal systems under Applesoft BASIC. You can input hex numbers, preceded by the dollar sign, or for example, use POKE \$300,X instead of POKE 768,X. This works fine until you want to run your program on an "original" Apple that does not understand such "jokes," like the only one American Apple lie we've got at School 45.

Most of the School 45 students use "fast" DOS 3.3 to work in BASIC, and those who work in Pascal use Apple Pascal 1.1. BASIC and Pascal are the languages students learn in their programming classes. They can also learn 6502 Assembly Language {we have Merlin Pro and Merlin 8 now), or get involved in AppleWorks typing for the school database. Next year students will learn C as well.

One of the problems students studying programming face first of all is the shortage of disks. School 45 can not provide a student with more than one floppy disk. But the market price for a pack of double sided, double density 5.25 inch disks is equal to half of the average salary in the USSR, namely 120 rubles. School 45 cannot earn hard currency to buy as many disks as students need in the West, so the disks School 45 uses are mostly made in Bulgaria and the USSR. These disks are not worse than American disks, because the disk-making technology is foreign anyway.

Although the students have done a lot of programming, School 45 has not produced any programs for sale. There was such an attempt made one year ago, but it failed because of free time problems of the students who

were supposed to make the product. Now the school earns money translating different American literature on computers into Russian. There is no copyright law in the. USSR yet, so the work is fully legal.

School 45 does not have a good library on computer science. The two years I worked there as a student I looked for information about the Apple II+ RAM structure so much I made a special program that helped me to discover what was where in the Apple II+ RAM.

I

ena<br>M

¦ ∞aal<br>¦ ∞aal

H

 $\mathbf{u}$ <sup> $\mathbf{u}$ </sup>

:::::~:~:::~::::::::~==

The situation is getting better now, as far as technical books, for we received a few books from the Washington Apple Pi and we keep in touch with the students at Bethesda Chevy-Chase High School that participated in the USSR-USA student exchange last year.

One thing students can fear leaving School 45 is that they may never see another Apple compatible anywhere else in Moscow. But those who look for Apples do find them. And we don't give up trying to top the IBM standard, at least in Moscow.schools. Since School 45 is going to be a good springboard for the upcoming Apple compatibles invasion, I am sure Apple will win the battle.

Let us summarize the results of using Apple compatibles in School 45. I think the most important result is that students discover a new field they can get interested in. They also discover Apple II family of computers they've never heard of before.

Some of the students may decide to become programmers, and that pays to the country. Some can just make sure computers are none of their interest, so they won't make the wrong choice entering a college. This maybe sounds too naive for Americans who have a very highly developed system of education. But it is serious for us, who have just started asking ourselves why they do live better there, under capitalism.

# Solitaire Royale {GS}:

#### by David Wood

If you've got a computer, you don't need a partner anyway...

Comercio (O

 $\mathbf{u}$ 

**I**<br>I

M<br>ES Okay. You've got a few thousands of dollars worth of hardware and software on your desk. You've probably acquired a number of other games, and now you're in your local They're Everywhere They're Everywhere software store, deciding on your next acquisition, and you see this. You have to ask yourself, "What's the point? For under \$2, I can buy a deck of cards and play solitaire myself." Well, it both does and doesn't make sense:

> Solitaire Royale is available for, among others, the Apple IIGS with 512K memory and at least one 3.5'' disk drive. It ships with GS/OS, so you need at least ROM 01 to run it. Also, because it uses a few sounds (very few), they suggest that you have at least 768K. Sprctrum Holobyte has become very nice about copy protection (they don't use it often), and this is no exception; it should go' onto a hard drive with no problem whatsoever.

The object' of the game is simple: move all the cards from the stock and talon to the foundations. For those of you who've never been bored around a deck of cards, the talon is the initial layout of cards on the table, and those cards that aren't used in the talon are put in the stock.

How many versions of solitaire do you know? If you buy this, you'll know eight: Klondike (the classic 1- 2-3-4-5-6-7 layout, which some people call Canfield), Canfield (the real one), Pyramid, Golf, Comers, Calculation, Three Shuffles and a Draw, and Reno (Canfield for Money).

In all but Pyramid and Golf, you have to move the cards to the foundation in ascending order (usually from the aces, but Corners plays a little differently).

In Pyramid, you have a seven-

high pyramid of cards. You have to take them off in pairs totalling 13 (Kings, which total 13 already, are freebies). A card is only free when both cards on top of it are played, so you have to work the pyramid from the bottom up.

In Golf, the stock is played card by card to the foundation. On the top card in the foundation, you may play from the talon (seven columns of five cards each) any card whose count is directly above or below, except for aces (which are the lowest already) and kings (on which nothing may be played).

There is also a Tournament option, which saves the order of the cards in the deck so the same talon and stock oome up for the next person. It will also store the five highest scores, so people can compete at each game.

Then there's the Tour option, in which the player plays each game, one after another. The five nighest scores from that are stored on disk, and may be cleared at your convenience. There's also a Tour under the Tournament menu, which is real mayhem.

This package works for children, too; there's a menu of Childrens' matching games using a truncated deck (no cards 3-9). If you're getting frustrated by the full-scale versions, these simpler version will provide some easier victories.

Now, with all of this, you may ask, "What's the point?" Solitaire, after all, is a game for people who don't have anything better to do. Just grab a deck, and go to it. There's especially no reason to have a tournament game; if two people are looking for something to do, they won't want to take turns on a oneplayer game.

On the other hand, solitaire by nature is tedious. You have to shuffle the cards, deal the cards, and

then move piles back and forth. On the computer version, the cards are shuffled almost instantly. The cards are dealt very fast. And rather than picking them up and moving them around, you just click on the pile to move, click on the destination, and the compuer does the rest. The point of solitaire, or any other game, is to take up time, and by computerizing, you can waste less time with mechanics and waste more with playing. It's a bit like the microwave aock pot: it lets you slow-cook twice as<br>fast.

So what do I think of it? The premise may seem a bit silly, but it's well presented, does what it promises, and some nights I stayed up as late as 1:30 the next morning playing with it because it's like the proverbial 'one potato chip.'

Look: 8/ 10 (You have a choice of eight games, five decks, and you can set the desktop oolor the way you like. Visually, it does the job.)

Feel: 7/10 (Sometimes, screen refreshes bog the game down. And, it has this little problem: it Crashes With Extreme Prejudice sometimes.)

Play: 7/10 (It's solitaire. What can I say? It's much faster, but it's still something I could do with a deck of cards. However, I wouldn't do it with the deck of cards until the wee hours of the morning).

Total: 8/10 (It's amusing, but there are other things I may want to  $do...$ 

*011 rizrJliuging corespondent* 

# **Mac Telecommunicating**

#### Tip of the Month

I haven't tested this one thoroughly yet, but it seems like such a nitty idea I'll pass it on. A recent series of messages on one of the national nets discussed a handy replacement for those anti-static cleaning cloths that supposedly make your monitor less prone to attract dust. Without getting into a big discussion regarding whether they really work (I regularly use one, but I'm not sure why), it was suggested that the anti-static cloths that are sold for use in automatic clothes dryers perform the same function far less expensively. I've tried one of these cloths it with no harmful effect on my monitor. A very slight residue was easily removed with a soft cloth and the monitor does appear less prone co attracting dust. At least the price is right! In fact, dusting your screen with a fresh cloth just before using it in the laundry is a "zero cost" cure. Some brands of these anti-static cloths appear to have more solution on them than others, so I'd suggest experimenting first (as I did) on a piece of clear glass or on the corner of your monitor.

#### Books, Books, Books

As the tools for Desktop Publishing become more and more powerful and less and less expensive, computer users everywhere are continuing to jump on the DTP bandwagon with some excellent and some disastrous results. While I'm not suggesting everyone go out and invest in years of graphics art training, many of us could use some help to avoid the embarrassment of responsibility for some of the more hideous examples of DTP enthusiasm. There are a number of excellent books available that are worth a perusal to determine whether any or all of them will meet your needs. None of these offerings will turn you into an overnight graphic artist or provide an instant mfusion of style or good taste. What

#### by Lou Pastura

they will do is provide some basic guidelines and suggestions that should serve to help you avoid the worst of the DTP pitfalls.

The Makeover Book -by Roger Parker (Ventana Press) provides a list of 25 questions designed to help you analyze your own work and then provides 101 "Before and After" examples of what to do and why. The examples are grouped for easy reference according to type of document (for example, brochure, flyer, report, booklet, ad, stationery, etc.) and provide a good basis for analysis and criticism of drafts and proofs. This book is excellent for beginners who are unfamiliar with basic terms and principles since everything that's discussed is explained through clearly marked and easily understandable examples. If you can only get one book, think about this one.

Looking Good in Print -by Roger Parker (Ventana Press) is yet another offering from this prolific author that places more emphasis on the basic principles and tools of good design and provides more analysis of the examples of good (and bad) design. This book includes more about why and how things are done and is a good primer on design and layout basics. Both of these books are written in an engaging, informal style that imparts on the reader a sense that all is not lost and that even you can make design choices that will result in a pleasing and effective presentation.

Graphic Design for the Electronic Age -by Jan White (Xerox Press/Watson-Guptill) is somewhat more technically oriented than Parker's offerings, but still provides a large amount of extremely practical and useful information in a very readable form. While Parker's books emphasize analysis of work you've already done, White's effort takes you through the process of doing the work-selecting and using type, making layout decisions and selecting paper and binding. White makes liberal use of technical terms used in<br>typography and printing, but explains them all in a way that will have you talking to your printer like an old hand in no time. Graphics and vignettes on the history of typography and printing serve not only to enlighten the reader but to hold the reader's interest by breaking the topics being presented into manageable segments. All in all, a very pleasant and informative effort.

Design Principles for Desktop Publishers-by Tom Lichty (Scott, Foreman Computer Books) is the most basic of the texts I've read. It starts at a very rudimentary level, but ends before really getting into any depth. This is probably the most "user friendly" of the books discussed here, but the price you pay is a lack of substance that somehow leaves you wanting more. The book's saving grace is an excellent, albeit elementary, treatment of the use of graphics, illustrations and photographs that surpasses anything the other four have to offer.

Design for Desktop Publishing-by John Miles (Chronicle Books) was my least favorite out of the five. At least part of this is due to the author's style of writing which seems to me to be too direct and terse, more like that of a lecturer than a teacher. There is good information to be gleaned from the book, but as I read it I kept getting the feeling that Mr. Miles would just a soon we left the typographic decisions to the professionals. Also, the presentation of ideas seemed extremely rigid. Most of the other authors suggested "These are generally accepted principles. If you're going to violate them, make sure you have a good reason." Mr. Miles, at least to me, seemed to be saying "These are the rules-follow them or else." To be fair, this work did have the best discussion regarding the use of grids in page layout. Also, a brief treatment of symmetry and asymmetry and the effect these can have on the reader and on the message conveyed has been helpful to me on a number of occasions.

> RAM Prices/Places OK, so the rest of the world

M

 $\textstyle \Box$ M A C ı N 00000  $\bullet$ S H

finally agrees with me-the venerated MacWeek has said chat ic looks like memory prices have bottomed out and may be settling in or heading slightly back up. That's also the consensus on ' the Boards". With System 7 right around the corner, now may be the time to take the plunge. The following list of mail order vendors is by no means a comprehensive one, but it includes all the companies I could identify that met two criteria: 1) the company has an "800" number for ordering; and 2) the company has been discussed favorably on bulletin boards with regard to responsive delivery and service, reasonable product quality and faithful adherence to its stated warranty policy. South Coast Electronics 800-289-8801

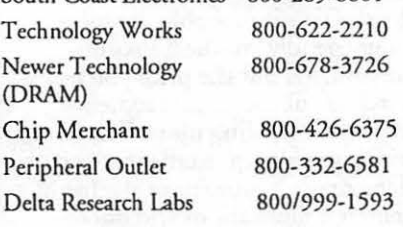

Each of these companies has different policies with regard to delivery times and charges, credit card use {some may charge a fee; Chip Merchant does not accept credit cards at all) and warranties. Also, prices seem to change almost daily. When you call to check on the price, ask about the other items as well.

#### Apple Update

For those of you who have been stranded somewhere on a desert island, Jean Louis Gassee has gone on co other opportunities and Apple has introduced the Ilfx, a screamer of a machine that blows the doors off of just about anything in personal computerdom today. The critics chat have made a career out of harping on the lack of a truly powerful Mac work station will now be relegated to the peanut gallery and will have to join the ocher critics singing "Where, Oh Where is the Low-Cose Color Mac?". (Hmm, come to think of it, I'd like to sing a few choruses of that

one myself.) Apple also introduced a new line of Video cards for the modular Macs that are faster and more powerful than their predecessors.

*Lou Pastura is an /nurnational financier who spends most of his waking hours trying valiantly, albeit*   $unsucceedly, to spend it faster than it$ *comes in. The rumors of his plans to become the first Italian mayor of the District of Columbia are totally false. His greatest contribution to the Washington Apple Pi and to western*   $civilization$  as we know it has been to *get Eric Rall to behave for 15 minutes.* 

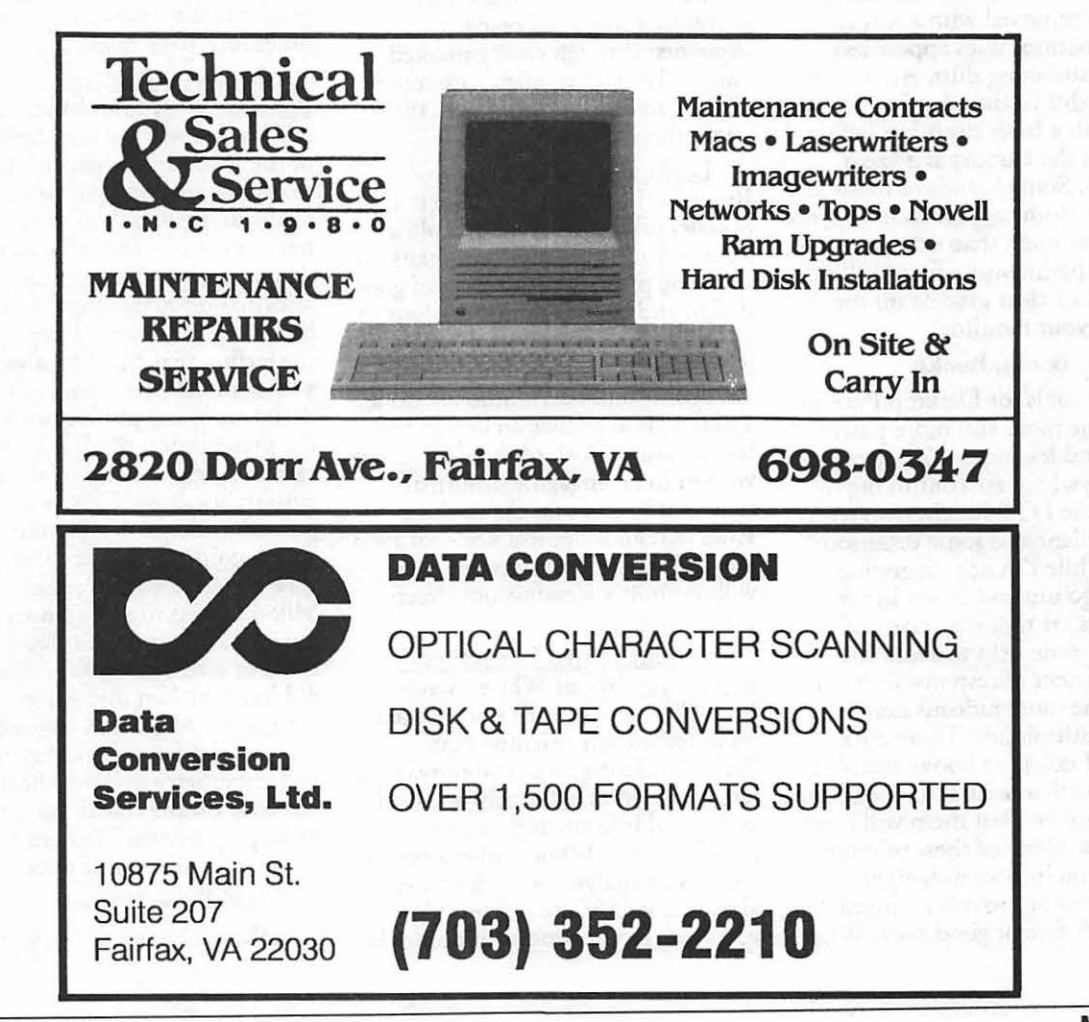

Mac library

# **Mac Disketeria**

#### *New and Recent Disks*

We have eight new disks this month including two with Hyper-Card Stackware, one with Hyper-Card Externals (XCMDs and XFCNs) and five containing Apple System Software version 6.0.5. We have also revised the first Anti-Virus disk. See the descriptions that follow for the contents of each of the disks.

Recent disks include Anti-Virus Utilities (Mac Disks #l .02B through #l.03B), the initial disks of the INITs/cdevs Series (Mac Disks #9.01 through #9.05), the second disk of the Miscellaneous Series (Mac Disk #10.02 - Tax Templates), a Telecommunications disk featuring WAP's own TCS (Mac Disk #13.09), Programmer/Hacker Series (Mac Disks #14.02 and #14.03), Misc. Utilities (Mac Disks #15.0lA through #15.1 lA, only the last four of which are new programs not previously in our collection) and three disks with HyperCard Stack-Ware (Mac Disks #19.30 through #19.32) and eleven disks of the the recently revised Mac II series (Mac Disks #20.0 lA through #20.1 lA).

#### *HyperCard Stackware Series*

Our HyperCard librarian, David Condit, has two more disks of Stackware. David tested and annotated Mac Disk #19.33 which includes several outstanding utility stacks and more of the Windoid series of stacks. David notes that the KKII stack is excellent for storing and collecting resources.

Peter Crawford compiled and annotated Mac Disk #19.34 titled Easy Music which includes an excellent stack of folk songs, a good music composition stack and several XCMDs for *music* lovers. Look over the descriptions following to see which ones you may want to add to your software collection.

#### by Dave Weikert

#### *HyperCard Externals Series*

David Condit also developed a new addition to the HyperCard Externals series with Mac Disk #21.05 which includes the Dartmouth XCMDs and XFCNs to help those of you interested in stack development. This stack includes the latest of the Dartmouth XCMDs that have been around for several years.

#### *Appk System Software 6. 0.5*

Apple has just released the latest version of System Software in a five disk set. This upgrade which comes standard with the new Mac Ilfx provides many "bug" fixes and some new features. If you have seen unexplained glitches in your use of the Mac Ilcx, Ilci or Mac Portable, this update may well eliminate them. Perhaps the most significant enhancement for users of faster Macs (SE/30, Mac IIcx, IIci and IIfx) is the reduced the scroll speed of file dialog boxes so you can accurately select files and folders without overrunning them. The installer also recognizes whether you have the color LaserWriter driver version 6.0 in your System folder; it is updated to version 6.0.1 if you do and version 5.2 is installed otherwise.

In addition to Apple System Software 6.0.5, we will continue to stock 6.0.3 until System 7 is released. When you order, please specify' whether you want System Software version 6.0.3 or 6.0.5.

#### *Stack Ware & Externals Help*

David Condit, our HyperCard librarian, still needs help with stacks and XCMDs/XFNCs needing evaluation and annotation . Give David a call at (703) 349-8752 if you can help.

*Another New Virus, another* 

#### *Anti-Vitw Utility Update*

Another new virus; this one is from Italy and is named the ZUC or Zucchini virus. It is also known as "bouncy cursor virus." Zucchini is very infectious and tries to bypass some of the known anti-virus protection software. It only infects applications, not system files. The primary sympton is that the cursor starts to move diagonally about 90 seconds after you start an infected application. You have to reboot to regain control of your cursor. Both Virus Detective 4.0a and Disinfectant 1.7 are now modified to counter this new virus.

#### *DISK #19.33* - *SW 33*

Stack Utilities and Info

Windoid 1.7: By Team Hackinslash and Thomas Wimbish (imMedium Design). The Apple Hyper-Card User's Group's (AHUG) periodic text periodical put into stack format. This issue was a long time coming but has some interesting information from the AHUG and includes some outstanding new icons from imMedium Design. An excellent source of some dandy hints, tips, suggestions, and now icons for all Hypercardists.

Windoid 1.8: By Thomas Wimbish (imMedium Design). The Apple HyperCard User's Group's (AHUG) periodic text periodical put into stack format. This is the first issue completely by imMedium Design but does a fine job of carrying on the tradition of Team Hackinslash. An excellent source of some dandy hints, tips, suggestions, and icons for all Hypercardists.

(w)Index: By Thomas Wimbish (imMedium Design). A stack index to all of the published Windoids. The (w)lndex stack is a central topical index for all issues of the HyperCard stack version of WIN-DOID, the newsletter of the Apple HyperCard User Group. It allows you to access virtually any card in any WINDOID stack from a single button on your Home card in three mouse Clicks or less, and lets you browse through your entire WIN-DOID collection as if it were a single stack.

KKII 2.1 Stack f: KKII v2.1: By Leonard Buck. This is an outstanding stack offering a complete environment for both the serious and thecasualHyperCard user. Its various "Keepers" allow you to effective manage the various components of the HyperCard world; files, resources, scripts, icons and text. Using a consistent, easy to learn format each "Keeper" provides not only a centralized repository for these components but also very powerful tools for manipulating them. KKII v2.l includes a "File Keeper" that is a very effective mini-finder; a "Resource Keeper" for automatically cataloging and storing HyperCard resources such as XCMDs and XFCNs, sounds, and fonts; an "Icon Keeper" for automatically collecting and storing icons from any file; a "Script Keeper" for storing useful scripts; and a "Text Keeper" for storing smaller text files less than 32000characters. KKll21 Desc (txt) contains some documentation on the stack, but most of the stack describes itself. *Shareware-\$35.00.* 

AlertManager 1.1.6 f: AlertManager: By Dean H. Wette. The Alert Manager allows you to call any standard-type alert dialog from a script with a minimal amount of HyperTalk code. The stack includes dialog templates simplifying the creation of standard alert dialog boxes and makes it very easy for anyone to add a professional touch to their stacks using the ShowDialog XCMD (by Jay Hodgdon) along with the Alert Manager. Included in the folder is AlertMgr 1.1.6 update script detailing how to update the stack with Show Dialog version 1.6. *Alert Manager is freeware, the ShowDialog XCMD* is *Shareware. \$5.00.* 

#### Disk# 19.34-SW 34 Easy Music

- FOLKTN: By Bob Hay, HayStacks Ltd. Enjoy listening to 10 fun old folk tunes and fiddle tunes from the British Isles. Excellent tunes well done although only two sound instruments are available.
- HyperComposer: By Brent and Susan Riddles and David Shaulis. Write music for your own stacks, compose it and then a button will be made for

you so you can paste it into other stacks. HyperComposer is not true to written conventions, as at this time rests do not work and tempo is not controlled in beats per measure, but you don't have to know anything about music to enjoy this stack. *GuUtware* - *\$5. If you feel guilly about writing music for your stacks.*  Sound XCMD Stack: By Julio Tallet

The two XCMDs in this stack, couldSoundandfreeSound,eliminate the problem that HyperCard users encounter when they try to play sounds from stacks that are stored on floppy disks, the sound is garbled as the disk is accessed. One XCMD preloads a sound and marks it as 'non-purgeable' so that HyperCard cannot clear it from memory until you play it, and the other XCMD marksthesoundas 'purgeable' again so that HyperCard can reclaim space in memory as needed. *Shareware* - *\$5.* 

#### Disk #21.05 - HE 5 HCExtemals

Dartmouth XCMDs 3.4.1: By Kevin Calhoun and Roger Brown. This stack contains the first, second, and third sets of HyperCard XCMDs and XFCNs released by the Courseware Development Team at Dartmouth College. Theywereoriginallywritten for Dartmouth HyperCard projects but are generally useful for anyone interested in stack development. Source code is included for most of the XCMDs and XFCNs. Included are the followingXCMDs: PrintField, TextStream, FileToField, FieldToFile, WriteToFile, FileToClip, PopUpPicture,<br>PictureShow, ClipToPICT, ClipToPICT, PICTFileToRes, LeafName, DeleteResFork,Rlnstall, lsResource, ResList, GetResources, SizeCardWindow, ObjectExists, ModalDialog, Password, ConvertDate, SystemFolder, HyperFolder, AuxActive,<br>XScrollBox, XScrollBoxF, XScrollBoxF, XScrollBoxM, FindinField, SerialHandler, AuxWindow, LSC Utilities, SortField, SortFieldB yitem, MenuHandler, Replace, FindKey, MultiSort, ChooserName, WritePermission and PopList

Note: The following Apple System

software does not include documentation. If you require documentation, it is recommended that you purchase the System Software package (which includes full Apple manuals) at your Apple dealer. Don't forget to ask about a discount for Washington Apple Pi members.

#### *SYS SFTWR 6.0.5* -

*SS.ST.5* 

*SYSTEM TOOLS* 

- Apple HD SC Setup, Installer, Installer Script, TeachTextand Read Me.
- System Folder: Finder, General, Monitors, Startup Device and System.

#### *SYS SFTWR 6.0.5* - *SS.PT.5 PRINTING TOOLS*

- Apple Color: 32-Bit QuickDraw, Laser Prep,LaserWriter ,Read Me for Apple Color, TeachText and Technical Information on 6.0.5.<br>AppleTalk ImageWrite
- Image Writer, ImageWriter, Laser Prep, LaserWriter, LaserWriter IlSC, LQ AppleTalk lmageWriter, LQ Image Writer and PrintMonitor.

*SYS SFTWR 6.0.5* - *SS.U1 .5* 

#### *UTIUTIES* 1

- Apple HD SC Setup, Disk First Aid, Responder and TeachText.
- System Folder ; Access Privileges, AppleShare, Backgrounder, Color, DA HHandler, Finder, General, Keyboard, Mouse, MultiFinder, Sound and System.

#### *SYS SFTWR 6.0.5* - *SS.U2.5 UTIUTIES* 2

- Apple File Exchange Folder: Apple File Exchange and DCA-RFf/ MacWrite.
- Font/DA Mover Folder ; Font/DA Mover, Desk Accessories and Fonts.
- MacroMaker Folder: MacroMaker, MacroMaker help and Macros.
- System Folder Additions: Close View, Color, Easy Access, Key Layout, Keyboard, Map, Mouse, Portable, Scrapbook File, Sound and Startup Device.

### *SYS SFTWR 6.0.5* - *SS.Nl.5*

#### *NETWORK INSTALLER*

- Installer, Network Products Script, Teach Text and User's Guide.
- System Folder: Finder, General, Monitors, Network, Startup Device and System.

#### *DISK #1.0lC-AV 1 ANTI-VIRUS UTILITIES*

- ReadMeFirst.txt: By Dave Weikert. This text file describes the results of running Interferon 1.3, Virus Detective 2.0, Virus RX 1.4al and some other virus detection programs on disks that have the W AP INIT file installed.
- Disinfectant 1.7: By John Norstad. Detects and repairs files infected by all of the currently known viruses including Scores, n VIR, Jude, AIDS, INIT29,ANTI, WDEFandMacMag (Peace). Like Virus Detective, it operates under your control and can scan a succession of floppy disks and create a log file of the results. announcement is the text file documentation.
- Once Upon A Virus-txt: By Mel Hoffman. A useful compendium of what to do to reduce the likelyhood of a virus attack and a synopsis of what to do if you encounter one.
- Repair 1.5: By Steve Brecher. This application repairs files infected with the nVIR virus. You must first determine if a file is infected using a virus detection utility such as Virus Rx version 1.3 or later (this disk has ver 1.4a2).
- Vaccine™l.0.1: By Don Brown, CE Software Systems. Intercepts any suspicious attempts to modify applications and systems files and requests operator confirmation of each change. This is a cdev type file, so copy it into your system folder and access it through the Control Panel (under the menu). Setup instructions are provided when you select Vaccine from within the Control Panel. The space in front of the file name places it at the head of the list of cdevs so that its associated INIT resource is loaded before any other at boot time.

Virus Detective™  $f$  (v4.0a): Virus Detective™: By Jeffrey S. Shulman.

This Desk Accessory scans a disk, folder or file to detect a virus. It includes the capability to search for operator entered strings and to write a log file to disk. This version has extended capabilities over previous versions and permits you to easily check out an entire floppy disk library. VD 4.0a Doc (MW) IW is the terse the theory and use of Virus Detective. The DA is included in the System file as *notedfollowing.Shareware-\$35, for license, \$40 for license and disk with other demo programs.* 

Virus Rx 1.6: By Apple Computer, Inc. Scans selected drives or folders for any damaged applications, INIT,

cdev and RDEV files, invisible files, altered system files and altered applications. Creates a text file that includes an analysis of what it has found. The Teach Text document Release Notes describes what Virus Rx does and provides some useful guidance for reducing your risk of exposure to any virus.

but comprehensive documentation on system 6.0.5 f: Includes Apple System Software version 6.0.5 with System and Finder (only) to provide a self starting disk. The System has been stripped of all possible fonts and DAs and the DA Virus Detective has been installed for your convenience in using this as your primary virus detection, eradication and prevention disk.

#### Index to Advertisers

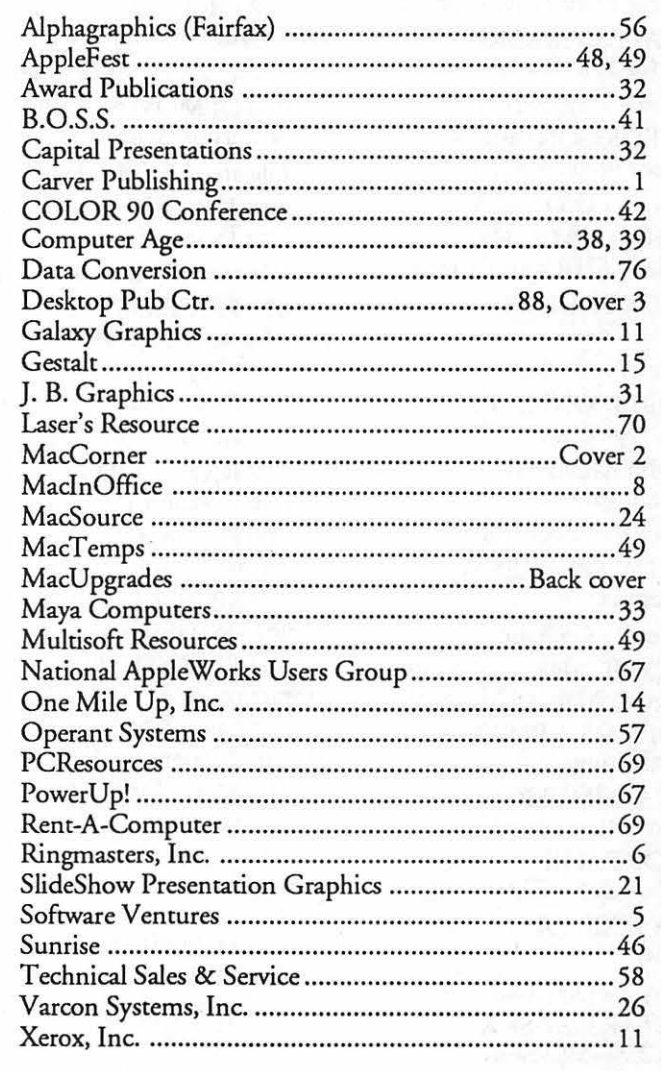

88

(៙)

ଭ

أيو

8

19

 $\binom{8}{2}$ 

{‱<br>}‱

٤

# - **Download City**

Our members· uploaded the

following files to the Teleconference System during the last thirty days. This listing represents only a small portion of the files available for downloading on the TCS. Call the Pi office at 654-8060 to obtain a password. File area 2 - Apple II Misc. 017 FOCKES.MAR The latest March '90 DC BBS listing 016 TAXES.1989.SPLT Tax Template for 1989 Taxes - split ver 015 TAXES.1989.BIG Tax Template for 1989 Taxes - large ver File area 4 -Apple II Utils 126 GEOS.CONVERTSHK Geos/Prodos Font converter File area 5 - GS Desk Accs 081 SHR.DUMP.SHK CDA - Timed delay SHR screen capture 080 COLOR1.1.SHK Color Desk vl.1 Cdev File area 7 - GS Games 037 ORBIZONE.SHK An 'Asteroids' type game 036 ONEARM.SHK A one armed bandit game File area 8 - GS Graphics 030 NEW.SPHERES.SHK Packed pictures File area 9 - GS Misc. 036 SONIC.SHK SONIC, as described in March 90 Journal 035 DRUMS.A.PLENTY Soundsmith Song 034 MATHMUSIC.SHK Spirograph with generated music 033 SORT.SHK Sort programs/article by Chester Page 032 SYSEXMIDI MIDI sys-ex utility File area 10 - GS Utilities 053 JSTART.2.7.SHK Jumpstart 2.7-Shareware 052 NUPAKGS2.0.SHK Unpacks Shrinklt, BLU/ACU, & ll~l~llllllllllllllllll. ·----~~~~~~~~~~~~~~~~~~~~~~~~~~~~~~~~~~~~~

#### by Paul Schlosser

Stufflt

File area 11 - Apple Works 058 AW3COM.UPDT.SHK Patching update - AW 3 Companion File area 12 - ProSel Updates 025 CPFX.EXE.SHK Change prefixes, no typing 024 REPLY.2.VITESSE Bredon's reply to Salvation 023 REVISE8.44.SHK Revision history thru 8.44 022 PROSEL8.44.SHK ProSel-16, Version 8.44 File area 14 - Mac Games 080 DEMOSYNCHRONICT Demo version Synchronicity File area 16 - Mac Hypercard 081 TRUETYPE.SIT Info on TrueType and System 7.0 File area 17 - Mac Technotes 020 PRICE.LIST.SIT Apple price list as of 3119/90 019 TN176.00.SIT Tech Notes 176-200, current as of 12/89 File area 18 - Mac Utilities 197 ICON.COLOR.SIT Icon Colorizer version 1.5 196 PROFS.SIT For T ermulator to use with Profs 195 SPIROCLOCK.SIT Analog clock display 194 FLASHIT.SIT Screen capture utility 193 MAXZOOM.SIT MaxAppleZoom version 1.2 192 SOUNDMASTER.SIT SoundMaster version 1.4b5 191 SCREEN.FLIP.SIT Change from color to b&w on the fly 190 MUL TISTUFF.SIT Makes Stuffit MultiFinder Friendlier 189 SUNDESK.SIT Display icl8 color icons 188 TOILET.ICON.SIT Icon in cicn and icl8 formats

187 MOUSE.CDEV.SIT Speed up your mouse 186 SETOFCICONS.SIT Color Icon Set 185 RESCOLOR-SIT Patch ResEdit for color icons 184 TERMULATOR.SIT Version 1.11, latest version 183 CICONS.WORD.SIT MS Word 4.0 Color Icons 182 CICONS.4D.SIT 4d Color Icons 181 POPCHAR1.1.SIT Find any character in any font quickly 180 COLORBITS.SIT ColorBits 1.0 179 MOIREAD.SIT Moire addition to Afterdark. Shareware File area 20 - GIF Graphics 076 VALLEY.GIF Scan of photo by Dan Slaven File area 25 - PC Transporter 012 Z00201.EXE *Decom*press ZOO files 011 PK361.EXE Decompress ARC files 010 TELIX311.ZIP Communications program

#### APPLES FOR THE STUDENTS DRIVE

This is the last month during which Giant Food's blue "Appfes for the Students" register tapes may be oollected for donation to area schools. Six schools have been recommended as candidates to receive WAP's register collection, and a selection among them will be made shortly.

The receipts generously contributed by WAP members now exceed \$35,000, along with \$5,000 in Safeway "Food For Thought" register tapes. Giant receipts may be oollected through April 28, and Safeway receipts through April 21. Please send your contributions to the Pi office, or bring them to the April general membership meeting .

# Classified Ads

#### WANTED

Customized Hypercard Rolodex Call Ed Wilson, 296-0500, weekdays.

#### WANTED

Help me set up fields for mailing list database on AppleWorks GS. Call Linda 525-9358.

#### FOR SALE

lmageWrtter II \$350/best offer. Perfect condition-hardly used; manual, cable, and paper included. Call Margie at 202/966- FOR SALE<br>3855.

#### FOR SALE

Mac Plus with 2 MB RAM. external SOOK drive, SuperMac Dataframe 30 meg hard drive, Kensington System Saver fan and surge suppressor. Mac has more than one year of AppleCare left. \$1375. Call Dick Grosbier. eves 898-5461 (Frederick), days 587-3600 (Silver Spring).

#### FOR SALE

LaserWriter\$1500. Computer Table \$75. Ergo. Chair \$75. PageMaker 3.01, Illustrator 88 1.9, Excel 1.5, WfngZ 1.1. Double Hellx 3.0, FullWrite. More II. Ready, Set. Show. B.O. Call 703/620-6338.

#### FOR SALE

Apple /I/computer, monitor. external 5,25· disk drive. lmageWriter printer, some software. \$600 or best offer. Dave (w) 670- 6333, (h) 469-0784.

#### FOR SALE

Apple llGSNozedJkeyboard/mouse/ROM 2 \$550, Apple RGB mon \$325. 2 Apple 3.5· drives \$200 each. Apple 5.215• drive \$145, AE Dual 5.25" Transdrive for PC Trans \$300, AE PC Trans Board/768k \$350, lmageWriter II \$275, Printer Stand \$15. Practical Peripherals 1200 modem \$65, Ehman 60 meg HD \$500, Apple SCSI Board Ver 3 \$75, Apple Mem Board/1 meg \$175, Kensington System Saver IIGS \$50, Appleworks GS \$150, Prosel \$50, Wordperfect \$50, Mng. Your Money \$50 - \$3000 pkg Incl add'I software and tech manuals - HD loaded w/ PRODOS &MSDOS appficatlons. Fred Tmman- 703/ 503-8895 -Leave message will call back that day.

#### KNITTERS WANTED

Volunteers needed to test Hypercard stack which charts knitting patterns, and makes knitters' graph paper. This uses the symbols developed by Barbara Walker for the charts. Interested persons please contact

Madeleine Yeh 5219 Gainsborough Dr. Fairfax, VA 22032 7031239-2446 (evenings)

Apple  $II+$  or II w/ Applesoft card, 2 drives, monitor, printer \$750 OBO 424-2585.

#### FOR SALE

Apple lic. monochrome monitor, LCD portable monitor, 1200 baud modem. more. Call 202/462·3177.

#### FOR SALE

Apple llGS with 3.5·15.25· drives, 256k (expandable). monitor. mouse. Image Writer I printer. varied music & educ. software. \$999. Call 703/878-0867.

#### HELP WANTED

#### Computer Software Review Program **Coordinator**

Nat'I Assn. of Home Builders has immed opening for Computer Systems Analyst to coordinate development of industry software review program. Requires development of standards tests. & documentation results. Provide technical assistance on computerization services for Industry to staff and mbrs. Requires Bachelor's degree in Comp. Set. or related field or equiv. combo. of training& exp. Min4 yrs related exp. Excel writing and verbal skills. Sometravel. Salary low 30's. Send resume & writing sample to:

NAHB

Personnel Dept / SRPC 15th & M Streets, NW Washington, DC 20005 EOE

#### FOR SALE

Macintosh version of AutoCAD, rel 10. Incl. all software, 830 pages of manuals, tutorials and programming ref. a customized ver(more •Mac-fike•) of the AutoCAD menu system. an 11 x 12 "plastictemplate for use with digitizing tablet (not required). Requires Mac II family CPU, 4 MB of RAM. and 4MB of hard disk space. \$2,200.00 (\$800.00 savings). or best offer. Call Brad: Day 2021295-3632; eve 301/230-1532.

#### FOR SALE

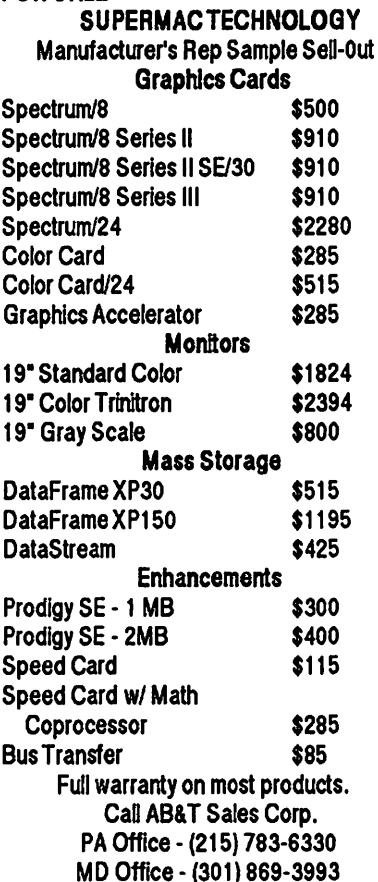

#### APT OR HOUSE SHARING

Male, late 30's moving to DC In June would like to share Apt. or house. Prefers nonsmoking female near metro (Beth., Rockville, Rosslyn. Reply to MAC. Box 3112, Gaithersburg, MD 20878

#### FOR SALE

1 year old SE logic Board\$1200 or B/O and Plus Radius Accelator 16 with 68881 Coprocessor \$1200 or B/O. Call Ray Ramsey 843-7521 (DC Metro)

#### FOR SALE

Mac SE w/ 1MB RAM, 20MB, Hard Drive Keyboard and Mouse, In excellent condition. Over 10 MB software included. \$1600. Call 202/696-4902 DWH: 7031719-0857 AWH.

# AppleFest'90/East ComputerFest'90/East

#### May 4 - 6, 1990

#### *The Garden State Convention Center• Somerset. New Jersey*

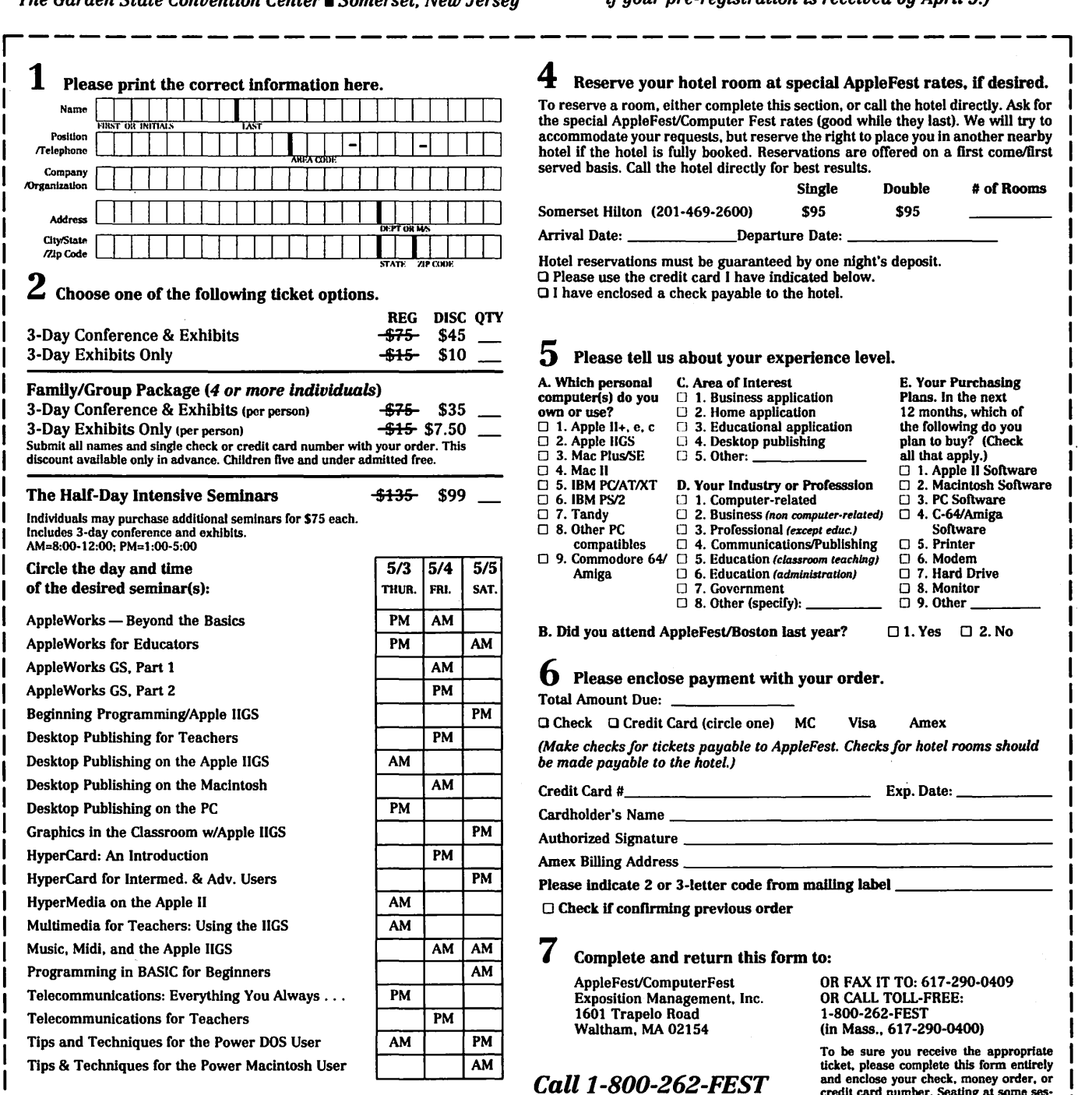

3 If you're buying tickets for more than one person. please indicate their names below.

#### Advance Registration Certificate

*Advance Registration Deadline is April 18, 1990 (Avoid lines! Your badge will be mailed to you* if *your pre-registration is received by April 5.)* 

 $\boldsymbol{4}$  Reserve your hotel room at special AppleFest rates. if desired.

To reserve a room, either complete this section, or call the hotel directly. Ask for the special AppleFest/Computer Fest rates (good while they last). We will try to accommodate your requests, but reserve the right to place you in another nearby hotel if the hotel is fully booked. Reservations are offered on a first come/first served basis. Call the hotel directly for best results.

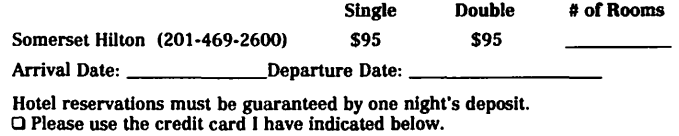

 $\Box$  I have enclosed a check payable to the hotel.

#### $5$  Please tell us about your experience level.

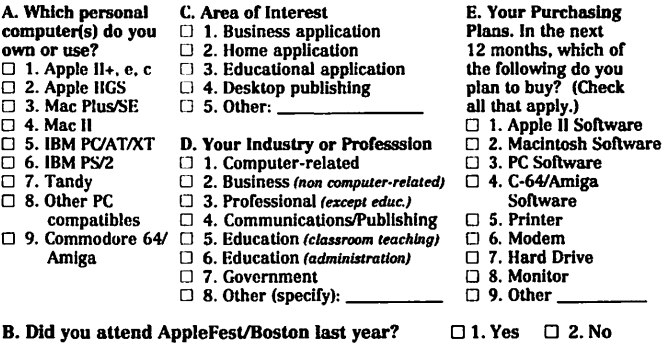

#### Please enclose payment with your order.

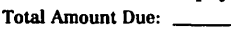

Q Check Q Credit Card (circle one) MC Visa Amex *(Make checks for tickets payable to AppleFest. Checks for hotel rooms should be made payable to the hotel.)* 

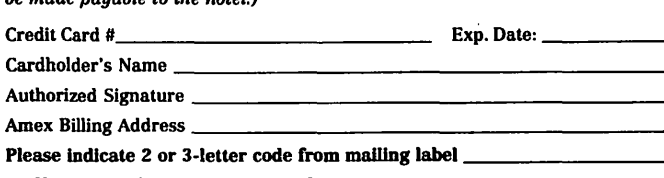

 $\Box$  Check if confirming previous order

Complete and return this form to:

Exposition Management. Inc. OR CALL TOLL-F<br>1601 Trapelo Road 1-800-262-FEST 1601 Trapelo Road<br>Waltham, MA 02154

#### Call 1-800-262-FEST Now to Pre-Register

*Exhibits Only* ... *Save \$5 3-Day Conference .* .. *Save \$30 Intensive Seminar* ... *Save \$36* 

AppleFest/ComputerFest OR FAX IT TO: 617-290-0409 (in Mass., 617-290-0400)

> To be sure you receive the appropriate ticket. please complete this form entirely and enclose your check. money order, or<br>credit card number. Seating at some ses-<br>sions is limited; reserve your place, save<br>money and avoid the lines by pre-registering. Orders received after April 5 will be held at the "Will Call" window at the show.<br>Show hours are 10:00-6:00 on May 4-5, and 10:00-4:00 on May 6. (Intensive Half-Day Seminars are scheduled for May 3, 4, and

5). On-site registration begins at 7:30. Registration fees are not refundable. ~~------------------------------~~~~~"::~~~

Save by Registering Today! Call 1-800-262-FEST\* \* 617-290-0400 in Mass.

# It's the biggest. It's the best. ••••••••••• ® ••••••••••••••••••••••••••••••••••••••••••

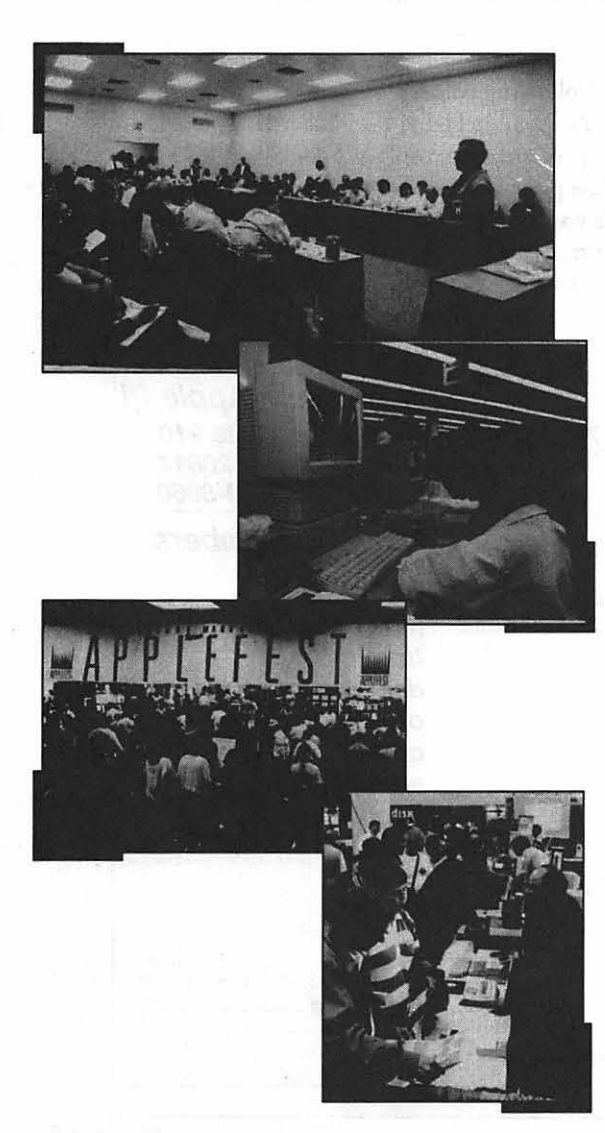

*and Announcing*  ' ComputerFest!™ for PC & Commodore Users

*Coming for the First Time to the Greater New York Metro Area!*  •••••••••••••••••••••••••••••••••••

May 4-6, 1990 The Garden State Convention Center Somerset, New Jersey

- $\triangledown$  World's largest home & K-12 computing event
- $\triangleright$  Thousands of products
- $\sqrt{70+}$  sessions and intensive seminars
- ~ Apple II, Mac, PC & Commodore
- $\triangledown$  Terrific bargains & prizes
- Easy-access location
- $\blacktriangledown$  The perfect event for teachers, parents, kids, and home office users!

AppleFest ls an independent tradeshow, not affiliated wilh Apple Computer, Inc. Apple and Macintosh are registered trademarks or Apple Computer, Inc.

# Washington Apple Pi Tutorials *Information*

ApplicationForm

Washington Apple Pi Tutorials for May

Washington Apple Pi provides training to its members and to nonmembers on a regular basis. We've provided complete course descriptions for the Macintosh tutorials, and a general description for the Apple II courses.

The fee for each session is \$15 for members, \$20 for nonmembers. Mail or phone in your registration to the WAP Office. You *must* pre-register the class or classes you wish to attend. We urge you to bring your computer with you to class, since we have no computers for you to use at the office. If you can't bring your own computer, you'll have to look over someone else's shoulder.

Occasionally, the WAP class schedule changes due to circumstances out of our control. Please call the office at least 24 hours prior to the class date to confirm that your class will be held as scheduled. We regret an inconveniences that may arise, but we are certain that some will occur.

As we've done with the Macintosh Tutorials, we're planning co significantly expand the Apple II Tutorial program. Look for more Apple II courses beginning in the June to July time frame, and look to this section for details.

Call for Volunteers

We're looking for a number of volunteers to help run a fun, effective, beneficial Tutorial Program for Washington Apple Pi members. If you've wanted to contribute something to this club, now is your chance. What are we looking for, you ask. Well, we need instructors, a Tutorial Publicity Agent, a Macintosh Tutorial Coordinator, and some special projects volunteers. If any of these strikes your fancy, please give me or the office a call. I can be reached at 301-428-9207 (I'll be out of town at the end of April to mid-May.), the WAP office number is 301-654- 8060. Details? Here they are:

Macintosh Application Instructors We need instructors to teach the following courses: PowerPoint, WingZ, Fourth Dimension, Double Helix, FileMaker II, Telecommunications, HyperCard, Microsoft Works. What does the job entail? You prepare the lesson plans, gather any additional materials you may need, and prepare Activity Disks, if you want the students to have some templates or prepared exercises to work from. Oh, yes, you also teach the class. If

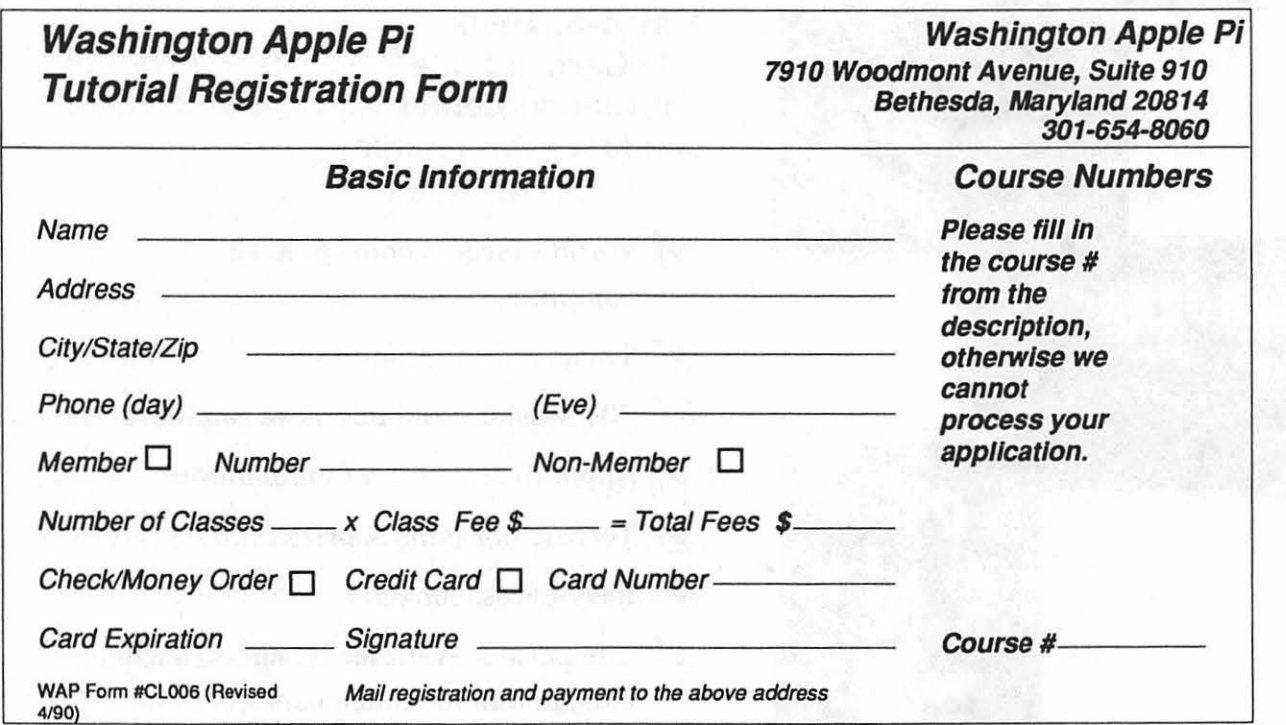

you believe yourself to be an expert with a particular application, then you're probably qualified to teach. The club has a classroom, an overhead projector for presentation slides, a Macintosh SE for the instructor to use, and an device capable of projecting the Macintosh screen. Courses are three hours in length. If you believe you need more time to teach your subject, break it up into modules. Instructors are paid \$30 for each time a class is held. A lot of people find this a rewarding activity, and it provides a valuable service to the  $W\overline{AP}$  membership.

Apple II Application Instructors. We'll be developing specific courses soon, and the call will go out for specific instructors at that time. However, if you'd like to teach an Apple II course, please contact Allen Beach at 202-362-2239.

Tutorial Publicity Agent. We are looking for someone to prepare the Journal input each month. Job entails gathering basic course schedule information from the Apple II and Macintosh Tutorial Coordinators, provide any news about the Tutorial Program, and putting that information down on paper so that it can be published in the Journal. You'll also work closely with the office staff on getting the word out to the Washington Post, and the TCS Calendar Board.

Macintosh Tutorial Coordinator. The person who fills this position develops new ideas for additional courses, schedules the courses, and finds instructors to teach them. If you like working with people, or if you have specific ideas which classes would be beneficial to the membership, then this job is for you.

Special Projects Coordinator/Volunteer. We've been getting a lot of good ideas on projects, policies and so forth, but don't have the time fully develop them. If you're the type of individual who like to take a raw idea and turn it into something meaningful, please let us know. Some projects would be short term, requiring only a few months of help, others would be longer term. The kinds of things we want to work on include: Course Catalog development - is this a good, practical idea; Tutorial Policy Development, Activities Disk development, and finally, Apple III Tutorial Development - is there a need (we think so, but would like reassurance.)

Want to Take a Course for Free? - The Tutorial Assistant Program

Something for nothing? No, but close to it. For every class held, we're offering the opportunity for you to take a class for free, if you help the instructor. The Tutorial Assistant sets up the room, helps put chairs and tables back after the class is over, distributes critiques before the class begins and then collects them when the class is over, takes

attendance and collects any money owed by the students. Total time involved will be around 15 minutes. Available on a first-come basis.

#### Thanks to Our Instructors

We currently have a great set of instructors who've shared their time and resources to make this program work. Please join us in thanking them for their time, and energy the next time you sign up for a course.

The WAP Tutorial Program and the Desk Top Publishing Special Interest Group Seminars

Washington Apple Pi is fortunate to have not just one, but two educational programs, offered by two separate groups. You're probably most familiar with this educational program. We try to serve the general membership by helping provide an understanding of a particular program or area of interest, but we are not providing professional training. (Yes, most of the instructors are very highly skilled with the programs they're teaching.) The other group that offers training *does* provide that level educational program. The Desktop Publishing Special Interest Group has a Seminar Series devoted to helping the professional desktop publisher. So the club has one part (the WAP Tutorial Program) which caters to the needs of the whole group, and another (the DTP SIG) that caters to the professional desktop publisher. Their contact person is Jody Joy, and she can be reached at 703-471-0918. She's the Education Resources Coordinator for the DTP SIG. Please contact her for more information on their programs. We regret any confusion that may have arisen from last month's column.

#### Apple II e/c Tutorials for May

We're providing the Apple IIe/c Introductory Tutorials, a three part series in May. The courses are held each of the first three Tuesday evenings in May from  $7:00$  to  $10:00$ pm at the W AP office. The dates are May 1st for Part I (course  $#$  AE 1590), May 8th, for Part II (course  $#$  AE 2590), and May 15th, for Part III {course# AE 3590). You may sign up for one, two or for all three, if you wish. Of course all three courses provide you with the most benefit. These classes are designed for beginners, not experienced users.

#### Macintosh Tutorials for May

This month's courses, in addition to the three beginning courses, are Designing Reports and Manuals with Page-Maker, Parts I and II, and Virus Protection. Each class *c.osts* \$1 S.00, and is held at the WAP office. See the listing below for more detail.

Introduction to Macintosh, Part I (Course # M1590). This class is designed for the beginning user. You should go through the *Guided Tour* disk that came with your computer before you come to this class. You'll learn each of the components of your Macintosh, both hardware and software. You'll discover what the *System*, *Finder*, Icons, the Active Wmdow, and how they all work. You'll also in-

vestigate the components of the *Control Panel. Materials required: Your Macintosh,* external *drive, startup disk, and an unfomutted disk. Course Date: May* 7th, *1990* 

Introduction to Macintosh, Part II (Course # M2590). This class is designed for the beginning user. You should go through the *Guided Tour* disk that came with your computer before you come to this class. You'll learn each of the components of your Macintosh, both hardware and software. You'll learn the fmer points of the *Menu Bar,*  various error messages, what the *Clipboard* and the *Scrapbook* are, various peripherals and how they are connected to your Macintosh, and, finally, you'll learn about command key equivalents (key board shortcut for *Menu Bar* oommands).

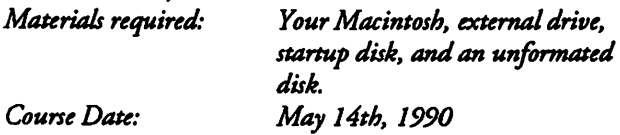

Introduction to Macintosh, Part III (Course # M3590). This class is designed for the beginning user. You should go through the *Guided Tourdisk* that came with your computer before you come to this class. You'll learn which version of the *System* software you should be using; you'll learn how to update your system files; about the *Set Startup* command; how to use the *Font/DA Mover,* learn about what a RAM disk is and how to use one, if you wish; how to use *Switcheror MultiFinder,* and finally, you'll learn about the various RAM oonfigurations possible with each Macintosh.

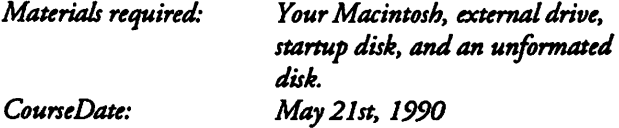

Virus Protection (Course # MV1590). If you want to know more about the virus threat out there, this course is for you. Topics include what viruses are, what they can do to your system, searching your system for viruses, eradicating viruses, and virus prevention. *Materials required:* If *you have a Macintosh with a* 

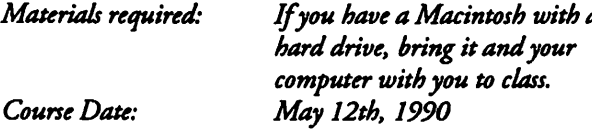

Designing Reports and Manuals with PageMaker, Parts I and  $\overline{II}$  (Course # PM3590 and #PM4590). This course is for you if you want to produce any type of report and manual. Topics covered include choosing the right layout, including covers, title page, text pages; preparing the text; placing graphics, including the captions; formatting tables; managing all phases of production, etc. This class is in two parts, each costing \$15.00.

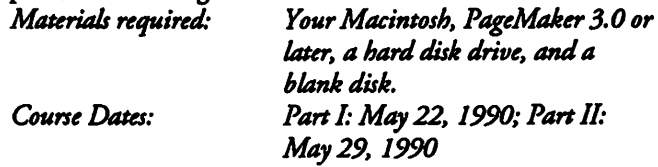

Macintosh Tutorials for June

Along with the three Macintosh beginner's classes, three additional courses are scheduled for June: Introduction to Adobe Illustrator, Saturday, June 9th; Advanced Microsoft Word, Thursday, June 21st; and finally, MacWrite II, Tuesday, June 26th. Details will be forthcoming next month.

ß

#### **Apple Hillisks**

B)

G

K

R

88

 $\frac{1}{2}$ 

A

 $\mathbb{F}$ 

Y

0053.3 41 IAC 25 Mach.Lang. Util. 42 One Key DOS\*\*\*<br>43 IAC 29 Utilities H 44 Utilities I<br>45 Diversi-Copy\*\*\*<br>46 French Vocab. Tutorial<br>47 Tic-Tac-Toe in French<br>48 Boot for l'Hote 49 l'Hote Story 50 l'Hote Quiz 51 French Poetry Tutorial<br>52 Apollinaire Biography<br>53 Albert Camus Interview 54 Tic-Tac-Toe in Spanish 55 Rafel-boot 56 Rafel 57 Rafel Quiz 58 Matute 59 Lo Fatal 70 Business/Math/Statistics 71 Music 72 Keyboard Games 73 Text Adventure Games 74 Paddie Games<br>75 Color Graphics for Fun 76 Education **77 Utilities** 90 Spreadsheet C Gani.Bus. 91 Spreadsheet D Investment 92 Spreadsheet E Bus. Recd. 93 VisiPlot & VisiTrend<br>94 CALCULINK\*\*\* 95 Spreadsheet F: Coin Collect. 100 Utilities A 101 Utilities B 102 Games A 104 Business A 106 Science Engineering 107 Games B 108 IAC 10(Graphics)<br>109 IAC 11 (Applesoft Tutorial)<br>110 Personal/Education<br>111 Games C<br>112 Utilities C 113 Business B<br>115 IAC 12/13 Misc. 116 IAC 14 Micromodemll 117 Pidure Packer 118 Utilities D<br>119 IAC 15 Misc.<br>120 IAC 16 Misc.<br>121 WAPABBS 1.1 Doc\*\* 122 IAC 17 Misc. 123 French Vocabulary 124 Utilities E 125 IAC 18 Misc. 126 Sights and Sounds<br>127 Math/Science<br>128 Games D<br>129 GLAQ 130 Disversi-DOS\*\*\*<br>131 PersonaVEduc. 2<br>132 IAC 19 • Utilities F<br>133 IAC 20 • Pascal & DOS 3.3<br>134 New Merrbers Disk 1\*\*<br>136 WAPABBS 1.1 Disk 2\*\*<br>136 WAPABBS 1.1 Disk 2\*\* 137 IAC 21 Spreadsheet A 138 IAC 23 Utiities G 139 IAC 24 Education 3 140 Education 4 141 SpeclaJ Data Bases 142 IAC 28 Pinball Games<br>143 Sports<br>144 IAC 27 Applesoft Prog.<br>145 Apple Logo Tool Kit<br>146 Logo Documentation<br>147 Apple Logo Sample Prog.<br>150 EDSIG1 (Elem. Math)<br>151 1983 Tax Template<br>152 IAC 31 Miscellaneous<br>153 Investmen

154 Investments B 155 IAC 33 Miscellaneous 156 IAC 35 Applesolt·AWlle 157 IAC 36 Arcade Games 158 Apple Logo Programs<br>159 Recipe Files<br>160 Utilities & Games<br>161 Wizard Worker 162 Games E 163 Graphs and Displays<br>164 Games F 165 Happy Hotidays 166 Charts and Graphs 167 IAC 40 • Pilot Lang. 168 IAC 41&47-/AW Ulil, 169 Hayes Term.Prog.\*\*\*<br>170 Love's Follies (Util.) 171 Cat-Graphix<br>172 Print Shop Graphics<br>173 Riley's Pers. Instrum..<br>174 Imageworks<br>175 No Name 500 Master Catalog Listing<br>501 Utilities: Beginner's Choice<br>502 Utilities: Intermediate Users<br>503 D-Comm\*\*\* 504 Database" 505 Reading Fun 506 Astronomy Programs 507 Griffith Observatory 508 Educational Games G 509 Educational Games H 510 Education - Math 511 DOS 3.3 §ystem Master 512 DOS 3.3 Tutorial Eamon Series<br>180 Dungeon Designer<br>181 Beginners Cave<br>\*182 Cave of Minotaur 183 Cave of the Mind 0 184 Zyphur Riverventure • t <sup>85</sup>Castle of Doom \*186 Death Star<br>\*187 Devil's Tomb<br>\*188 Caves of Treasure Island \*189 Furioso \*189 Furioso<br>\*190 The Magic Kingdom<br>\*191 The Tomb of Molinar \*192 Lost Island of Apple<br>\*193 Abductor's Quarters<br>\*194 Quest for Trezore \*196 Merlin's Castle ·197 Horgrath Castle \*198 Deathtrap<br>\*199 The Black Death<br>\*200 The Temple of Ngurct \*201 Black Mountain<br>\*202 Nuclear Nightmare<br>\*203 Feast of Carroll ·204 The Master's Dungeon ·205 The Crystal Mountain <sup>0</sup> 206 The Lost Mlenture ·207 The Manxome Foe "208 The Gauntlet •209 Caverns of Langst ·210 Future Quest ·211 House ol Secrets ·212 Sewers of Chicago ·213 SlaVe Pits of Kzorland ·214 Alternate Begin. Cave "215 LHequest 0 216 Swordquest ·211 Priest of Ximl ·218 Heros Castle ·220 Utility II "221 Utility Ill "223 Temple ol the Undead ·224 Quest for Holy Grail ·225 Caves ol Mondamen "226 Orb of Polaris "227 Death's Gateway "228 Escape From Ore's Lar •229 Chy In the Clouds

Pascal (See also 133) 300 PIGO: ATTACH 1.1/BIOS 301 PIG1:

303 PIG3: 304 PIG4: 305 PIGS: 306 PIG6: 307 PIG7: 308 PIG8: 309 PIG9: 310 PIG10: 311 PIG11: 312 PIG12: 313 PIG13: Guerrilla Guide 314 PIG14:<br>(PIG0:,PIG2:,PIG4:, and PIG11: are reissues) CPIM 401 Master Catalog 402 Utilities 1 403 Communications 404 Utilities 2 405 Utilities 3 406 ZCPR2 lnstal 407 ZCPR2 Documentation 408 ZCPR2 Utilities 409 Modem 730 410 Essential Utilities 411 Text Editor 412 Spreadsheet<br>413 MDM740AB (SSC&Comm)<br>414 MDM740CD (7710 & A-Cat.)<br>415 Orig. 350 Pt. Adventure<br>416 Kermit Source Code 417 Kermit Documentation 418 Kermit Running Code 419 Utilities: ZB3, REZ, VOE 420 SmaU C Compiler Forth 700 Asserrbler/Disasserrbler 701 Full Screen Editor 702 GoForth Tutorial 703 Fig-Forth 704 Floating Point Arithmetic ProDOS Volumes 802 Utilities (A) 803 Filecabinet 804 Shareware 806ZAP 007 lmageworks 808 Comm-Term 810 Haunted House 811 Adventures Disk 812 Toddlers and Kids Game Room 813TAWUG·1 814 TAWUG·2 815TAWUG·3 816TAWUG·4 817 Telecom 818 AppleWorks Tax Template IRS<br>1987\*\*\* Apple ligs<br>3 1/2" DISKS 2001 Utilities & Pictures A 2002 Demo Disk A 2003 Freeterm 2004 Slide Show I

2005 Demo Source Code 1 2006 Demo Source Code 2 2007 Mt 8 Courses

2008 Odd Bits I<br>2009 GS Fonts II<br>2010 GS Fonts III<br>2011 AppleWorks Tax<br>Template IRS 1988\*\*\*<br>2013 Odd Bits II

2014 Sounds I 2015 Sounds II Nostalgia 2016 Slide Show II 2017 Slide Show Ill 2018 Mean 18 Courses

**IIGS Systems Disk** 

2020 2021 2022

302 PIG2:

#### Ampo IIIDDIGA

WAP /// SIG PD LIBRARY<br>1000 WAP /// SIG PD Catalog 1002 Basic Utilities 1<br>1003 Footnote *III*<br>1004 System Utilities & Data Disk<br>1005 New Member Disk<br>1006 Word Processing and WPL 1007 Games for K'lds 1008 The Best ol MAUG 1009 The Best ol the Source 1010 The Best of TAU 1011 03.Backup 1012 Sketchpad and Slideshow<br>1013 A3 Diagnostics<br>1014 Basic Boot Disk<br>1015 Best of ///s Company 1016 AppleCon 1017 POhlman Disk 1 1018 Pohlman Disk2 1019 Pohlman Disk3 1020 Pohlman Disk4 1021 Pohlman Disk 5 1021 Politikati Disk 3<br>1022 Basic XT and Basic Utilities<br>1023 The Retriever 1023 The Retriever<br>
1025 Disk Window ///<br>
1025 Disk Window ///<br>
1026 Source Window and Data Window<br>
1027 Power Cat and Basic XRF<br>
1028 ASCIDIF by Bloom<br>
1029 Ink Well<br>
1030 Ink Well 1031 Basic Extension 1032 TermlnALL Manual 1033 TerminALL<br>1034 Power Keys DM+<br>1035 Best of Bloom<br>1036 Ram+3/Two-N-Fro /// 128K<br>1037 CustomFONT Manual 1038 CustomFONT 1039 Fonts Disk One 1040 Ottaini Articles: Disk 1 1041 Capt'n Magneto 1042 GUCSPAR' by Bloom 1043 Apple II Emulation: Disk 1 1044 Apple // Emulation: Disk 2<br>1045 Disk Maker/AppleSeed<br>1046 File Cabinet/Sort Directory<br>1046 Phase /// Conference Plus!<br>1048 Mail List Manager Utilities by Bloom 1049 Mail List Manager Utilities by Bloom 1050 Mail List Manager Utilities by Bloom 1051 Basic GTO<br>1052 SOS Drivers<br>1053 Contributions Disk #1<br>1054 Pascal Menu.Maker<br>1055 Best of ATUNC 1056 Programmers Power Tools<br>1057 Best of ///s Company: Disk 2 1058 Ottalini Articles : Disk 2<br>1059 Ottalini Articles : Disk 3<br>1060 3EZP/AW Business Templates<br>1061 Contributions Disk #2 1062 Graphics Disk #1<br>1063 Telecommunications Disk #1 1064 Telecommunications Disk #2 1065 Telecommunications Disk #3

#### 1066 Kermit ///<br>1067 XMODEM ///

#### Footnotes

\* Requires disk #181 to start game<br>\*\* Set of 3<br>\*\*\* Sharoung: Pay author for to Shareware: Pay author fee to continue using after trial period.

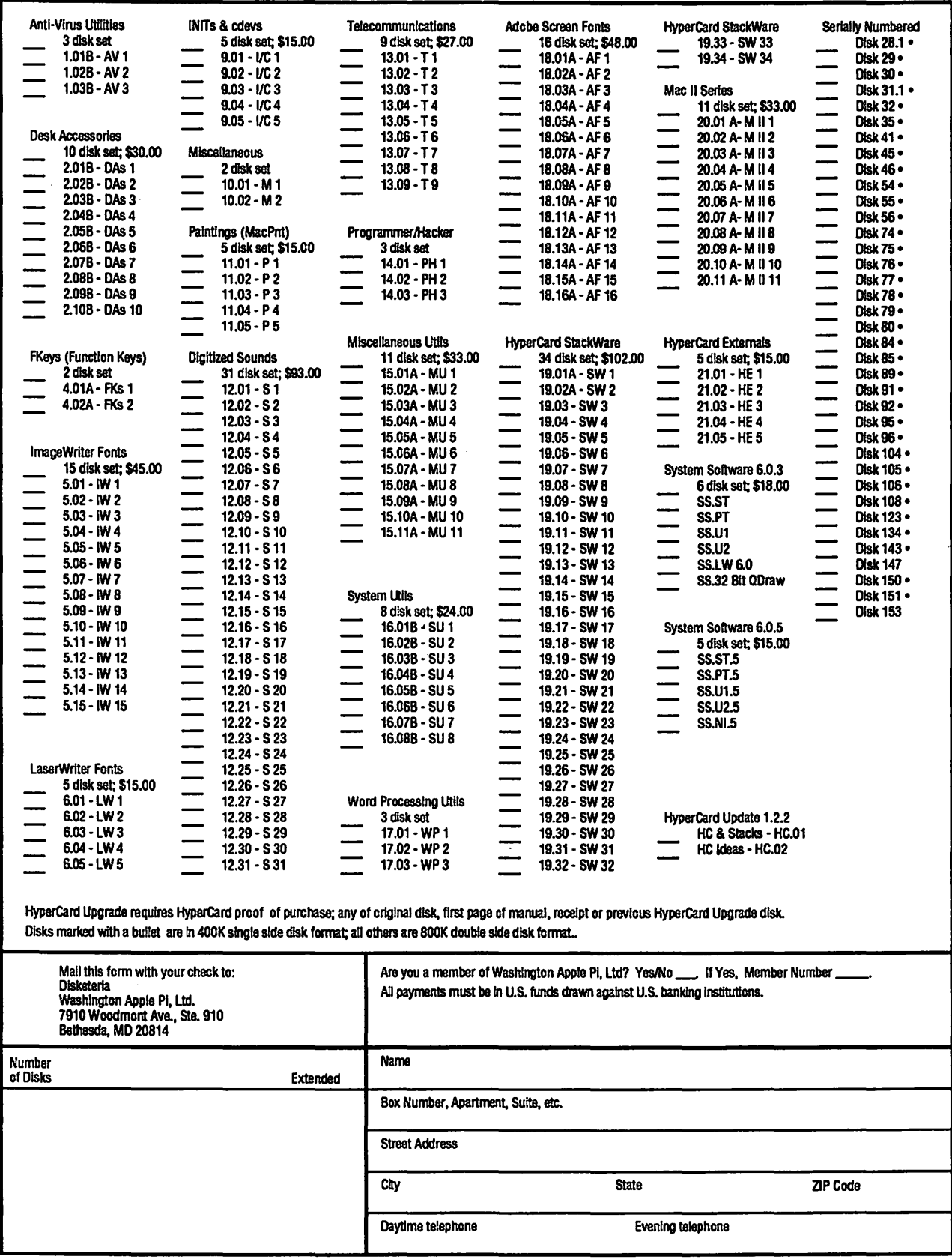

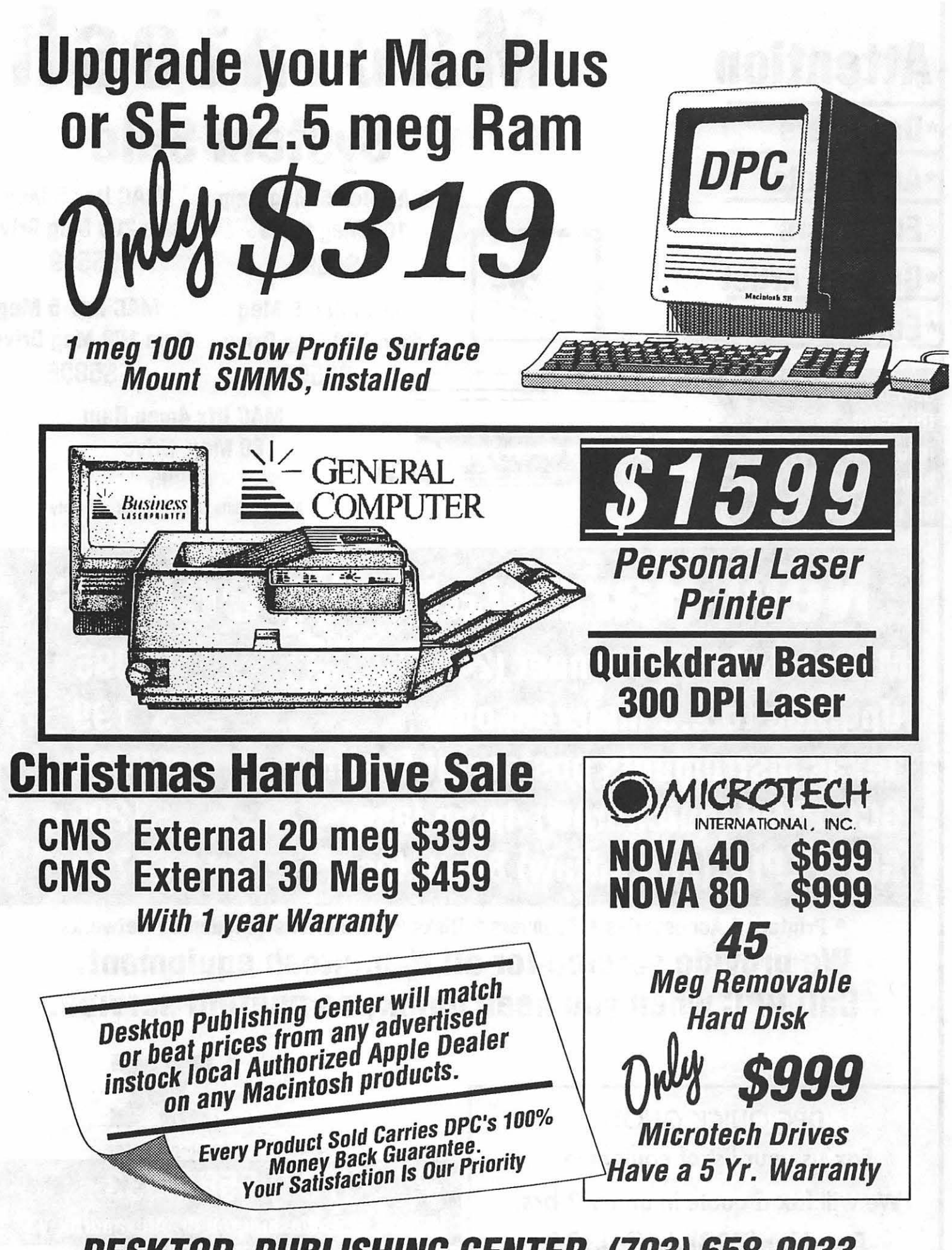

DESKTOP PUBLISHING CENTER (703) 658-0033

Architects

\*Graphic Artist \*Editors

Call DPC for the most informed & knowledgeable staff on the East Coast

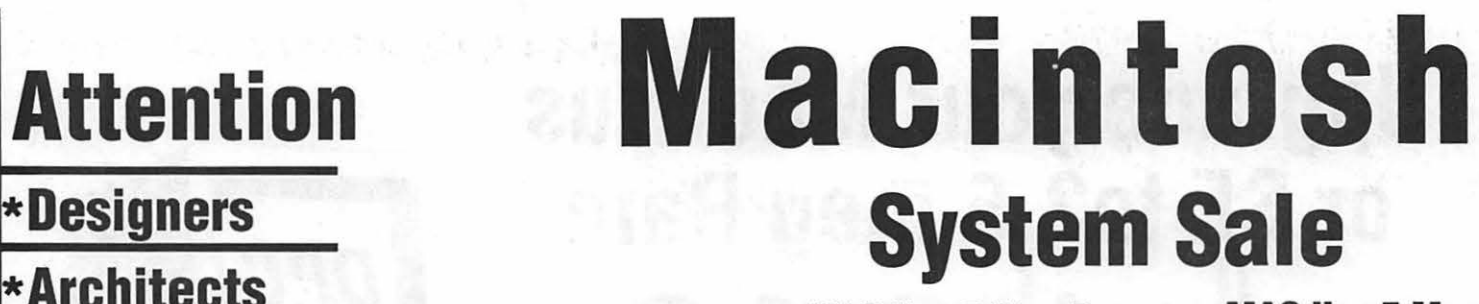

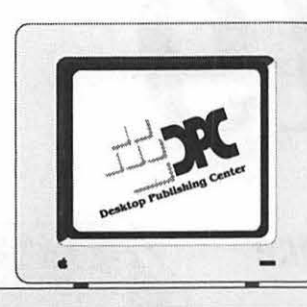

**Enqineers** MAC IIcx 5 Meg Ram<br> **Enqineers** 100 Meg Drive 100 Meg Drive

> **MAC IIci 5 Mea Ram 200 Meg Drive** \$6559

**MAC IIcx 5 Meg** Ram 200 Meg Drive **\$4895** \$5559

> MAC llei 5 Meg Ram 100 Meg Drive \$5895

MAC llfx 4meg Ram 80 Meg Drive \$7995

All DPC units carry a 1 year warranty

# New Hardware Specials

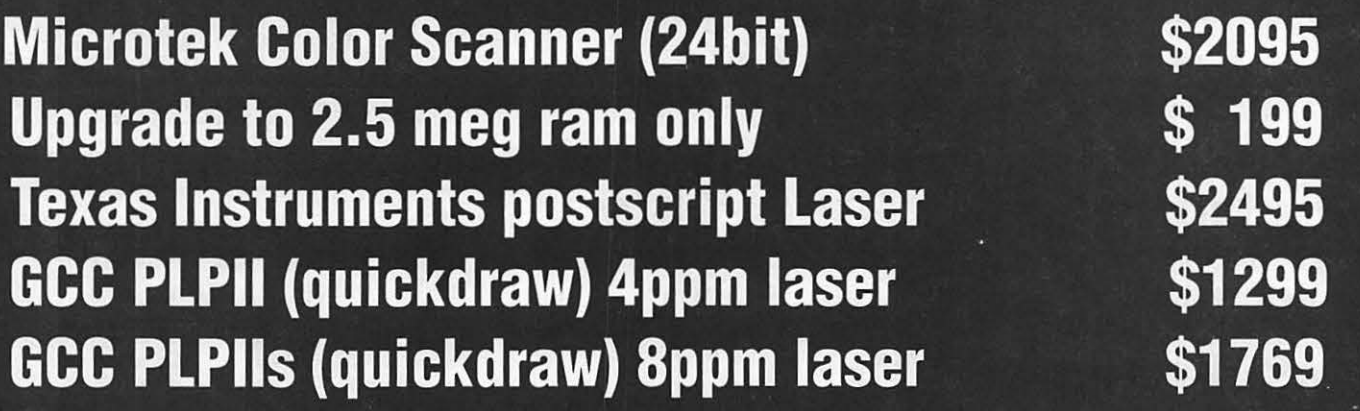

• Printers • Accessories • Scanners • Disks • Hard Drives • Modems • Networks We provide service for all Macintosh equipment. Call DPC when you need quick, competent service.

### DPC QUICK QUOTE

Fax us your list of equipment. We will fax a quote in under 2 hrs. Fax Line(703) 658-0386

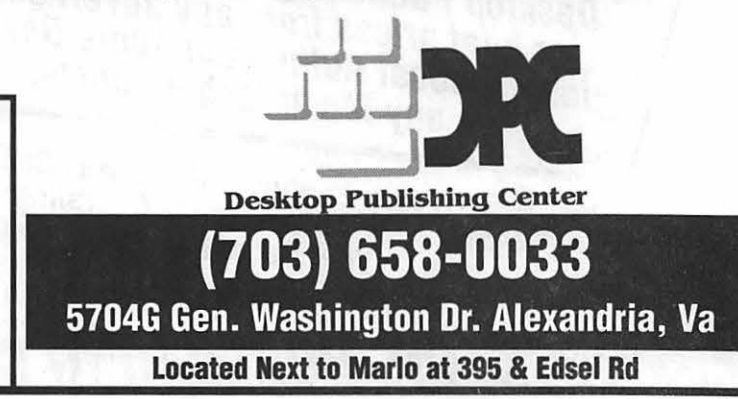

### **DPC & RADIUS ARE ABOUT TO CHANGE THE WAY THAT YOU LOOK AT MONITORS**

Presenting the Radius Pivot. The first and only monitor system that allows you to change the orientation of your screen with just the simple twist of your wrist.

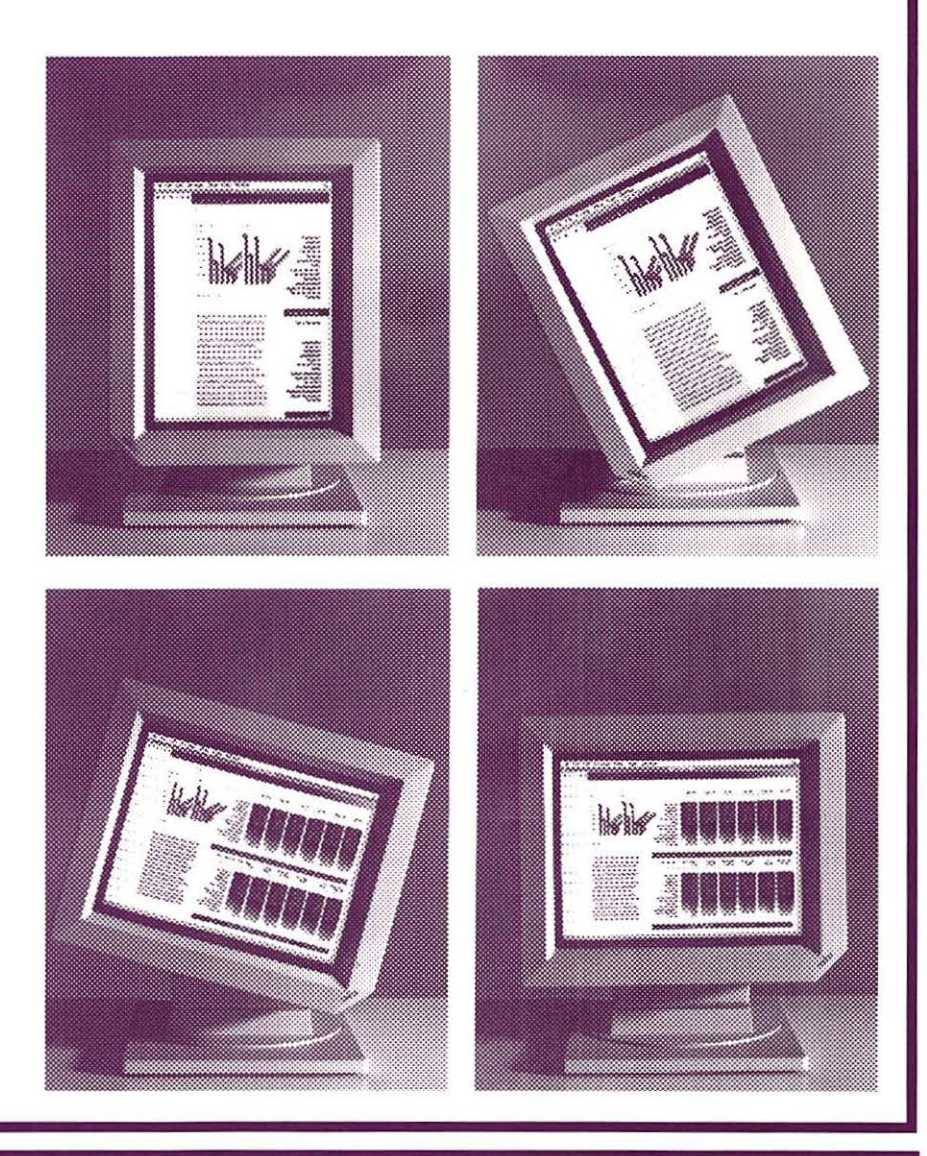

#### **SPECIFICATIONS**

CRT SIZE 15 INCHES DIAG RESOLUTION H640 X V864 VERTICAL REFRESH 69 HZ PIZEL DENSITY 78 DPI PHOSPHOR TYPE PC104 Available only for the Mac II, CX, Ci SE-30 DPC has the complete line of Radius products on display. We have the PIVOT in stock with a system price of only \$1299 for active WAP members

\$150 extra for 16 levels of grey

10 to 6

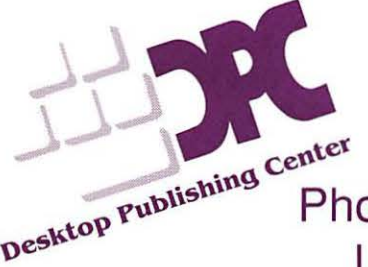

Desktop Publishing Center Open M-f<br>10 to 6<br>Sat 10 to 5<br>Desktop Publishing Center<br>Phone (703) 659 0000 - 22312  $Sat 10 to 5$   $Sat 10 to 5$ Phone (703) 658-0033 Fax (703) 658-0386 Located next to Marlo at 395 & Edsel Rd